Česká zemědělská univerzita v Praze

Provozně ekonomická fakulta

Katedra informačního inženýrství

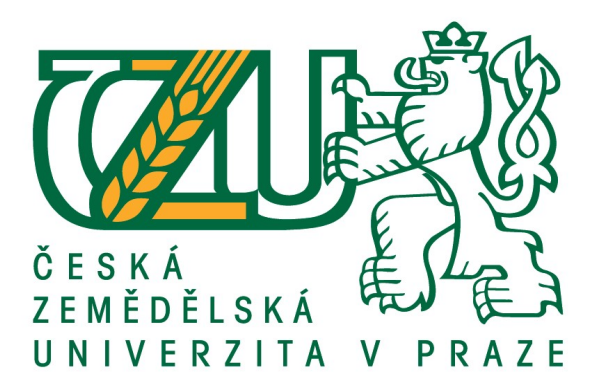

# Bakalářská práce

# Grafický manuál fiktivního subjektu

Jakub Hora

© 2021 ČZU v Praze

# ČESKÁ ZEMĚDĚLSKÁ UNIVERZITA V PRAZE

Provozně ekonomická fakulta

# ZADÁNÍ BAKALÁŘSKÉ PRÁCE

Jakub Hora

Systémové inženýrství a informatika

Informatika

Název práce

Grafický manuál fiktivního subjektu

Název anglicky

**Graphic Manual of a Fictional Subject** 

#### Cíle práce

Cílem této bakalářské práce je tvorba grafického manuálu fiktivního subjektu – firmy pro záchranu (obnovu) dat z počítače. Vizuální komunikace této fiktivní firmy musí být podřízena danému grafickému manuálu. Tento grafický manuál zaručuje jednotný grafický (vizuální) vzhled, který udává, jak se bude využívat dané logo, barvy, fonty a ostatní grafické prvky.

Cílem teoretické části této bakalářské práce je osvětlení rozdílů mezi rastrovou a vektorovou grafikou, jejich výhody a nevýhody a jejich uplatnění, dále účel grafického manuálu, jeho použití, obsah a pravidla a analýza vybraných grafických programů značky Adobe, ve kterých bude grafický manuál tvořen. Konkrétně grafické programy Adobe Photoshop CC, který je určen pro rastrovou grafiku, dále Adobe Illustrator pro vektorovou grafiku na tvorbu loga a nakonec Adobe InDesign CC taktéž pro vektorovou grafiku na sjednocení grafického manuálu.

Cílem praktické části této bakalářské práce je tvorba jednotného grafické manuálu pro daný fiktivní subjekt.

#### Metodika

Při tvorbě bakalářské práce bude autor vycházet z dostupných odborných literárních zdrojů. V teoretické části se zaměří na vysvětlení rastrové a vektorové grafiky, dále jednotlivých pojmů a principů tvorby loga a jeho aplikace, použití daného fontu písma a analýzou grafických programů značky Adobe.

Praktická část bude zaměřena na tvorbu daného grafického manuálu fiktivního subjektu, firmy pro záchranu (obnovu) dat z počítače, v grafických programech Adobe Photoshop CC, Adobe Illustrator CC a Adobe InDesign CC.

#### Doporučený rozsah práce

30-50 stran

#### Klíčová slova

počítačová grafika, rastrová grafika, vektorová grafika, grafický design, grafický manuál, logo, fiktivní subjekt, Adobe CC

#### Doporučené zdroje informací

BERAN, Vladimír. Typografický manuál. Náchod: Manuál, 1994. ISBN 80-901824-0-2. HAVELKA, Jan. Počítačová typografie pro každého. Praha: Grada, 1995. ISBN 80-7169-165-8.

Předběžný termín obhajoby 2020/21 LS-PEF

Vedoucí práce Ing. Dana Vynikarová, Ph.D.

Garantující pracoviště Katedra informačního inženýrství

Elektronicky schváleno dne 19. 11. 2020

Ing. Martin Pelikán, Ph.D.

Vedoucí katedry

Elektronicky schváleno dne 19. 11. 2020

Ing. Martin Pelikán, Ph.D.

Děkan

V Praze dne 24.02.2021

#### Čestné prohlášení

Prohlašuji, že svou bakalářskou práci "Grafický manuál fiktivního subjektu" jsem vypracoval samostatně pod vedením vedoucího bakalářské práce a s použitím odborné literatury a dalších informačních zdrojů, které jsou citovány v práci a uvedeny v seznamu použitých zdrojů na konci práce. Jako autor uvedené bakalářské práce dále prohlašuji, že jsem v souvislosti s jejím vytvořením neporušil autorská práva třetích osob.

V Praze dne 15.3.2021

#### Poděkování

Rád bych touto cestou poděkoval Ing. Daně Vynikarové, Ph.D. za cenné připomínky, odbornou pomoc a rychlou odezvu během vypracovávání bakalářské práce.

## Grafický manuál fiktivního subjektu

#### Abstrakt

Cílem této bakalářské práce je vysvětlení základních pojmů grafického manuálu a následné tvorby grafického manuálu fiktivního subjektu.

Teoretická část je zaměřena na vysvětlení pojmů spojené s grafickým manuálem, jedná se o počítačovou grafiku, o světlu a barvách, typografii, logu, webdesign, grafický manuál, jednotný vizuální styl a grafické programy Adobe.

Praktická část je zaměřena na převedení teoretických východisek do praxe během tvorby loga a grafického manuálu fiktivního subjektu, kterým je společnost Datová pohotovost na záchranu (obnovu) dat z paměťových medií.

Práce vychází z dostupných odborných literárních zdrojů, ale i z vlastní zkušenosti s tvorbou loga, jednotného vizuálního stylu a grafického manuálu.

Výsledkem práce je text, který vysvětluje jednotlivé pojmy spojené s logem, jednotným vizuálním stylem, grafický manuálem a vystupováním na veřejnosti včetně ukázání celého procesu tvorby loga a celého jednotného vizuálního stylu.

Klíčová slova: počítačová grafika, rastrová grafika, vektorová grafika, barvy, typografie, grafický design, grafický manuál, logo, fiktivní subjekt, Adobe CC

## Graphic Manual of a Fictional Subject

#### Abstract

The goal of this Bachelor thesis is to explain the basic concenpts of the graphic manual and the creations of graphic manual of fictional subject.

The theoretical part is focused on the explanation concepts with graphic manual, these are computer graphics, lights and colors, typography, logo, webdesign, graphic manual, unified visual style and Adobe graphic programs.

The practical part is focused on the transfer of theoretical starting-point into practice during the creation of logo and graphic manual of a fictional subject, which is the company Datová pohotovost to rescue (restore) data from storage media.

Work is based on available resources from professional literature, but also on personal experience with creating a logo, an unified visual style and graphic manual.

The result of this work is a text that explains the individual concepts associated with the logo, an unified visual style, a graphic manual and public appearance and show the entire process of creating a logo and the entire unified visual style.

Klíčová slova: computer graphics, raster graphics, vector graphics, colors, typography, graphic design, graphic manual, logo, fictional subject, Adobe CC

# Obsah

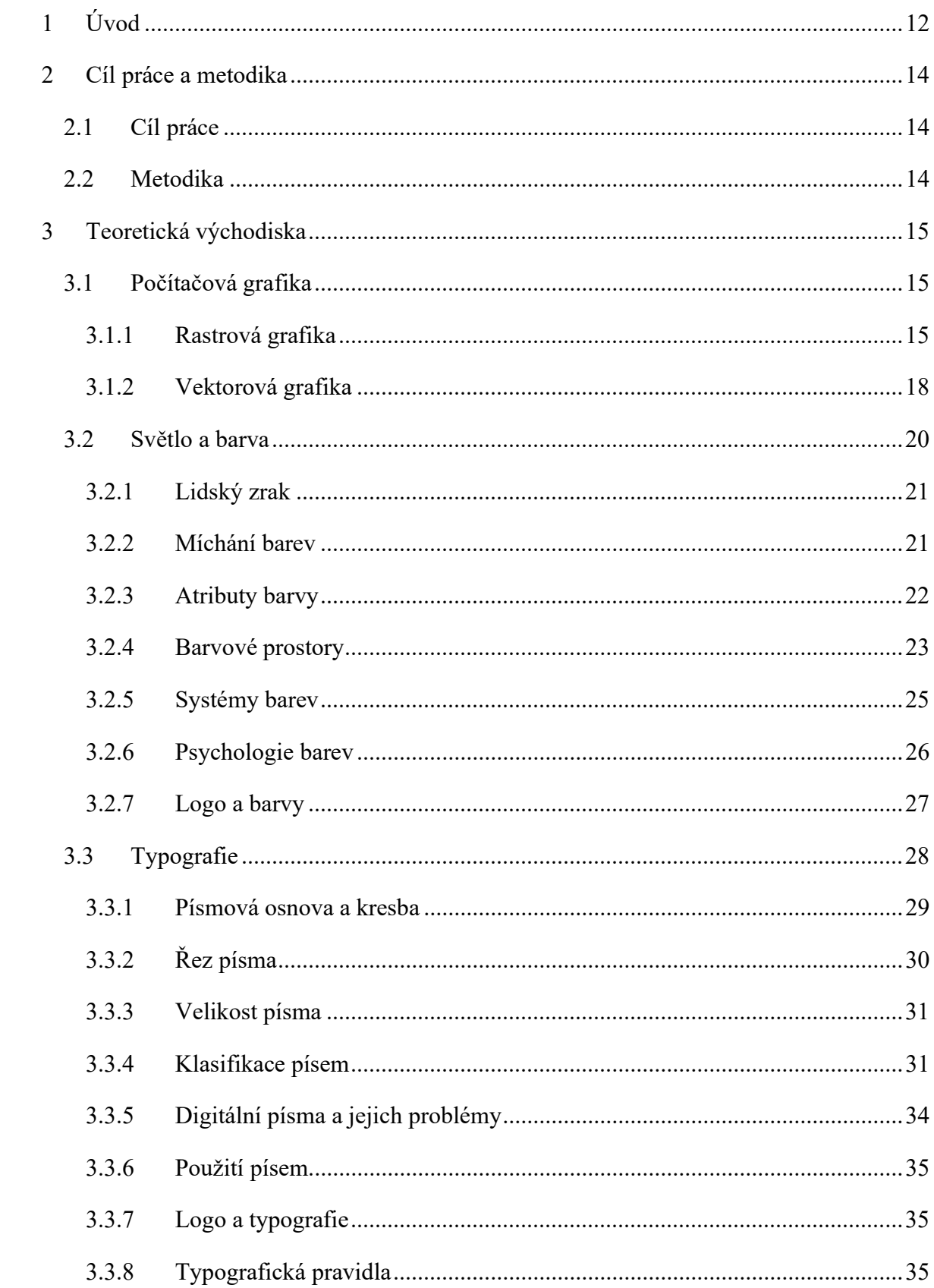

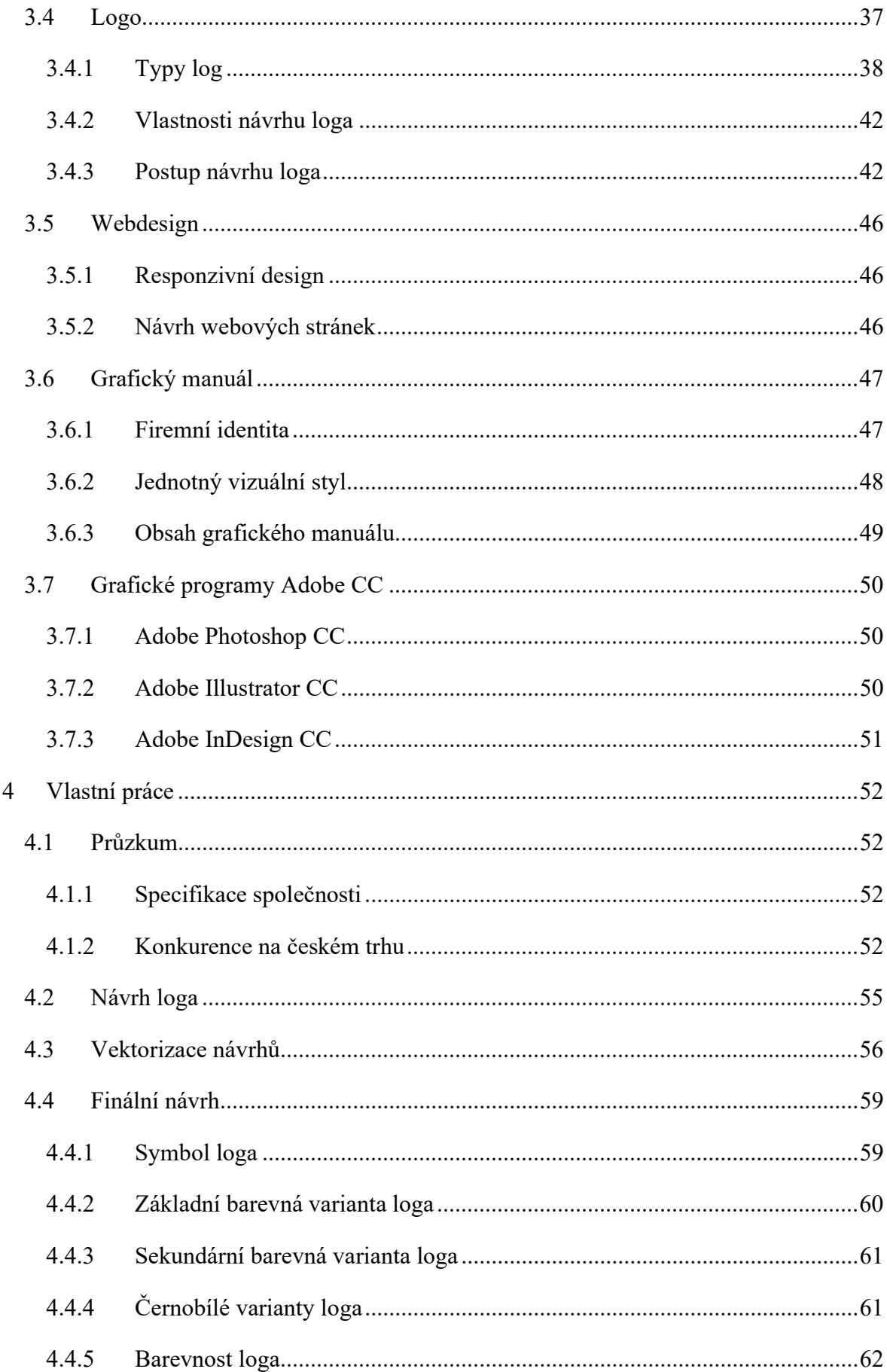

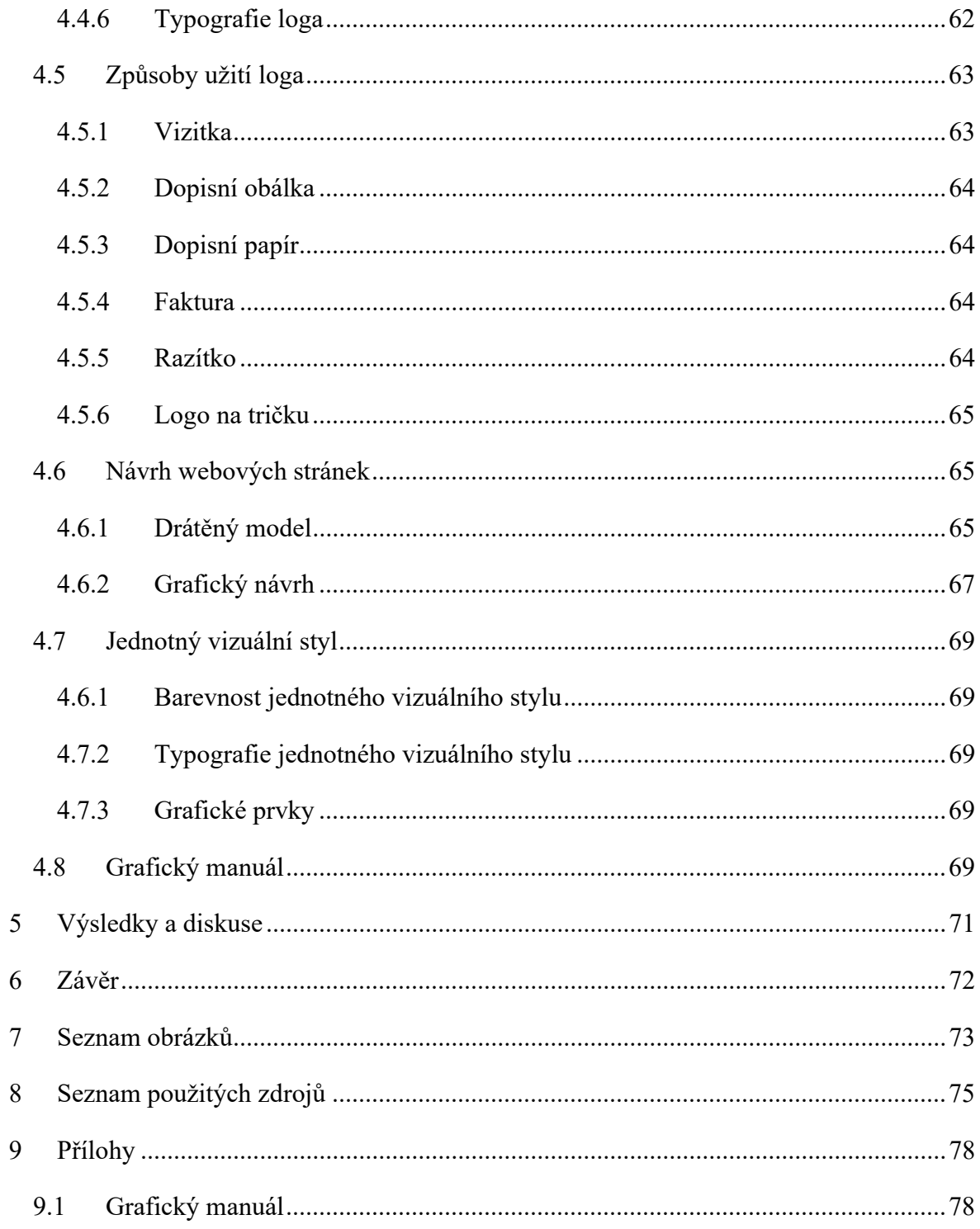

## 1 Úvod

Pro úspěch firmy u zákazníků je v dnešní době velmi důležitý první dojem, který firma udělá, protože zákazník se velmi často rozhoduje právě podle něho. Proto je důležité dbát na vizuální styl firmy, který má být jednotný, aby dobře prezentoval firmu a upoutal zákazníky. Právě tento jednotný vizuální vzhled včele s logem je podrobně popsán v grafickém manuálu, který definuje jejich pravidla a použití.

V dnešní době je veliké množství společností, které se různě prezentují veřejnosti. Cílem prezentace společnosti je odlišit se od konkurence a sjednotit vizuální komunikaci s veřejností. Hlavním prvkem jejich prezentace je jednotný vizuální styl, který udává ucelený vzhled komunikace společnosti, aby působil profesionálně a upoutal zákazníky. Vizuální komunikace může mít veliký dopad u zákazníků, a proto je důležité brát na ní velký zřetel.

Různá loga a značky dnes obklopují celý svět a jsou doslova na každém rohu. Přeci jen každý objekt obsahuje nějaké logo značky, které člověka ovlivňuje. Bohužel existují povedená, ale i méně povedená loga různých společností, která snižují efektivnost a snahu značky.

Nejdůležitějším dokumentem vizuální komunikace společnosti je grafický manuál, který popisuje pravidla, jak společnost bude vystupovat ve vztahu s veřejností. Grafický manuál obsahuje všechny náležitosti spojené s logem a jeho použitím. Logo společnosti by mělo vyzdvihovat její charakter a silné stránky a zároveň se odlišit od konkurence. Toho lze dosáhnout použitím různých tvarů, barev a písma.

Motivací tohoto tématu je neustálá aktuálnost obklopení všech různých značek a jejich log, které mají dopad na člověka. Zvláště ty nepovedené, které se stále objevují. Dále zájem o toto téma a snaha o ucelení pravidel a postupů tvorby a log obecně. Je důležité, aby si společnosti i jednotlivci uvědomili důležitost jednotného vystupování a celkové prezentace.

Tato bakalářská práce se zabývá tvorbou grafického manuálu fiktivního subjektu, kterým je firma na obnovu dat. V této práci jsou znázorněny hlavní faktory loga a jednotné komunikace, které mají dopad na zákazníka. Když logo společně se značkou zákazníka upoutá, tak je větší šance této společnosti při volbě zákazníkem. V práci je také popsán správný postup tvorby loga a grafického manuálu.

V první kapitole teoretické části se vymezují a objasňují základní pojmy a rozdíly počítačové grafiky, konkrétně rastrové a vektorové grafiky. Druhá kapitola o světlu a barvách podrobně vysvětluje obecnou definici barev, druhy jejich míchání, atributy, barvové prostory, systémy barev, psychologické vznímání barev a nakonec využití barev v logu. Třetí část je zaměřena na typografii, tzn. vlastnosti písma, jeho rozdělení, použití v logu a v dokumentech a nakonec typografická pravidla. Čtvrtá kapitola je zaměřena na logo, kde jsou vysvětleny druhy log a postup návrhu loga. Pátá kapitola pojednává o webdesignu. Předposlední kapitola se zabývá grafickým manuálem, konkrétně firemní identitou, jednotným vizuálním stylem a obsahem grafického manuálu. V poslední kapitole jsou představeny jednotlivé grafické programy značky Adobe CC.

V praktické části jsou znázorněny jednotlivé kroky tvorby samotného loga a grafického manuálu fiktivního subjektu podle popsaných pravidel v teoretické části. Tvorba loga začíná průzkumem společnosti a její konkurence a následuje proces navrhování návrhů loga, ze kterých se nakonec vybere finální návrh. Z finálního návrhu je pak odvozen jednotný vizuální styl subjektu, který zahrnuje další tiskoviny a předměty. Dále se vytvořil návrh webových stránek. Posledním krokem je vytvoření grafického manuálu, který definuje logo, jeho použití a další tiskoviny.

### 2 Cíl práce a metodika

#### 2.1 Cíl práce

Cílem této bakalářské práce je tvorba grafického manuálu fiktivního subjektu – firmy pro záchranu (obnovu) dat z počítače. Vizuální komunikace této fiktivní firmy musí být podřízena danému grafickému manuálu. Tento grafický manuál zaručuje jednotný grafický (vizuální) vzhled, který udává, jak se bude využívat dané logo, barvy, fonty a ostatní grafické prvky.

Cílem teoretické části této bakalářské práce je osvětlení rozdílů mezi rastrovou a vektorovou grafikou, jejich výhody a nevýhody a jejich uplatnění, dále účel grafického manuálu, jeho použití, obsah a pravidla a analýza vybraných grafických programů značky Adobe, ve kterých bude grafický manuál tvořen. Konkrétně grafické programy Adobe Photoshop CC, který je určen pro rastrovou grafiku, dále Adobe Illustrator pro vektorovou grafiku na tvorbu loga a nakonec Adobe InDesign CC taktéž pro vektorovou grafiku na sjednocení grafického manuálu.

Cílem praktické části této bakalářské práce je tvorba jednotného grafického manuálu pro daný fiktivní subjekt.

#### 2.2 Metodika

Při tvorbě bakalářské práce bude autor vycházet z dostupných odborných literárních zdrojů.

V teoretické části se autor zaměří na vysvětlení rastrové a vektorové grafiky, dále jednotlivých pojmů a principů tvorby loga a jeho aplikace, použití daného fontu písma a analýzou grafických programů značky Adobe.

V praktické části se autor zaměří na tvorbu daného grafického manuálu fiktivního subjektu, firmy pro záchranu (obnovu) dat z počítače, v grafických programech Adobe Photoshop CC, Adobe Illustrator CC a Adobe InDesign CC.

## 3 Teoretická východiska

### 3.1 Počítačová grafika

Počítačová grafika se dělí na 2 hlavní kategorie – vektorovou a rastrovou (bitmapovou) grafiku.

Bitmapové obrázky vznikají digitalizací reálné předlohy – buď pomocí skeneru nebo digitálního fotoaparátu. Obraz je složen z malých čtverečků (pixelů), jejichž velikost závisí na rozlišení daného obrázku. Hodnota rozlišení pak určuje, v jaké velikosti můžeme obrázek reprodukovat, aby jednotlivé pixely nebyly rozeznatelné. Oproti tomu vektorová grafika je na rozlišení nezávislá. Obraz je popsán křivkami a může být zvětšován bez ztráty kvality. $1, 2, 3$ 

#### 3.1.1 Rastrová grafika

Rastrové neboli bitmapové obrázky jsou složeny z určitého množství pixelů v pravidelně uspořádané pravoúhlé matici, které vznikají při digitalizaci. Pixely jsou malé čtverečky, na které je obraz rozdělen. Každý čtvereček má přesně definované souřadnice a údaje o barevné hodnotě. Hustotu této pomyslné sítě, a tedy i počet pixelů, ze kterých bude obraz složen, udává rozlišení daného obrázku.<sup>1, 2</sup>

Rastrová grafika se využívá především pro digitální fotografie a skenované obrázky. Nejpoužívanějším bitmapovým programem je Adobe Photoshop.<sup>2</sup>

Mezi výhody rastrové grafiky patří věrné zachycení reality. Naopak mezi nevýhody se řadí zhoršení kvality při přiblížení nebo zmenšení grafiky.<sup>2</sup>

#### 3.1.1.1 Barevná hloubka (bitová hloubka)

Barevná hloubka určuje, kolik tónů může každý pixel zobrazit. Nejčastěji se udává v počtu bitů na kanál. Bit je základní informační jednotka, která má hodnotu 0 nebo 1. Nejběžnějším typem kódování pro bitmapové obrazy je 8 bitů/kanál. V tomto případě již může každý pixel nabývat jedné z 256 jasových hodnot.<sup>2, 3, 4</sup>

#### 3.1.1.2 Rozlišení

Rozlišení je základní parametr bitmapového obrázku. Je to hodnota, která určuje kresebnost obrázku. Každý bitmapový obraz se skládá z určitého množství obrazových bodů – pixelů. Rozlišení určuje, jak budou velké pixely, resp. kolik se jich vejde na jednotku plochy. Běžně se rozlišení udává v počtu pixelů na palec (palec = inch = 25,4 mm), jednotkou je ppi (pixel per inch), často se používá jednotka dpi (dots per inch). Rozlišení obrázků pro zobrazení na monitoru stačí 72 dpi, pro tištěné obrázky pak 300 dpi a pro pérovky 1200 dpi (vyšší rozlišení nemá význam, protože nárůst kvality obrazu již není pro lidské oko postřehnutelný.1, 2, 3

3.1.1.3 Histogram (nastavení bílého a černého bodu)

Histogram je sloupcový graf, který říká, které jasové hodnoty jsou v obrázku zastoupeny a v jaké míře. Vodorovná osa znázorňuje tónový rozsah od 0 do 255. Na svislé ose je pak vynesen počet obrazových bodů (pixelů), které mají danou hodnotu jasu. Čím je v obraze více bodů s určitým jasem, tím je daný sloupec vyšší. Histogram s nejvyššími hodnotami v levé části určuje, že v obrázku převládají tmavé tóny.<sup>4</sup>

Zvýšení kontrastu se docílí využitím celého tónového rozsahu od černé po bílou. U většiny obrázků je tedy vhodné přesunout oba jezdce do polohy, kdy se dotknou okrajů histogramu.

#### 3.1.1.4 Gradační křivka (úprava jasu a kontrastu)

Pomocí křivky lze měnit jas a kontrast jen v určitých oblastech. Práce s křivkou se rozděluje na lineární a nelineární.<sup>4</sup>

Lineární úpravy jsou tehdy, kdy křivka není deformována, ale pouze se mění její sklon nebo se posouvá pomocí koncových bodů.<sup>4</sup>

Při nelineárních úpravách se mění tvar křivky pomocí přidaných bodů či zadáváním vstupních a výstupních hodnot.<sup>4</sup>

Posunem křivky nahoru či dolů se upravuje jas. A změnou sklony křivky se upravuje kontrast.<sup>4</sup>

#### 3.1.1.5 Formáty rastrové grafiky pro tisk

Formáty rastrové grafiky se dělí na komprimované a nekomprimované. Komprimované formáty lze ještě rozdělit na formáty se ztrátovou a bezztrátovou kompresí. Komprese dat zmenšuje objem dat a zároveň zachovává informace v datech.<sup>1, 2, 4, 5</sup>

Ztrátová komprese vynechává informace, které nejsou pro lidské smysly tak důležité jako jiné informační složky daného média. Tato komprese se používá pro obrázky, videa či zvuky. Naopak u textových podkladů se tato komprese nepoužívá.<sup>1, 2, 4</sup>

Bezztrátová komprese se využívá ke zmenšení souboru bez degradace původní informace. $1, 2, 4$ 

#### Formát PSD (Photoshop Document)

Jedná se o nativní formát Adobe Photoshopu. Největší výhodou formátu PSD je, že podporuje všechny možnosti Adobe Photoshopu a mnoho z nich zachovává i po importu do zlomového programu (např. vrstvy a průhlednost).

#### Formát TIFF (Tagged Image File Format)

Pravděpodobně se jedná o nejrozšířenější obrazový formát užívaným pro ukládání obrázků určených pro tisk s podporou 24 bitové hloubky obrazu (16 777 216 barev). TIFF podporuje vrstvy, barvové prostory RGB a CMYK a může obsahovat i kanály přímých barev.

#### Formát JPEG (Joint Photographics Experts Group)

Jedná se o běžný bitmapový formát. Obraz je komprimován (oproti souboru TIFF je JPEG několikrát menší). Jde o kompresi ztrátovou, s každým dalším uložením obrázku dochází ke ztrátě části obrazových informací. Tento formát nabízí podporu 24 bitové hloubky obrazu (16 777 216 barev) a využívá se pro zobrazování fotografií.

#### Formát GIF (Graphics Interchange Format)

Nabízí podporu pouze 8 bitové hloubky obrazu (256 barev). Jedná se o komprimovaný formát s bezztrátovou kompresí. Umožňuje zobrazení průhledných ploch, ale dnes se již moc nevyužívá.

#### Formát PNG (Portable Network Graphics)

Nabízí podporu 24 bitové barevné hloubky obrazu. Jedná se o komprimovaný formát s bezztrátovou kompresí. Umožňuje zobrazení průhledných ploch, ale pracuje jen se systémem barev RGB.

#### Formát PDF (Portable Document Format)

Může obsahovat křivkovou grafiku a text, aniž by došlo k převodu prvků na pixely. Při otevření souboru PDF v Adobe Photoshopu je možné s křivkovou grafikou i textem bez problémů pracovat.<sup>1, 3, 4, 5, 6</sup>

#### 3.1.2 Vektorová grafika

Obraz je tvořen jednotlivými grafickými objekty, např. čáry, křivky, tvary apod. Vektorové programy tvoří obraz z matematicky popsaných křivek, čar a mnohoúhelníků, ty jsou definovány pomocí tzv. kotevních bodů. Kotevní body popisují průběh a zakřivení křivky. Jedním z nejpoužívanějších vektorových programů je Adobe Illustrator.<sup>1, 2, 5</sup>

Vektorová grafika se využívá především pro logotypy (firemní styly), kde jsou loga stejně kvalitní a ostrá v jakékoliv velikosti, od vizitky po billboardy. Dále pro piktogramy, jednodušší ilustrace a velmi často pro tvorbu grafů a diagramů. V praxi se také kombinuje rastrová grafika s vektorovou.<sup>1, 2</sup>

Vektorovou a rastrovou grafiku lze mezi sebou převádět. Vektorovou grafiku lze relativně snadno převést na bitmapovou grafiku uložením do daného bitmapového formátu anebo pomocí daného nástroje v grafickém programu. Převod z rastrové grafiky do vektorové je složitější. V grafických programech existují nástroje vektorizace, ale výsledek není nikdy dokonalý. V těchto případech se kombinuje nástroj vektorizace a následné ruční upravení.<sup>3,</sup> 4

Mezi výhody vektorové grafiky patří nezávislost na rozlišení – tzn., že mohou být zvětšeny na libovolnou velikost a vytištěny na libovolném výstupním zařízení při jakémkoliv rozlišení bez ztráty detailů, bez snížení kvality nebo ostrosti, díky tomu, že se objekty matematicky přepočítávají. Nevýhodou pak nemožnost zachycení reality a větší nárůst dat při složitějších operacích.<sup>2</sup>

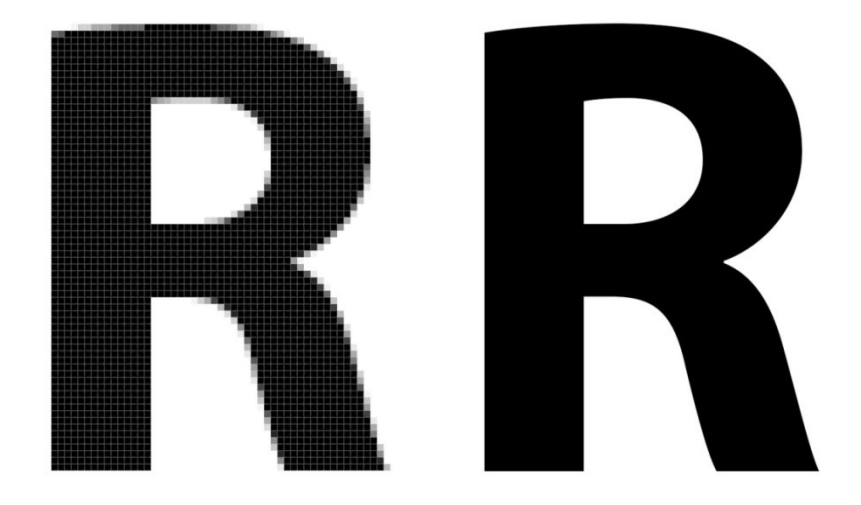

Obrázek 1 - srovnání rastrového a vektorového obrázku při zvětšení

#### 3.1.2.1 Princip vektorové grafiky

Cesta je libovolná čára nebo tvar, vytvořená s použitím kreslících vektorových nástrojů např. Adobe Illustratoru. Typické příklady cest jsou např. přímá čára, obdélník a obrys mapy. Cesta se skládá z jednoho nebo více segmentů. Počátek a konec každého segmentu je určen kotevními body, které "ukotvují" cestu na místě. Cesta může být uzavřená (kružnice) nebo otevřená (vlnovka). $1, 2, 4, 7$ 

Pro kreslení cest můžeme použít nástroje tužka, pero, štětec a nástroje tvarů. Cesty můžeme upravovat – např. jejich velikosti, tvary, umístění, vybarvení.<sup>7</sup>

Při kreslení cest se snažíme používat co nejméně kotevních bodů. Na libovolné cestě můžeme přidávat nebo ubírat kotevní body. Přidané kotevní body nám umožní lépe nastavit tvar cesty. Odstraněním kotevních bodů lze změnit tvar cesty nebo ji zjednodušit. Pokud cesta obsahuje mnoho kotevních bodů, je vhodné některé body odstranit a tím zmenšit její složitost. Větší množství bodů způsobuje kostrbatost obrázku.<sup>2, 7</sup>

Objekty se mohou transformovat, deformovat, zrcadlit, měnit velikost, využívat různé efekty, využívat přechodů, atd. Vektorizovat lze pomocí elektronického příkazu (není vhodný a je nepřesný) nebo pomocí pera.<sup>7</sup>

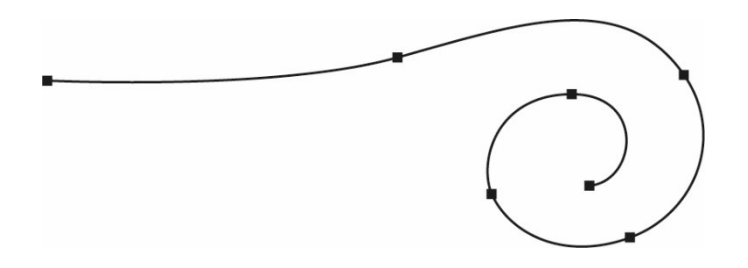

Obrázek 2 – vektorová cesta

#### 3.1.2.2 Formáty vektorové grafiky

Jednotlivé grafiky vždy ukládáme do samostatných souborů, nepoužíváme jeden soubor pro více grafik. Formát pro ukládání by měl splňovat dvě podmínky: měl by umožňovat opětovnou editaci a být vhodný pro import do zlomové aplikace.<sup>2, 5</sup>

#### Formát AI (Adobe Illustrator Artwork)

Jedná se o nativní formát Adobe Illustratoru, který zachovává průhlednost.

#### Formát PDF (Portable Document Format)

Je to formát od společnosti Adobe pro ukládání dokumentů nezávisle na softwaru a hardwaru pořízení. Obsahuje text, obrázky i vektorovou grafiku a zobrazuje je napříč zařízeními bez jakékoliv změny. Zachovává při importu průhlednost a možnost zapínat a vypínat zobrazení jednotlivých vrstev.

#### Formát SVG (Scallable Vector Graphics)

Tento formát byl založen na značkovacím jazyku XML a byl navržen pro oblast webové grafiky.

#### Formát EPS (Encapsulated PostScript)

Tento formát je založen na stylu PostScriptu. V dnešní době je považován za zastaralý a bývá nahrazen formátem PDF.2, 4, 5

#### 3.2 Světlo a barva

Světlo je viditelná část spektra elektromagnetických vln, které je lidské oko schopné vnímat. Viditelné záření se nachází v rozmezí 380-780 nm a na svých okrajích přechází do oblasti ultrafialového (UV – UltraViolet) a infračerveného (tepelného, IR, příp. – InfraRed) záření. Každé vlnové délce viditelného záření je přiřazena určitá spektrální barva. Existují i tzv. nespektrální barvy, které nejsou ve spektru viditelného záření obsaženy a mohou vzniknout složením světla s více vlnovými délkami; mezi nespektrální barvy patří např. purpurové odstíny.<sup>1</sup>

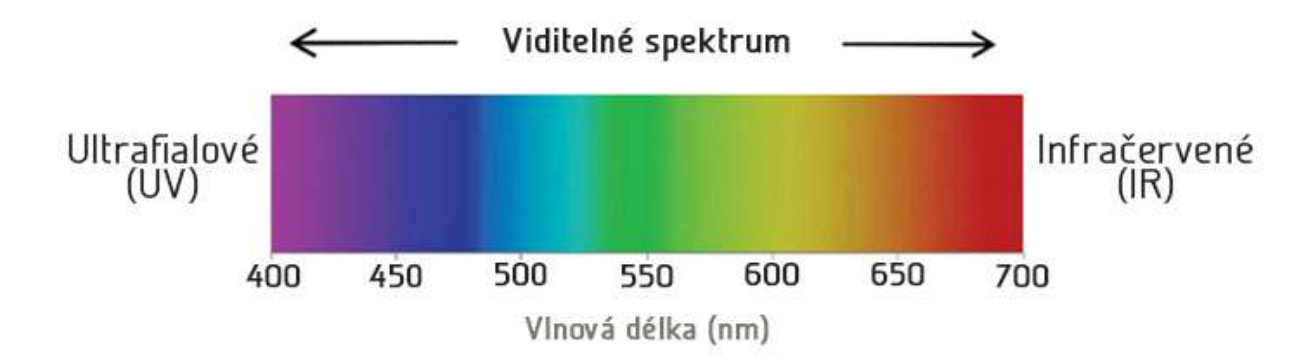

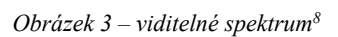

"Barva je subjektivní vjem, který vzniká po dopadu světla na sítnici oka díky různé citlivosti čípků. Výsledkem je selektivní absorpce záření dopadajícího na barevný předmět."<sup>1</sup>

#### 3.2.1 Lidský zrak

Zrak umožňuje vyhodnocovat okolní světelné podněty. Oči zprostředkovávají informaci o vzhledu, velikosti a rozmístění pozorovaných objektů. Vnitřní vrstvu oka tvoří sítnice obsahující dva druhy fotoreceptorů; tyčinky jsou citlivé na světlo a čípky zprostředkovávají barevné vidění. Rozlišují se tři druhy čípků; červené, zelené a modré.<sup>1</sup>

#### 3.2.2 Míchání barev

Určitou barvu lze získat aditivním nebo subtraktivním mícháním. Při aditivním míchání se spektrální složky sčítají a při subtraktivním mícháním dochází k odečítání.<sup>1, 3</sup>

#### 3.2.2.1 Aditivní míchání barev

Při aditivním míchání jas výsledného světla odpovídá součtu jasů primárních světel. Aditivní míchání barev pracuje se třemi primárními barvami – červenou (R – Red), zelenou (G – Green) a modrou (B – Blue). Jako primární jsou definována taková tři světla, kdy žádné ze tří primárních světel nelze získat kombinací zbývajících dvou.<sup>1,3</sup>

Jestliže součtem dvou barevných světel vznikne bílé světlo, pak jsou barvy těchto světel doplňkové. Doplňkovými barvami barev R, G a B jsou barvy azurová (C – Cyan), purpurová (M – Magenta) a žlutá (Y – Yellow). Při aditivním míchání se jedná o sekundární barvy, které vzniknou kombinací dvou primárních barev (světel). Kombinací tří primárních barev vznikají terciální barvy.<sup>1</sup>

#### 3.2.2.2 Subtraktivní míchání barev

Subtraktivní míchání barev je založeno na odečítání spektrálních složek světla, k němuž dochází při absorpci např. barvovou vrstvou. V případě bílého světla má výsledné odražené nebo propuštěné světlo barvu odpovídající barvě doplňkové k barvě absorbovaného světla, např. azurová barvová vrstva absorbuje červenou složku spektra a odráží modrou a zelenou složku. Při subtraktivním míchání jsou tedy barvy C, M a Y primární barvy a R, G a B sekundární. Sekundární barvy lze získat absorpcí spektrálních složek odpovídajících kombinaci dvou primárních barev, realizované např. směsí pigmentů nebo pomocí barevných filtrů.<sup>1, 3</sup>

Aditivní míchání barev se využívá např. při zobrazení na monitoru, kdy je požadovaná barva realizována prostřednictvím tří barevných světel (R, G a B). Reprodukce tiskem je naopak založena na subtraktivním míchání – barva odraženého světla je dána absorpcí dopadajícího světla tiskovou barvou, příp. potiskovaným materiálem. $^{1,3}$ 

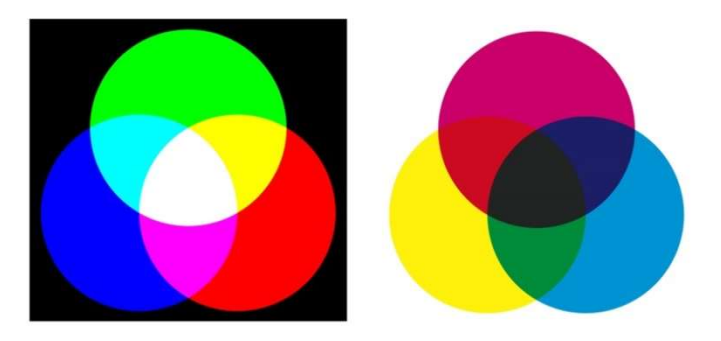

Obrázek 4 – aditivní a subtraktivní míchání barev<sup>9, 10</sup>

#### 3.2.3 Atributy barvy

"Barva je produktem vizuálního vjemu daného kombinací chromatických a achromatických složek. Obvykle je popsána názvem (žlutá, fialová, černá, tyrkysová, pleťová apod.), příp. dalšími přívlastky (např. světlá, tmavá či sytá)."<sup>1</sup>

#### 3.2.3.1 Světlost

Světlost, příp. jas (brightness) vyjadřuje množství světla vyzařovaného nebo odráženého objektem. Ve spektru se změna jasu projeví změnou celkové intenzity světla při zachování spektrálního rozložení. $1, 6$ 

#### 3.2.3.2 Sytost

Sytost (colourfulness) udává čistotu barevného světla. Podle sytosti jsou rozlišovány barvy nepestré (achromatické) a pestré (chromatické). Nepestré barvy jsou černá, šedá a bílá, kterým je přisuzována nejnižší sytost. Čím nižší je spektrum barev obsažených ve světle, tím vyšší je sytost. Vyšší sytostí vznikají pestré barvy. Syté barvy jsou např. barvy spektrální. $1, 6$ 

#### 3.2.3.3 Odstín

Odstín (hue) je dán polohou maxim ve spektru, např. u zelených odstínů je dominantní spektrální oblast v okolí 550 nm. Jednotlivé odstíny (barevné tóny) se často znázorňují v kruhu barev, kde plynule přechází jeden odstín v druhý.<sup>1,6</sup>

#### 3.2.4 Barvové prostory

Všechny barvy lze popsat pomocí číselného vyjádření v souřadném systému určitého barvového prostoru (barevného prostoru). Všechny barvové prostory popisují barvy na základě jejich vnímání lidským zrakem. Barvové prostory se dělí na nezávislé a závislé na zařízení. Souřadnice závislých barvových prostorů nevypovídají, jak bude barva vnímána. Výsledná barva je vždy závislá na konkrétních podmínkách její realizace, např. typu a nastavení monitoru nebo na použitých tiskových barvách. $^{1,3}$ 

#### 3.2.4.1 Barvový prostor RGB

Krychlový barvový prostor RGB vychází z principu aditivního míchání – na jednotlivých osách jsou jasové složky červené, zelené a modré barvy. Všechny složky mají stejný rozsah hodnot, při digitálním zpracování 0-255. Nulové hodnotě všech složek odpovídá černá barva, maximální hodnotě bílá.<sup>1, 2, 11</sup>

Postupem času vznikly různé standardy barvového prostoru RGB, kdy každý ze standardů má odlišný gamut – rozsah barev. Vznikly tak barvové prostory sRGB, Adobe RGB, Pro Photo RGB a další.<sup>11</sup>

#### 3.2.4.2 Barvový prostor CMY

Podobně je definován krychlový barvový prostor CMY, který je založený na subtraktivním míchání, na jednotlivých osách jsou proto složky azurové C (Cyan), purpurové M (Magenta) a žluté barvy Y (Yellow) a počátku souřadného systému odpovídá bílá barva.<sup>1, 6</sup>

Při tisku se k tomuto barvovému prostoru ještě přidává černá barva K (Key jako klíčová barva nebo Black), protože se tím šetří množství barvy, než kdyby se tisklo všemi barvami a navíc by nikdy nebyla dosažena dokonalá černá.<sup>1</sup>

#### 3.2.4.3 Barvové prostor HSV a HLS

Používají se rovněž kuželové barvové prostory HSV, resp. HSL. Odstín barvy je dán úhlem H (Hue) a saturace S (Saturation) je určena vzdáleností od achromatické osy označované V (Value), rep. L (Lightness), někdy také B (Brightness). $^{1,3,6}$ 

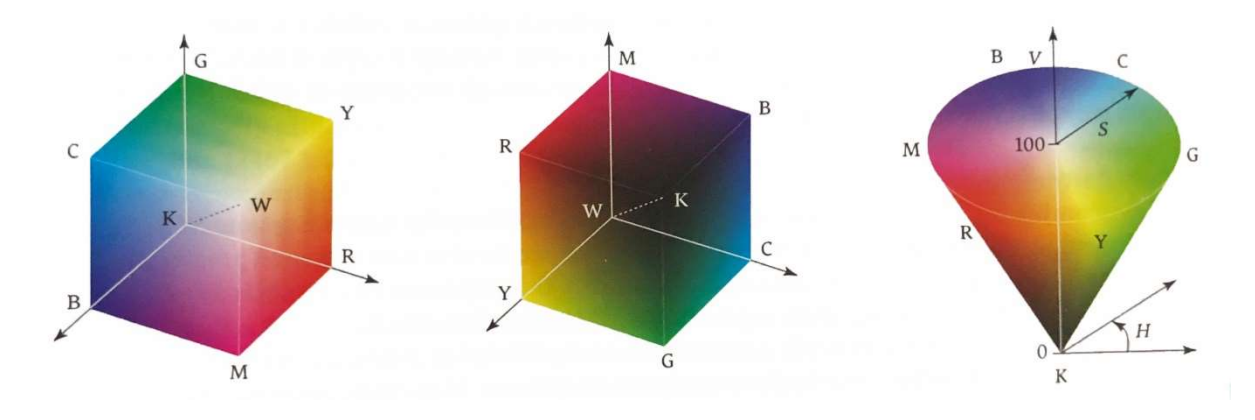

Obrázek 5 – barvové prostory RGB, CMY a HSV<sup>1</sup>

Všechny tyto barvové prostory se řadí mezi prostory závislé na zařízení – výsledná interpretace barvových souřadnic záleží na konkrétním výstupním zařízení, příp. na zvoleném barvovém profilu.<sup>1, 12</sup>

Při grafice se nejčastěji pracuje v barvových prostorách RGB a CMYK, přičemž RGB se používá pro barvy pro web a digitální zařízení a CMYK pro tisk. Protože se část těchto prostorů nepřekrývá, doporučuje se vždy pracovat v barvovém prostoru CMYK. Některé barvy prostoru RGB se totiž nedají tisknout, a kdyby se převáděli právě do tisknutelného barvového prostoru CMYK, zářivé barvy by z prostoru RGB mohly být vybledlé.<sup>1, 12</sup>

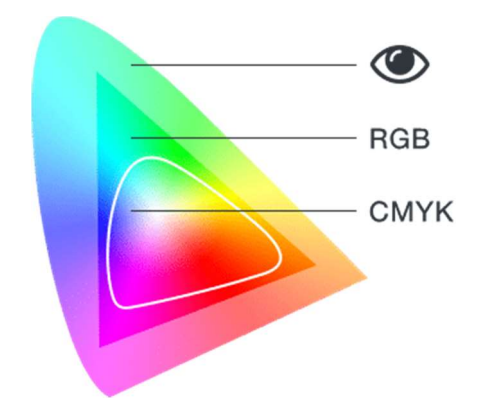

Obrázek 6 – barvové prostory CMYK, RGB a viditelné spektrum<sup>13</sup>

#### 3.2.5 Systémy barev

Při tisku se pro popis požadované barvy využívají také vzorníky barev (knihy, resp. atlasy barev), které nepopisují barvu kolorimetricky, ale umožňují rychlé vizuální posouzení. V současnosti jsou vzorníky využívány i v digitální podobě.<sup>1, 3, 12</sup>

#### 3.2.5.1 Systém Pantone

Systém Pantone je nejrozšířenější vzorník barev. Vzorník Pantone Plus Series obsahuje 2054 vzorků přímých barev, u kterých jsou číselně vyznačeny poměry jednotlivých pigmentů základních barev a většinou jich nelze dosáhnout přetiskem procesních barev. Přímé tiskové barvy se používají u tiskovin, kde jsou kritické požadavky na tón barvy (firemní loga, etikety atd.). Vzorníky jsou k dispozici pro natírané (C – Coated) a nenatírané (U – Uncoated) papíry, přičemž v obou případech je použita stejná formulace přímé barvy; výsledná barva je tedy ovlivněna potiskovaným materiálem.<sup>1, 12</sup>

#### 3.2.5.2 Systém KHS

Dalším systémem barev je systém HKS (nazván podle výrobců barev Hostmann-Steinberg, Kast-Ehinger, Schmincke). Využívá jedenáct pigmentů – devět pestrých, černý a bílý. Ze základních barev je definováno 88 přímých barev. Každá přímá barva je vytištěna na čtyřech druzích papíru, a to na natíraném papíru (K – Kunstdruckpapier), nenatíraném papíru (N – Naturpapier), papíru pro tisk nekonečných formulářů (E – Endlospapier) a na novinovém papíru (Z – Zeitungspapier). Snahou tohoto systému je, aby byla barva na všech papírech přibližně stejná. Na rozdíl od systému Pantone se proto pro danou barvu v závislosti na typu papíru odlišuje receptura míchání základních barev. Každá z 88 přímých barev je vytištěna v tónových hodnotách v rozmezí 10-100% po 10%. Celý vzorník tedy obsahuje 3520 barevných vzorků.<sup>1</sup>

#### 3.2.6 Psychologie barev

Každá barva vzbuzuje v člověku určité emoce a dává mu určitý význam. Výklad barev ovšem není po celém světě jednotný, protože odlišné kultury mohou mít k barvám zcela jiné pocity na rozdíl třeba od kultury naší. Podobné je to také třeba se symboly.<sup>12</sup>

Ovšem i ve stejné kultuře nemusí všichni cítit stejné emoce k určitým barvám. V této roli totiž také velmi hrají zkušenosti daného člověka s touto barvou. Daný člověk totiž může mít negativní zkušenosti s určitou barvou například z dětství, a proto emoce k této barvě již bude mít úplně rozlišné od ostatních.<sup>12</sup>

#### 3.2.6.1 Význam barev

Chápání a význam barev lidé často přebírají z kulturního prostředí, ze kterého pocházejí. Následný význam barev pochází ze středoevropského chápání barev. Některé barvy mají stejný nebo velmi podobný význam. Velkou roli zde také hraje v jakém kontextu je barva použita a také barva sousední, která se vyskytuje poblíž.3, 12

"Pouhá barva, nezkažená významem a nespojená s jasnou formou, může promlouvat k duši tisíci různými způsoby."<sup>12</sup>

Červená barva: krev, vášeň, láska, nebezpečí, válka, síla, energie, oheň, vzrušení, hluk, násilí, akce, dobrodružství, bitva, vyzrálost a provokace. Tato barva je velmi provokující, agresivní a impulzivní.

Žlutá barva: světlo, slunce, radost, vřelost, naděje, intelekt, optimismus, mládí, jistota, uvolnění, soulad, harmonie, veselost, otevřenost, hravost, opatrnost, zvědavost, laskavost a pozitivum.

Modrá barva: voda, mír, klid, chlad, důvěra, ochrana, profesionalita, moc, serióznost, spolehlivost, nebe, vážnost, úspěch, důstojnost, oddanost, uznávanost, jistota, vědomosti, bezpečí, trpělivost a odpočinek.

Oranžová barva: kreativita, energie, vzrušení, nadšení, přátelství, sebedůvěra, budí k akci, poutá pozornost, zlato, slunce, teplo, mládež, dostupnost, unikátnost, šťavnatost, exotika, dětskost a pronikavost.

Zelená barva: zdraví, vitalita, vyváženost, příroda, svěžest, přirozenost, čerstvost, peníze, růst, novota, jaro, život, obnova, odpočinek, nezkušenost, plodnost, úroda, úspěch, léčení, relax, povzbuzení a čilost.

Fialová barva: královská barva, majestátnost, tajemnost, spiritualita, sofistikovanost, luxus, úspěch, vědomosti, bohatství, krása, intuice, představivost, moudrost, spravedlnost a fantazie. Tato barva je také osobní a magická.

Černá barva: autorita, vzdor, tradice, odvážnost, klasičnost, konzervativnost, elegance, formálnost, osobitost, tajemství, styl, vážnost, masivnost, noc, prestiž, nezranitelnost, zlo, strach, negativita, hrozba a smrt.

Bílá barva: čistota, jednoduchost, mír, svatost, nevinnost, vědomosti, chlad, univerzalita, čirost, ryzost, sterilita, důvěryhodnost, rafinovanost, lehkost, bezchybnost, nadpozemskost, vzdušnost, tichost a jasnost.

Hnědá barva: tradice, venkov, outdoor, solidnost, užitečnost, dřevo, hloubka, země, půda, drsnost, stálost, vážnost, mlčenlivost, přirozenost, bohatost, vážnost, decentnost, spolehlivost a střízlivost.

Růžová barva: citlivost, sympatie, věrnost, něžnost, jemnost, ženskost, voňavost, křehkost, vděčnost, porozumění, květiny, romantika, měkkost, soucit, neposkvrněnost, nostalgie, smyšlenost, voňavost, sentiment.

Šedá barva: neutrální, chladná, autorita, nezajímavost, praktičnost, respekt, stabilita, náladovost, skromnost, nejistota, logičnost, profesionalita, konformita, stálost, nadčasovost, účinnost, poctivost a svědomitost.

#### 3.2.7 Logo a barvy

Při tvorbě loga hrají barvy velmi důležitou roli. Barvy v člověku vzbuzují různé pocity, určují význam dané značky a také mohou mít dopad na chování a náladu člověka.<sup>12</sup>

Barvy pro logo a firemní identitu se vždy vybírají pro danou cílovou skupinu tak, aby definovaly význam dané identity a její emoce, které má logo vzbuzovat. Barva by měla zákazníka přilákat a na první pohled určovat její význam. Například nemocnice nikdy nebudou mít nějakou tmavou až černou barvu loga, protože by člověka zbytečně deprimovaly, proto jsou často barevná, aby naopak v člověkovi vzbuzovaly pozitivní emoce.<sup>12</sup>

Barva u loga je také velmi důležitá. Mozek člověka jako první rozezná barvu a až poté konkrétní tvary. Když bude mít logo pro člověka nepříjemnou barvu, odvrátí zrak dříve, než si prohlédne tvar. Naopak, když ho barva upoutá, tak začne také zkoumat i tvar loga a následně je toto logo pro člověka lépe zapamatovatelné.<sup>12</sup>

#### 3.3 Typografie

Pojem typografie vychází ze základu typus a grafó. Latinské typus (znak, vzor) pochází z řeckého typos (tep, ráz) a řecké grafó (psát). Doslovně tedy typografie znamená psaní znaků. Typografie lze tedy chápat jako umění uspořádat text.<sup>1, 5, 14</sup>

Typografie je důležitou složkou grafického návrhu a měla by směřovat ke dvěma hlavním  $c$ ílům – čitelnosti a vizuální poutavosti. Měla by usnadňovat čtenáři vnímání textu.<sup>1</sup>

Typografické zásady jsou založeny na zkušenostech získávaných po několik století, které se začaly formovat po vynálezu knihtisku. Okolo roku 1450 vynalezl Johannes Gutenberg knihtisk a dal tak základy ke tvorbě typografie a sazby. Dnešní typografii založenou na počítačové sazbě vznikla v 80. letech 20. století příchodem programovacího jazyka PostScript, který se stal neoficiálním standardem pro reprezentaci tištěné stránky. PostScript pracuje s množstvím grafických operátorů, které určují potřebné parametry jednotlivých objektů (jejich umístění, velikost, tvar, barvu atd.). PostScript rozlišuje 3 typy objektů na text, vektorové obrazy a rastrové obrazy. Nástupem této technologie se typografií mohli věnovat i uživatelé počítače a ne jen odborníci, jako tomu bylo dosud.<sup>1, 5,</sup> 15

V typografickém názvosloví je správný výraz pro velká písmena verzálky (majuskule) a pro malá písmena minusky (minuskule).<sup>14</sup>

Piktogramy znázorňují obrazové sdělení. Jejich podoba a čtení nejsou pevně stanoveny a neváží se na konkrétní jazyk, ale jejich smysl je zřejmý i bez znalosti jazyka. Dodnes se piktogramy hojně používají jako orientační značky.<sup>1, 5</sup>

Ideogramy znázorňují sdělení symbolem, který je vázaný na určitý jazyk. Předpokladem k přečtení ideogramu je znalost pojmu, který vyjadřuje.<sup>1, 5</sup>

#### 3.3.1 Písmová osnova a kresba

Kresba písmových znaků se provádí v písmové osnově. Je to soustava vodorovných linek zvaných dotažnice, které vymezují prostor pro příslušné části písmových znaků.<sup>5, 14</sup>

Účaří (baseline) je základnou písmové osnovy. Oblá písmena je přetahují (přetah), aby se znaky opticky vyrovnaly.<sup>5, 14</sup>

Horní dotažnice je u některých písem (Garamond) totožná s verzálkovou dotažnicí.<sup>5, 14</sup>

Akcenty neboli rozlišovací (diakritická) znaménka jsou v češtině tvořena háčkem, čárkou a kroužkem.5, 14

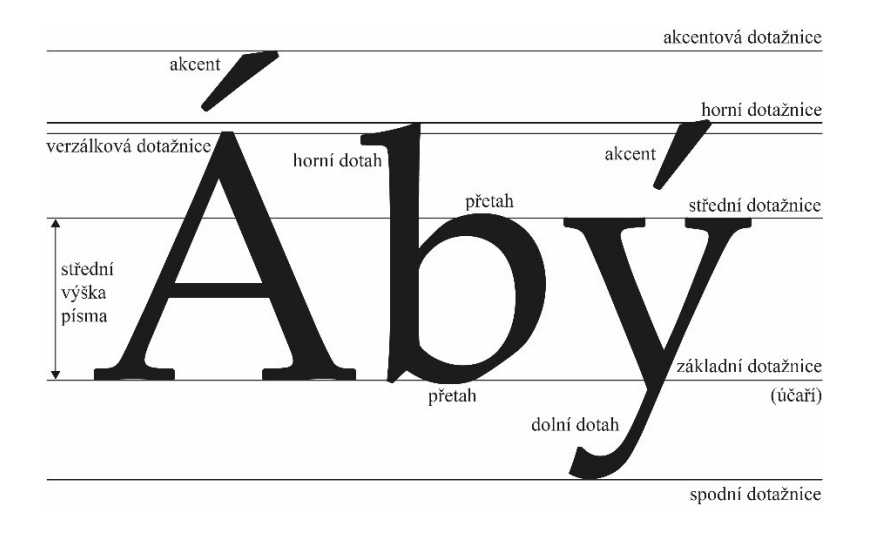

Obrázek 7 – základní pojmy písmové osnovy $5$ 

Tah písma je kresebný prvek písmenového znaku, například dřík nebo oblouk. Podle tvaru se rozlišuje oblý, přímý a stínovaný tah.<sup>5, 14</sup>

Stínování je zesilování částí nebo celých tahů písma, zvláště u oblouků a dříků (tenčí vedlejší tahy). Vychází z původního způsobu psaní písma plochým nástrojem – tloušťka (duktus) tahu závisí na směru tahu.<sup>5, 14</sup>

Duktus je tloušťka tahu (v poměru k jeho výšce). Písmo výraznějšího duktu je tučnější.<sup>5, 14</sup>

Lineární písmo není stínované, tj. všechny jeho tahy mají stejný duktus.<sup>5, 14</sup>

Serif (patka) je příčné zakončení tahu písma. Tah u většiny písem přechází do serifu náběhem.5, 14

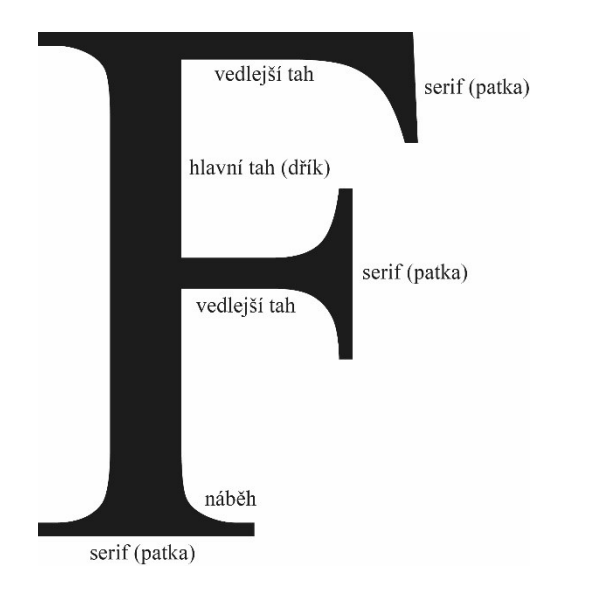

Obrázek 8 – názvy částí kresby znaku písma $5$ 

#### 3.3.2 Řez písma

Jeden určitý druh písma je tvořen rodinou několika verzí či řezů písma. Řez označuje úplnou sadu písmen určitého tvaru. Tento tvar může být libovolně zvětšován či zmenšován. Od jedné rodiny písma bývají v počítači k dispozici čtyři základní řezy:<sup>5</sup>

Normal (základní verze, obyčejné, regular, antikva)<sup>5</sup>

Bold (tučná verze, antikva)<sup>5</sup>

Italic (nakloněná verze, kurzíva)<sup>5</sup>

Bold Italic (nakloněná tučná verze, tučná kurzíva)<sup>5</sup>

# Normal **Bold** Italic **Bold Italic**

Obrázek 9 – řezy písma zleva: normální, tučný, kurzíva a tučná kurzíva

#### 3.3.3 Velikost písma

Velikost písma vyjadřuje stupeň písma, který odpovídá výšce kuželky u ruční sazby – tedy prostoru, v němž jsou umístěny všechny znaky daného písma a je proto větší než výška obrazu jednotlivých znaků písma. Stupeň písma se udává v pointech. 1 point měří 0,3528 mm. V praxi se pointu také běžně říká bod. Souvisejícím pojmem je také čtverčík, což je čtverec o rozměru stupně písma.1, 5

#### 3.3.4 Klasifikace písem

#### 3.3.4.1 Serifové písmo

Serifová neboli antikvová písma mají proměnnou tloušťku tahů a serify. Antikva se dělí na tři hlavní skupiny.<sup>1, 5, 12</sup>

Dynamická antikva (renesanční) byla vytvářena od 15. století do první poloviny 18. století. Toto písmo vychází z psaného písma plochým kreslícím nástrojem se skloněnou osou, čímž je dána skloněná osa stínování a dynamický charakter písma. Stínování není příliš výrazné a serify mají oblé náběhy. Např. Garamond, Palatino, Roman, Times.<sup>1, 5, 12</sup>

Přechodová antikva (barokní) byla vytvářena v 18. století. Má výraznější stínování podle téměř svislé osy. Např. Baskerville.<sup>1, 5, 12</sup>

Statická antikva (klasicistická) byla vytvářena na konci 18. století a začátkem 19. století. Osa stínování oblých tahů je důsledně svislá, stínování je výrazné a serify jsou často bez náběhů. Např. Bodoni, Didot, Century Schoolbook.<sup>1, 5, 12</sup>

Lineární písmo serifové má svislou osu stínování oblých tahů a výrazné serify. Např. Clarendon, Egyptienne, Serifa.<sup>1, 5, 12</sup>

#### Dynamická antikva (renesanční antikva)

ITC Garamond ABCDEFGHIJKLMNOPQRSTUVWXYZ abcdefghijklmnopqrstuvwxyz

Přechodová antikva (barokní antikva) ITC Baskerville ABCDEFGHIJKLMNOPQRSTUVWXYZ abcdefghijklmnopqrstuvwxyz

# Statická antikva (klasicistická antikva) Bodoni ABCDEFGHIJKLMNOPQRSTUVWXYZ abcdefghijklmnopqrstuvwxyz

Lineární písmo serifové (egyptienka) Rockwell ABCDEFGHIJKLMNOPQRSTUVWXYZ abcdefghijklmnopqrstuvwxyz

#### 3.3.4.2 Bezserifové písmo

Bezserifové písmo neboli sans serif bývá nepřesně označováno jako grotesk. Hlavními znaky je minimální, nebo žádné stínování a jeho tahy nejsou zakončeny serify.<sup>1, 5, 12</sup>

Lineární bezserifové statické písmo má diferencované šířkové proporce, stínování má svislou osu a písmové znaky jsou bez serifů. Tato písmena jsou použitelná téměř univerzálně. Např. Helvetica, Univers.<sup>1, 5, 12</sup>

Lineární bezserifové geometricky konstruované písmo má konstrukci písmových znaků koncipovanou do geometrických tvarů. Kresba postrádá stínování a je i bez serifů. Používá se v akcidenční sazbě, ale i v rozsáhlejších textech. Např. Futura, Kabel.<sup>1, 5, 12</sup>

Lineární bezserifové dynamické písmo se vyznačuje diferencovanou šířkovou proporcí a mírným stínováním. Tato písma mají univerzální použití.<sup>1, 5, 12</sup>

Lineární antikva vznikla sloučením kresebných antikvových a bezserifových prvků. Charakterizuje se umírněným nebo žádným stínováním a jemnými serify, skrytými serify nebo nahrazenými rozšířenými koncovými tahy. Např. Friz Quadrata, Optima.<sup>1, 5, 12</sup>

Lineární bezserifové statické písmo (grotesk) **Helvetica ABCDEFGHIJKLMNOPQRSTUVWXYZ** abcdefghijklmnopqrstuvwxyz

Lineární bezserifové geometricky konstruované písmo (grotesk)

Bauhaus

#### ABCDEFGHIJKLMNOPQRSTUVWXYZ

#### abcdefghijklmnopqrstuvwxyz

Lineární bezserifové dynamické písmo (grotesk) Gill Sans ABCDEFGHIJKLMNOPQRSTUVWXYZ abcdefghijklmnopqrstuvwxyz

Lineární antikva (groteskantikva) **COPPERPLATE** ABCDEFGHIJKLMNOPQRSTUVWXYZ abcdefghijklmnopqrstuvwxyz

3.3.4.3 Psané písmo

Kaligrafické písmo je charakterizováno výrazným rozdílem tloušťky tahů. Stínování znaků se liší v závislosti na natočení plochého pera či štětce vzhledem k účaří a také změnou tlaku na psací nástroj.<sup>1, 5, 12</sup>

Volně psané písmo vychází z předloh psaných zaobleným a tupým nástrojem, rozdíly tloušťky jsou tedy obvykle nepatrné. Využívá se pro reklamní typografii, ale v delších textech nevypadá dobře.<sup>1, 5, 12</sup>

#### Kaligrafické písmo (psané písmo, skript)

```
Palace Script 
ABCDEFGHIJKLMNOPQRSTUVWXYZ 
abcdefghijklmnopqrstuvwxyz
```
Volně psané písmo (psané písmo) Brush Script ABCDEFGHIJKLMNOPQRSTUVWXYZ abcdefghijklmnopqrstuvwxyz

#### 3.3.4.4 Proporcionální písmo

Proporcionální písmo má různou šířku jednotlivých písmen. Většina používaných serifových či bezserifových písem je právě proporcionální.<sup>1, 5, 12</sup>

#### 3.3.4.5 Neproporciální písmo

Neproporciální písmo má každý znak včetně mezery stejnou šířku v řádce. Toto písmo vychází ze vzhledu písma psacího stroje. Např. Courier.<sup>1, 5, 12</sup>

#### 3.3.5 Digitální písma a jejich problémy

Digitální písma jsou označována jako fonty. Fonty se dělí na vektorové a bitmapové. Vektorové fonty jsou popsány matematicky na základě definičních bodů, které jsou spojeny rovnými čárami nebo křivkami. U vektorových písem se mění libovolně jejich velikost, ale v určitých velikostech je potřeba respektovat určitá omezení pro zachování kvality písma. Některá písma proto obsahují speciální řezy určené pro použití v různých stupních písma. Vektorové fonty jsou dnes nejrozšířenější a používají se tři vektorové formáty – Type 1, TrueType a OpenType. Rastrová písma jsou představována rastrovým popisem v matici obrazových bodů. Přesnost kresby tedy závisí na počtu obrazových bodů, které jsou k dispozici. Nevýhodou rastrových písem je zkreslení při geometrických transformacích, tedy i při změně stupně písma. Rastrová písma se dnes používají hlavně jako systémová písma.<sup>1, 16</sup>

Fonty se prodávají v různých distribucích a to buď jednotlivě, po rodinách, ve speciálních kolekcích nebo kompletní balíky všech písem dané písmolijny. Na internetu je také velké množství archivů freewarových a sharewarových písem. Písma jsou chráněna autorskými právy a licence na jejich používání se prodávají buď pro jeden počítač, nebo v multilicenci pro více strojů.<sup>16</sup>

Některé fonty mohou obsahovat nevhodnou nebo nekompletní znakovou sadu. Existují totiž různé znakové sady a některé tudíž nemusí obsahovat české znaky ale třeba jen západoevropské. Pro sazbu češtiny či slovenštiny jsou zapotřebí písma se středoevropským kódováním, která bývají označována jako CE nebo EE. Některé fonty také nemusí obsahovat veškeré řezy písma, jako např. tučnou kurzívu.<sup>5, 17</sup>

#### 3.3.6 Použití písem

Při volbě písma se musí držet několika požadavkům: estetickým, technickým a účelovým. Estetické požadavky souvisí s výtvarným působením písma a měly by být spjaty s obsahem dané tiskoviny. Technické požadavky vycházejí z možnosti přenositelnosti daného písma a možných problémů s písmy jako třeba absence českých znaků. Účelová hlediska se týkají především čitelnosti dokumentu s ohledem na typ a velikost písma, šířku sazby a proklad.<sup>15</sup>

V jednom dokumentu by se neměla kombinovat různá písma. Pro vyznačení určité části by se měl použít jiný řez nebo velikost.<sup>15</sup>

#### 3.3.7 Logo a typografie

Když logo obsahuje více slov, tak by se neměly kombinovat více než 2-3 fonty, protože se zhorší čitelnost a zapamatovatelnost loga. Pokud logo obsahuje pouze jedno slovo, tak je vhodné použít pouze jeden font. Podobné je tomu tak s řezy písma, u kterých se doporučuje pracovat pouze s jedním nebo dvěma řezy.<sup>12</sup>

Slogany se často odlišují jinými fonty nebo řezy. Ideální je slogan odlišit velikostí písma, aby vznikl kontrast mezi názvem a sloganem. Slogan by měl být vždy menší než název.<sup>12</sup>

K vytvoření lepšího vztahu a jednoty mezi písmem a symbolem je možné písmo upravovat. U písma lze zaoblit anebo zostřit rohy, odseknout část písmen a další modifikace. Písmo by se ale nikdy nemělo deformovat do výšky ani do šířky, protože to zhoršuje čitelnost písma a ruší se tím konzistence písma.<sup>12</sup>

#### 3.3.8 Typografická pravidla

Typografická pravidla se zabývají nejen písmem, ale také pravopisem a úpravou textových polí. Text by se měl členit do jednotlivých odstavcových a znakových stylů.

#### 3.3.8.1 Odstavec

Nejviditelnějším parametrem je zarovnání odstavce, které může být do bloku, kde jsou pravý i levý okraj textu zarovnaný, takže všechny řádky jsou stejně dlouhé. Toho je dosahováno přizpůsobením mezislovních mezer (v krajním případě prostrkáním) a hlavně dělením slov. Při zarovnání do bloku se často projevuje typografická chyba označována jako řeka, kdy v několika řádcích pod sebou vychází mezislovní mezera přibližně na stejném místě a dochází k vytvoření nežádoucí prázdné plochy.<sup>1, 5</sup>

Ostatní druhy sazby mají zarovnaný pouze jeden okraj. Obvykle se text zarovnává doleva, tj. na pravý praporek. U akcidenční sazby nebo na obalech se text zarovnává doprava, tj. na levý praporek anebo na střed. U těchto druhů zarovnání je mezislovní mezera pevná a lépe většinou působí sazba bez dělení slov.<sup>1,5</sup>

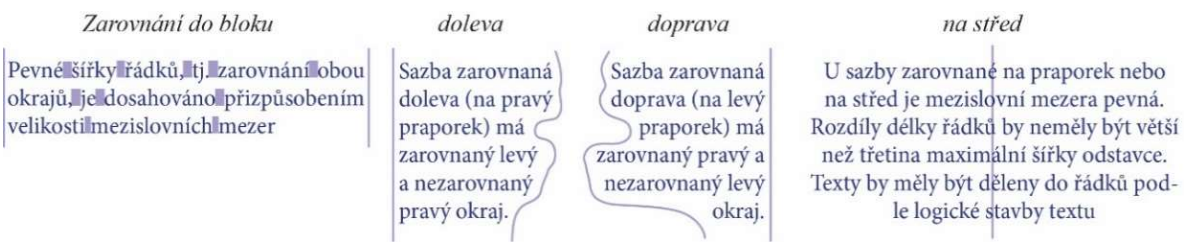

Obrázek 10 – možnosti zarovnání odstavce<sup>1</sup>

Často je také používána odstavcová zarážka, tedy odsazení prvního řádku odstavce, kdy odstavec začíná mezerou v šířce jednoho až několika čtverčíků. V dnešní době se hodnota často stanovuje v milimetrech nebo palcích. První řádek odstavce s odstavcovou zarážkou se nazývá zarážkový řádek a poslední řádek odstavce pak východový řádek.<sup>1, 5, 16</sup>

Při zarovnání textu je důležité dávat pozor na osamocené řádky (parchanty – sirotky a vdovy). Sirotek vznikne, když poslední řádek odstavce vyjde na novou stránku. Vdova je zase osamocený první řádek odstavce, který zůstal na předchozí stránce.<sup>1, 5, 16</sup>

Pozor také na konce řádků, protože nesmí končit jednoslovní spojkou či předložkou, nebo číslem, jehož jednotka by byla až na dalším řádku.<sup>16</sup>

Základní velikost mezislovní mezery je většinou ⅓ nebo ¼ čtverčíku a používá se v sazbě na praporek nebo při sazbě básní. Taková sazba je typograficky ideální, protože má základní (stejné) mezislovní mezery. V sazbě do bloku se základní mezislovní mezera podle potřeby zužuje nebo rozšiřuje, ale musí být všechny mezislovní mezery v jednom řádku konstantní.<sup>1, 16</sup>

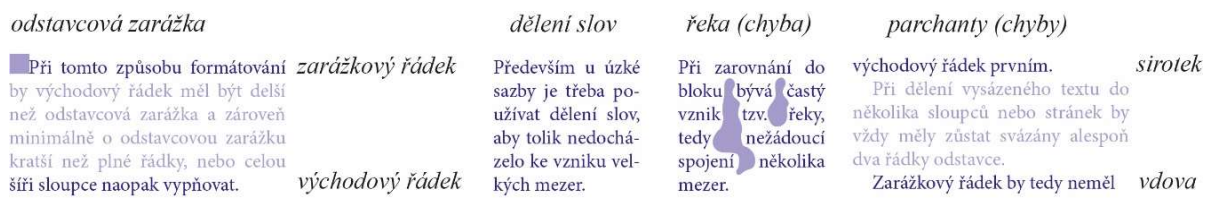

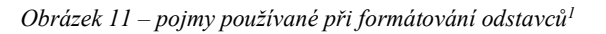
Proklad udává vzdálenost mezi dvěma řádkami nad sebou. Sazba 10/12 má proklad 2 body, ale většinou se říká 12 bodů, i když to není terminologicky správné. Základní proklad se doporučuje 2 body, ale u menšího písma nebo ve verzálkové sazbě je nutné text prosvětlit větším prokladem.5, 16

Prostrkání znamená stejnoměrné oddálení liter (zvětšení mezipísmenných mezer), tedy určité zvýraznění textu. V počítačové sazbě se doporučuje prostrkání 150–200 jednotek.<sup>5,</sup> 16

### 3.3.8.2 Hladká sazba

Lidé si často pletou znaky pomlčka (–), spojovník (-) a mínus (-). Na klávesnici lze nalézt spojovník neboli divis, který se používá pro slovní spojení a píše se bez mezer. Např. nebude-li, červeno-bílý, česko-anglický, Brno-město. Pomlčka je o trochu delší, než divis a s mezerou se používá např. pro dělení slov na konci, přestávku v řeči a u přímé řeči anebo bez mezery jako znaménko ve funkci výrazů od do, nebo proti (otevírací doba 8–16 h, dálnice Praha–Brno, utkání Slavia–Sparta).<sup>1, 16</sup>

Interpunkce se píše hned za předchozí slovo bez mezery. Končí-li věta zkratkou, tak se píše pouze jedna tečka.<sup>16</sup>

Výpustka je speciální znak tří teček, který značí pomlku ve větě nebo vynechání určité části textu. Výpustka se přisazuje k příslušnému výrazu bez mezery.<sup>16</sup>

Tvrdá (nezlomitelná) mezera zabraňuje zalomení řádku na nevhodném místě. Používá se mezi číslem a jednotkami, v zápisu data, oddělování tisíců a za zkratkami jmen.<sup>16</sup>

Jednopísmenné předložky a spojky by se neměli vyskytovat osamoceně na konci řádků a proto se před ně vkládá právě tvrdá mezera.<sup>16</sup>

# 3.4 Logo

Logotyp vychází z řeckých slov logos (slovo) a typos (otisk). Logotyp je originálně graficky upravený název společnosti, který neobsahuje žádný obrázek. Logo je grafické ztvárnění názvu společnosti obohacené o obrázek.<sup>17</sup>

Logo není značka. Logo je základní stavební kámen firemní identity (značky) a nikoli značkou samotnou. Značka je myšlenka vznikající u zákazníků, jsou to asociace, které se u dané firmy vybaví nebo emoce, které k ní zákazníci pociťují. Značka se skládá z neuchopitelných věcí – firemního příběhu, reputace, hodnot, tónu komunikace, kvality a charakteru služeb, péče o zákazníky a dalších faktorů. Logo pouze identifikuje danou značku.<sup>12</sup>

Logo je klíčový prvek vizuální komunikace se zákazníkem. Logo odráží hodnoty a charakter byznysu. Je to přidaná hodnota, která zvyšuje konkurenceschopnost a pomáhá vyniknout. Logo špatnou reputaci značky nevylepší, ale může pomoct dobrému byznysu a rozvinout jeho potenciál.<sup>12, 18</sup>

"Díky správné značce může firma zvýšit očekávanou hodnotu produktu, vybudovat vztahy, které překonají čas i hranice, a rozvinout tyto vztahy v dlouholeté svazky. "<sup>19</sup>

Lidé používají grafické značky, podpisy či erby již po tisíce let. Ať už je to značkování dobytku majitele, podepsané výtvory či erby šlechty.<sup>12</sup>

# 3.4.1 Typy log

Loga lze rozdělit do tří skupin; obrázková, textová a kombinovaná loga.<sup>12</sup>

# 3.4.1.1 Popisná loga

Popisná loga spadají do obrázkových log a využívají symboly. Umožňují rychlé spojení se zákazníkem a jsou lehce zapamatovatelná. Tato loga zpravidla nepotřebují vysvětlení, ale obvykle potřebují doprovodný text, aby bylo jasně patrné, o logo jaké firmy se jedná. Pokud se spojení loga s firmou zaryje do povědomí zákazníků, tak lze časem text odstranit a prezentovat logo samotné.<sup>12</sup>

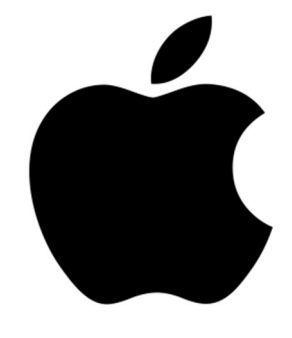

Obrázek 12 – popisné logo Apple<sup>20</sup>

#### 3.4.1.2 Abstraktní loga

Abstraktní loga také spadají do obrázkových log a vychází z geometrických tvarů. Abstrakce poskytuje nekonečnou svobodu tvorby, ale dohromady by mělo logo vzbuzovat potřebné emoce a předávat zprávu skrze vhodně zvolené tvary a barvy. Abstraktní loga velmi často vycházejí z konkrétních předmětů, ale tyto předměty jsou převedeny do méně jasných obrysů. Abstraktní symboly netvoří tak silné pouto se zákazníkem jako popisná loga, protože nejsou tak rychle a snadno rozeznatelné. Abstraktní loga se hodí pro komplexní a hůře uchopitelná témata, protože jejich nejednoznačnost si může každý vyložit podle sebe.<sup>12</sup>

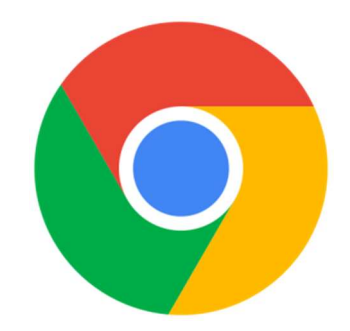

Obrázek 13 – abstraktní logo Google Chrome<sup>21</sup>

#### 3.4.1.3 Charaktery

Charaktery jsou posledním zástupcem obrázkových log a spadají do speciálních popisných log, která zobrazují maskoty a všemožné postavičky, které stojí v čele daného byznysu. Maskoti a charaktery se nehodí pro příliš vážné projekty, protože mohou působit nedospěle až dětinsky. Naopak mohou vybudovat velmi silné spojení s mladší klientelou, u které jsou velmi oblíbené. Logo-maskoti jsou často vidět u sportovních týmů.<sup>12</sup>

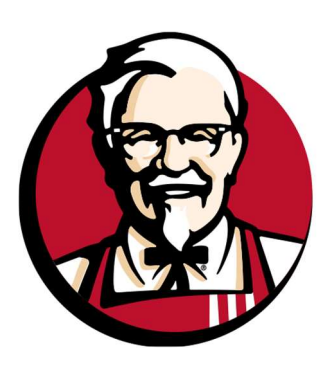

Obrázek 14 – charakter  $KFC^{22}$ 

#### 3.4.1.4 Wordmark

Wordmark je typ textového loga, tedy loga, která předávají zprávu pomocí slov a písmen. Wordmark se dá přeložit jako "slovní značky", kde je název byznysu ztvárněn pouze pomocí písma. Písmo bývá vytvořeno ručně nebo vychází z již existujícího fontu anebo, ze všeho nejčastěji, písmo vychází z existujícího fontu, ale je vhodně ručně doupraveno, aby bylo unikátní. Tato loga jsou často považována za originálnější a jedinečnější než obrázková loga. Výhodou je jejich jednoduchost a neutrálnost.<sup>12</sup>

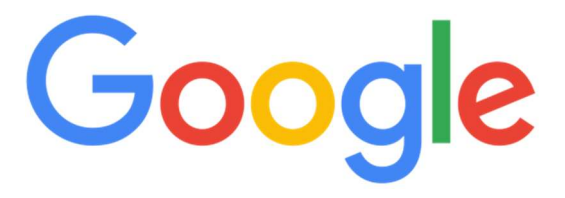

Obrázek 15 – wordmark Google<sup>23</sup>

### 3.4.1.5 Letterform

Letterform je také typ textového loga, který vychází ze zajímavě zpracovaného jednoho písmene nebo čísla. Obvykle se jedná o první písmeno z názvu. Výhodou letterformů je jejich ikoničnost, jednoduchost a nezávislost. Tato loga bývají velmi silná a dobře zapamatovatelná. Tento typ loga se často doplňuje celým názvem dané firmy, ale velmi snadno lze oddělit daný prvek letterformu a lze jej využívat i samostatně jako zástupný piktogram.<sup>12</sup>

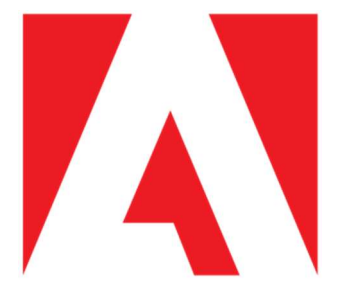

Obrázek 16 – letterform Adobe<sup>24</sup>

#### 3.4.1.7 Monogramy a iniciály

Monogramy a iniciály jsou posledním zástupcem textového loga, které kombinují dva či více znaků. V monogramech bývají znaky do sebe nějakým způsobem zasazené a v iniciálách ne. Oba druhy log jsou oblíbené v módě, protože působí osobnějším dojmem a u velkých technických firem, jelikož vyjadřují jakousi důležitost. Navíc poskytují mnemonickou pomůcku k zapamatování názvu skrze iniciály. Iniciály se využívají málokdy, protože nebývají moc zajímavé. Daleko častěji se používají monogramy a hledají se zajímavé cesty, jak iniciály zajímavým způsobem zkombinovat.<sup>12</sup>

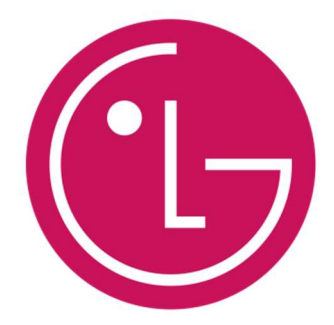

Obrázek 17 – monogram LG<sup>25</sup>

#### 3.4.1.8 Kombinovaná loga

Kombinovaná loga kombinují sílu symbolů a typografie. Obvykle se jedná o grafický prvek doplněn názvem byznysu. Tato loga často existují ve více kompozičních variantách, protože jde symbol snadno přesouvat anebo dělit.<sup>12</sup>

Speciální kategorií kombinovaných log jsou emblémy, u kterých nelze oddělit grafickou část od té textové. Obě části jsou do sebe zasazeny takovým způsobem, aby vždy fungovaly práv v této podobě. Emblémy budují osobnější vztah se značkou. Tento typ loga se nejčastěji používá u sportovních týmů anebo klubů. Výhodou je jednota loga, protože jej uvidíte vždy stejný. Emblémy bývají ze všech log nejosobitější, nejvíce charakteristické a odlišné. Nevýhodou naopak bývá horší čitelnost v malých velikostech.<sup>12</sup>

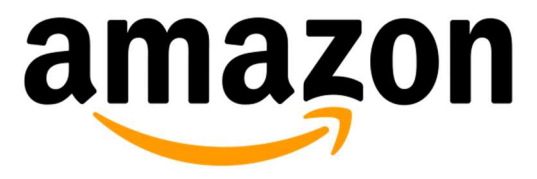

Obrázek 18 – kombinované logo Amazon26

#### 3.4.2 Vlastnosti návrhu loga

V jednoduchosti je krása. Nejjednodušší řešení je obvykle nejúčinnější, protože jednoduché logo snadněji plní většinu ostatních požadavků návrhu.<sup>19</sup>

Přiměřenost. Navrhované logo musí být pro příslušnou firmu vhodné a musí odpovídat charakteru firmy. Nehodí se pro firmu s vážným motivem nějaké vtipné logo.<sup>19</sup>

Začlenění tradice. Důležitá je nadčasovost loga, aby návrh loga nevyšel z módy. Logo by mělo vydržet stejně dlouho jako firma, kterou reprezentuje. Časem se logo může poupravit a nějak oživit, ale základní myšlenka by měla zůstat nedotčena.<sup>19</sup>

Snaha o jedinečnost. Jedinečné logo se lépe odliší od konkurence a má osobitou kvalitu nebo styl, jenž věrně vystihuje perspektivu firmy zákazníka.<sup>17, 19, 27</sup>

Snadná zapamatovatelnost. Logo musí být pro zákazníka nápadné a zapamatovatelné, aby si ho všiml, vryl do paměti a později ho poznal.<sup>17, 19, 27</sup>

Myšlení v malých velikostech. U ideálního loga by se neměly ztrácet jeho detaily ani v minimální velikosti, která by měla být asi jeden palec (2,54 cm).<sup>17, 19, 27</sup>

Zaměření na jeden prvek. Do loga by měl být zapracován jeden prvek, díky kterému může logo vyniknout.<sup>19</sup>

#### 3.4.3 Postup návrhu loga

Logo musí být vytvořené na míru, a proto před samotnou tvorbou loga se musí porozumět klientovi a jeho byznysu. Je potřeba vyslechnout klientovy podmínky a sestavit si kvalitní zadání. Po sestavení zadání již pokračuje postup tvorby mysl – tužka – vektor. Při tvorbě loga je důležité naslouchat klientovi a držet se jeho požadavků.<sup>12, 19</sup>

#### 3.4.3.1 Specifikace požadavků

V první řadě je potřeba položit klientovi sérii konkrétních dotazů, které zmapují, kdo klient je, čím se zabývá, jeho historii, co potřebuje, po čem touží a celkové jeho požadavky na logo, které poslouží jako inspirace. Potřebné informace lze od klienta získat pomocí telefonu, videorozhovoru, osobně, e-mailem nebo formou webového dotazníku.<sup>12, 19</sup>

Důležité je zjistit od klienta tyto základní údaje:<sup>19</sup>

- Název organizace
- Sídlo působení organizace
- Doba působení v oboru
- Počet zaměstnanců
- Produkt nebo služba, kterou prodává
- Náročné úkoly, které řešila
- Kdo jsou její konkurenti
- Kdo rozhoduje o projektu

Dále je doporučené získat od klienta náročnější dotazy, které pomůžou lépe porozumět klientovi a jeho potřebám. Mezi tyto dotazy patří např. jestli chce klient do loga zahrnout název organizace nebo slogan, jaké má logo odrážet hodnoty a co má sdělovat, jaká je cílová skupina anebo kde se bude logo využívat.<sup>12, 19</sup>

Je dobré dát klientovi čas, aby si zvážil důležité věci, které od loga čeká. Je také dobré klienta požádat o ukázky log, které se mu stylově líbí anebo naopak nelíbí. Tyto informace mohou grafika lépe nasměrovat k pochopení klienta.<sup>12, 19</sup>

Nakonec je dobré si sepsat všechny požadavky a přání klienta a ještě jednou si je společně projít a odsouhlasit. Seznam bude sloužit k tomu, aby se při navrhování neztratilo zaměření a také do budoucna, kdyby se rozešly představy s klientem, v tom momentě je dobré se podívat na seznam požadavků a přání a vysvětlit si daný záměr.12, 19

# 3.4.3.2 Analýza a průzkum

Když je sestavené zadání, je potřeba udělat jeho analýzu, při které se napíšou všechna klíčová slova, která se přezkoumají a ujasní se, co je pro klienta nejdůležitější. Dalším krokem je vlastní průzkum o klientovi, jeho historii, konkurenci a celkovém tématu, kterému se klient věnuje. Je třeba se seznámit se všemi symboly, které klient v minulosti používal. Potřeba je se také věnovat konkurenci a to zkusit se nějakým způsobem odlišit, najít jejich slabé stránky a využít je ve svůj prospěch. Pokud možno, je dobré použít odlišné barvy a tvary na rozdíl od log konkurence. Neuškodí ani průzkum cílové skupiny zákazníků.<sup>12</sup>

#### 3.4.3.3 Hledání nápadů

Když je sestavená analýza zadání a jsou vypsaná všechna klíčová slova, přichází na řadu hledání nápadů na realizaci loga. Klíčová slova mohou dopomoci k nalezení co nejvíce asociací a prototypů myšlenek spojených s návrhem. Všechny nápady je důležité si zapsat a to včetně i těch špatných, protože i ze špatných nápadů mohou vzniknout dobré. Klíčová slova se mohou i kombinovat a následně ze skloubených klíčových slov může vzniknout nápadité logo. Při hledání nápadů je potřeba zvolit vhodný styl, ve kterém se bude logo realizovat. Vhodný styl se určuje hlavně podle klientovo druhu podnikání a zároveň podle citu grafika.<sup>12</sup>

Další pomůckou pro hledání nápadů je myšlenková mapa, kde se rozepíšou jednotlivá klíčová slova a hledají se k nim další nová klíčová slova, která se s nimi pojí. Myšlenková mapa představuje jakousi mapu asociací, která obsahuje několik úrovní. Nakonec je dobré zvýraznit ta slova, která by mohla pomoci při hledání řešení.<sup>12, 19</sup>

#### 3.4.3.4 Skicování

Při hledání nápadů je dobré si nápady a myšlenky nejen psát, ale rovnou i skicovat. Skicování je ztvárnění nápadů a myšlenek do grafické podoby. Skicování na papír je důležitý krok, který by se neměl vynechat, protože na rozdíl od počítače je navrhování rukou na papíře mnohem jednodušší a bez zbytečných mezikroků, jako je tomu na počítači.12, 19

"Pokud z tvůrčího procesu odstraníte počítač, budete mít při transformaci svých myšlenek mnohem větší svobodu. Chcete nakreslit kroužek tady? Nebo čáru támhle? Žádný problém! Prostě to uděláte. Tlumočení téhož procesu do řeči počítače však vyžaduje nadbytečné kroky, které brzdí tok tvůrčí energie."<sup>19</sup>

Skicováním za pomocí tužky a papíru lze nalézt nespočet dobrých i špatných nápadů a kombinací, přičemž není dobré se upínat na nějakého favorita, ale radši zkoušet více různorodých nápadů. Ke skicám lze dopisovat osobní poznámky do budoucna, jako třeba náměty na provedení nebo barevného řešení.<sup>12, 19</sup>

Když už jsou všechny myšlenky a nápady na papíře, je dobré si všechny nápady projít a vybrat ty nejlepší, které následně více rozvinout a dopilovat. K rozvinutí a pilování skic se doporučuje použít pauzák (průhledný papír), díky němuž lze pohodlně překreslit část skici a případně doupravit pouze její část.<sup>12</sup>

#### 3.4.3.5 Převedení nápadu do vektoru

V dalším kroku je dobré vybrat alespoň 3 finální skici a začít s jejich převedením v grafickém programu do vektorového zpracování a upravení do finální podoby. Vždy je dobré udělat několik variant log, aby měl klient na výběr. Ve vektorovém grafickém programu je dobré ze začátku pracovat pouze s černou barvou, aby návrh nerušily emoce vzbuzené s danou barvou a byla možnost soustředit se hlavně na tvar.<sup>12</sup>

Jak je již zmíněno v kapitole o vektorové grafice, je potřeba pracovat s co nejméně kotevními body, aby výsledný tvar působil hladce a přirozeně a nikoli kostrbatě.<sup>12</sup>

Když je tvar loga ideální, tak nastává čas na experimenty s barvami a fonty. Je dobré pracovat s více variantami a postupně dospět k finální verzi. Při tvorbě je dobré dívat se na návrh z různé vzdálenosti, aby bylo vidět, jak dané logo vypadá. Důležitý je také efekt zrání, kdy během tvorby je dobré si dát pauzu a vrátit se zpět s čerstvou hlavou, kdy rázem jsou vidět i nedokonalosti, které předtím vidět nebyly.<sup>12</sup>

### 3.4.3.6 Prezentace

Když jsou nejlepší návrhy převedeny do vektorového zpracování a náležitě upraveny, je na čase předvést klientovi jejich prezentaci. Je důležité, aby byly vybrány pouze ty nejlepší varianty.<sup>12</sup>

#### "Soustřeďte se na kvalitu, ne na kvantitu."<sup>12</sup>

K prezentaci je dobré u každé varianty udělat barevnou a černobílou verzi a více možností kompozice symbolu a textu. Dále je možnost předvést, jak bude reálně logo vypadat na různých užitích. Při prezentaci je také dobré vysvětlit klientovi význam a symboliku loga.<sup>12</sup>

Během prezentace je důležité dát klientovi na výběr a možnost upravit prezentovaná loga, jako např. změnu barev, fontů nebo tvarů dle klientova přání. Pokud bude klient trvat na úpravu variant loga, tak nastává znovu proces tvorby a úpravy v grafickém programu a následná prezentace výsledků.<sup>12</sup>

#### 3.4.3.7 Předání souborů

Když se při prezentaci klient rozhodne pro jednu z daných variant a nebude trvat na dalších úpravách, je vhodné vítěznou variantu loga implementovat do grafického manuálu. Pokud klient netrvá na jiném formátu, logo se nejčastěji předává v bitmapovém formátu PNG a ve vektorových formátech AI, EPS a PDF, případně i SVG.<sup>12</sup>

Loga by se měla předávat také v celobarevné variantě i s tmavým pozadím, v černé a inverzní bílé variantě. Dále je třeba předat varianty v barvovém prostoru CMYK a případně i v systému barev Pantone.<sup>12</sup>

# 3.5 Webdesign

Webová prezentace je jeden z hlavních zdrojů informací společnosti a proto je kladen důraz na přehledné, jednoduché a atraktivní předání informací uživateli. Webové stránky by měly být responzivní a uživatelsky přívětivé. Hlavní prvky je důležité umísťovat na určitá místa, na která jsou uživatelé zvyklí. Kdyby tomu tak nebylo, mohlo by to uživatele zmást. Dalším důležitým faktorem je, aby se uživatel co nejrychleji dostal k požadovaným informacím.<sup>28</sup>

#### 3.5.1 Responzivní design

Responzivní design optimalizuje dostupnost, přehlednost a dobrou ovladatelnost webových stránek na různě velkých typech zařízení. Responzivní web přizpůsobuje obsah podle šířky displeje, na kterém je zobrazován např. na stolním počítači, tabletu anebo na mobilu. V dnešní době se webové stránky tvoří metodou Mobile first. Tato metoda nejdříve určuje, jak bude webová stránka vypadat na mobilním zařízení a až poté jak na dalších typech zařízení.<sup>29</sup>

#### 3.5.2 Návrh webových stránek

Prvním krokem návrhu webových stránek je zjištění, co všechno od webových stránek zadavatel požaduje a očekává. Dále je potřeba zjistit, jaká bude cílová skupina lidí této webové stránky.<sup>28</sup>

Dalším krokem návrhu webové stránky je vytvoření drátového modelu, který obsahuje logické umístění prvků. Drátový model obsahuje pouze základní logické rozmístění prvků bez grafického designu. Po vytvoření drátového modelu se konzultuje tento návrh se zadavatelem.<sup>28</sup>

Posledním krokem je grafický návrh. Nejprve se vytvoří vzhled jednotlivých prvků, z kterých se následně sestaví celý grafický návrh webové stránky dle drátového modelu.<sup>28</sup>

# 3.6 Grafický manuál

Grafický manuál shrnuje pravidla a šablony pro používání každého prvku firemního designu. Konkrétně se jedná především o umístění firemního loga na stránce, jeho přesné rozměry, barevnost a další. Grafický manuál musí být srozumitelný a jednotný.12, 15

Grafický manuál reprezentuje daný subjekt a jeho působení v různých zemích. Tudíž když daný subjekt působí pouze na jednom trhu, stačí tedy pouze jednojazyčný grafický manuál. Ovšem pokud působí na vícejazyčném trhu, tak je potřeba vytvořit grafický manuál ve více jazykových mutacích.<sup>18</sup>

Grafický manuál prezentuje firemní identitu daného subjektu.

# 3.6.1 Firemní identita

Firemní identita neboli firemní styl je vizuální projev firmy, jednotný systém aplikace všech prvků firemního designu a koordinace všech složek propagace a prezentace firmy. Firemní styl by měl být nedílnou součástí firemní strategie. Stavebními kameny firemního stylu jsou tzv. konstanty firemního designu (název firmy, firemní logo, písmo, barvy apod.). Firemní styl pomáhá budovat a posilovat značku firmy.15, 30, 31

Pro vznik silné firemní identity a výrazného vizuálního účinku je důležitá důsledná aplikace firemní grafiky podle jasně definované koncepce. Firemní identita vyjadřuje snahu o specifičnost, originálnost a nesouměřitelnost s jinými, i obdobně orientovanými firmami. $15, 18$ 

Firemní identitu tvoří čtyři prvky:

### 3.6.1.1 Firemní design

Firemní design využívá jednotný vizuální styl. Jedná se o soubor vizuálních prvků, které jsou využívány v komunikaci uvnitř, ale především vně firmy. Firma pomocí firemního designu získává z pohledu potencionálních zákazníků svojí vlastní nezaměnitelnou podobu, je snadno lokalizovatelná a usnadňuje udržení se v povědomí veřejnosti.<sup>15</sup>

### 3.6.1.2 Firemní komunikace

Vnitrofiremní komunikace je důležitá především z hlediska posílení vnitřní integrity firmy. Firemní komunikace představuje všechny komunikační prostředky, komplex všech forem chování, jimiž firma o sobě něco sděluje, komunikaci s vnějším i vnitřním prostředím.<sup>15</sup>

### 3.6.1.3 Firemní kultura

Firemní kultura vyjadřuje určitý charakter firmy, celkovou atmosféru, ovzduší, vnitřní život ovlivňující myšlení a chování spolupracovníků firmy.<sup>15</sup>

#### 3.6.1.4 Produkt či služba

Produkty slouží k uspokojení potřeb cílových či vztahových skupin. Produkty jsou tedy podstatou existence firmy, bez níž by ostatní prvky nemohly být účinné. Sebelepší design a komunikace nepomohou, pokud nelze nabídnout konkurenceschopný kvalitní produkt.<sup>15</sup>

# 3.6.2 Jednotný vizuální styl

Grafický manuál určuje jednotný vizuální styl, který přesně vymezuje způsoby, jakým má být styl interpretován, aby byla vizuální prezentace jednotná a odpovídala celkové firemní identitě. Jednotnost je třeba dodržovat hlavně u loga, barevnosti atd. Jednotný vizuální styl je forma marketingové komunikace, jejímž cílem je vytvořit obraz subjektu v podvědomí veřejnosti.15, 18, 32

Účel jednotného vizuálního stylu:<sup>32</sup>

- zjednodušuje identifikaci subjektu v mediálním prostředí
- zvyšuje povědomí o společnosti
- zvyšuje image společnosti
- demonstruje stabilitu společnosti
- vyvolává důvěru v solidnost
- upevňuje postavení firmy na trhu

#### 3.6.3 Obsah grafického manuálu

Grafický manuál by měl obsahovat následující prvky, které vychází z firemní identity.

3.6.3.1 Základní definice loga

Základní definice loga znázorňuje, co vše logo obsahuje, z jaké konstrukce a tvarů se logo skládá a čeho chtěl autor loga dosáhnout.<sup>12, 32</sup>

3.6.3.2 Velikost loga

Velikost loga definuje minimální a maximální velikosti užití loga v praxi.<sup>12, 32</sup>

3.6.3.3 Barevné provedení

Barevné provedení obsahuje základní barevnou variantu loga, dále jednobarevnou variantu a varianty loga ve stupních šedi a negativu. Lze doplnit o firemní barvy. Barevné provedení se udává v barevných prostorách CMYK a RGB a třeba v systému barev Pantone. $12, 32$ 

3.6.3.4 Logo v síti a ochranná zóna

Znázornění konstrukce loga v pětimilimetrové síti a uvedení ochranné zóny loga, která určuje velikost prázdného prostoru, který musí být okolo loga zachován.<sup>12</sup>

3.6.3.5 Typografie

Definice použitého písma v logu a základního a doplňkového písma a jejich řezy používané v tiskovinách.12, 32

3.6.3.6 Příklady užití

Uvedení přípustných a nepřípustných návrhů užití loga.<sup>12, 32</sup>

3.6.3.7 Dokumenty

Zobrazení návrhů vizitek, dopisních obálek, dopisních papírů, faktur a ostatních firemních dokumentů.<sup>12</sup>

3.6.3.8 Prezentační materiály

Znázornění návrhů uniforem personálu, letáků, vzhledu firemních aut a dalších materiálů k propagaci společnosti na veřejnosti.<sup>12</sup>

3.6.3.9 Online materiály

Znázornění webových stránek společnosti s responzivním designem.<sup>12</sup>

# 3.7 Grafické programy Adobe CC

Všechny programy Adobe jsou dostupné na operačních systémech Windows i MacOS. Všechny tyto programy byly využity pro tvorbu grafického manuálu. Grafické programy Adobe lze zakoupit jednotlivě anebo v sadě Adobe Creative Cloud. Sada Creative Cloud obsahuje více než 20 počítačových a mobilních aplikací Adobe a stojí pro studenty a učitele 19,66 €/měsíc, pro firmy 29,99 €/měsíc anebo pro běžné uživatele 60,49 €/měsíc. Všechny programy Adobe lze vyzkoušet na 7denní zkušební verzi. Nevýhoda programů Adobe je tudíž jejich vysoká pořizovací cena, ale výhodou je jejich vysoká kompatibilita a množství možností využití. Běžným uživatelům ale mohou dostatečně postačit funkce bezplatných grafických a textových programů.<sup>33</sup>

#### 3.7.1 Adobe Photoshop CC

Adobe Photoshop je grafický program značky Adobe pro práci s rastrovou grafikou. Tento program byl využit pro aplikaci loga v různých možnostech. Photoshop lze zakoupit jednotlivě v odlehčené verzi Adobe Lightroom pro práci s digitálními fotografiemi za 12,09 €/měsíc anebo v plné verzi za 24,19 €/měsíc. Bezplatnou alternativou Adobe Photoshopu je bitmapový grafický program GIMP anebo Autodesk Krita. Placenou alternativou pak Corel PaintShop Pro. Adobe Photoshop je vhodný pro práci s fotografiemi, kde lze upravovat jejich velikost, jas a kontrast, úrovně, křivky, expozice, barvy a retuš, a celkově s bitmapovou grafikou. Výchozím formátem je formát PSD, ale program umožňuje uložení i v dalších programech jako třeba PDF, TIFF, JPG atd.<sup>34</sup>

#### 3.7.2 Adobe Illustrator CC

Adobe Illustrator je grafický program značky Adobe pro práci s vektorovou grafikou. V tomto programu bylo vytvořeno logo a všechny jeho varianty. Adobe Illustrator lze zakoupit jednotlivě za 24,19 €/měsíc. Adobe Illustrator existuje také jako mobilní aplikace. Bezplatnou alternativou jsou vektorové grafické programy Inkscape nebo Dia. Placenou alternativou je CorelDRAW. Adobe Illustrator je vhodný pro tvorbu log, ikon, ilustrací a celkově pro všechny vektorové práce. Při práci se nejvíce používá nástroj pero, pomocí kterého se vytváří vektorové cesty. Vektorovým cestám lze přisuzovat velikost a barvu tahu, tvar a barva výplně. Výchozím formátem je formát AI, program ovšem podporuje uložení i ve formátech PDF, EPS, SVG a dalších bitmapových formátech.<sup>35</sup>

#### 3.7.3 Adobe InDesign CC

Adobe InDesign je textový program pro sazbu. Adobe InDesign lze zakoupit jednotlivě také za 24,19 €/měsíc. Bezplatnou alternativou pro Adobe InDesign jsou např. programy Microsoft Word anebo Scribus. Placenou alternativou je program QuarkXPress. Adobe InDesign umožňuje přesnější nastavení typografických parametrů na rozdíl od programu Microsoft Word. Adobe InDesign je vhodný pro návrh stránek a rozvržení dokumentu pro tisk a digitální média. Tento program se využívá pro tvorbu různých dokumentů a knih. Výchozím formátem je formát INDD, ale podporuje také uložení ve formátech PDF, EPUB nebo IDML.<sup>36</sup>

# 4 Vlastní práce

Praktická část bakalářské práce se zabývá tvorbou grafického manuálu fiktivní společnosti Datová pohotovost, která se zabývá záchranou a obnovou dat z počítačů a mobilních přístrojů. Prvním krokem tvorby je návrh a realizace loga, které je hlavním prvkem grafického manuálu. Tomuto kroku předchází průzkum společnosti a jejich konkurence na českém trhu. Po návrhu a realizace loga přichází na řadu jeho implementace do firemních dokumentů a firemních materiálů.

# 4.1 Průzkum

Nejprve je důležité zjistit základní informace o společnosti, trhu ve kterém se pohybuje a její konkurence.

# 4.1.1 Specifikace společnosti

Firma Datová pohotovost je začínající firma, která se zabývá záchranou a obnovou dat z paměťových médií se sídlem v Praze. Společnost obnovuje data z pevných a SSD disků, flash disků, SD karet, NAS úložištích a interních pamětí mobilních zařízení. Firma si zakládá na rychlé a úspěšné práci, bezplatné diagnostice. nízké a stálé ceně opravy a spojenosti zákazníků. Očekává se veliká klientela všech typů zákazníků. Cena oprav se pohybuje dle závažnosti úkonu a doby zpracování zakázky. Od loga se očekává charakteristika společnosti a kladný vztah s veřejností.

# 4.1.2 Konkurence na českém trhu

Na základě odlišení se od konkurence se průzkum konkurence zaměřil především na loga a vizuální styl jednotlivých konkurenčních podniků pohybujících se ve stejném technickém odvětví na českém trhu.

#### DataHelp

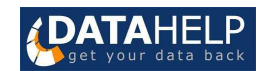

Obrázek 19 – anglická varianta loga společnosti DataHelp<sup>37</sup>

Společnost DataHelp má kombinované logo se znakem, názvem společnosti a sloganem v modrém pozadí. Znak znázorňuje data a obsahuje bílou a žlutou barvu. Název společnosti se skládá z kapitálek, konkrétně ze slova "DATA" z tučného řezu a slova "HELP" z normálního řezu. Slogan "záchrana dat" se skládá z minusek. Celý název a slogan jsou v bílé barvě. Firemními barvami jsou převážně modrá a šedivá.

#### Data112

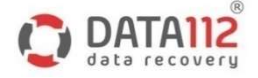

#### Obrázek 20 – logo společnosti Data112<sup>38</sup>

Logo společnosti Data112 je také kombinované. Skládá se z červeno-šedivého znaku, červeno-šedivého názvu společnosti a šedivého sloganu. Znak se skládá z červených a šedivých šipek, které jsou uspořádány do kruhu. Název společnosti je tvořen šedivým kapitálkovým slovem "DATA" a červenou číslovkou "112". Slogan "data recovery" v šedivé barvě a skládá se z minusek. Společnost se prezentuje převážně červenou, modrou a šedivou barvou.

## ABAX servisní centrum

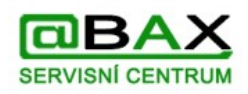

Obrázek 21 – logo společnosti ABAX servisní centrum<sup>39</sup>

Logo společnosti ABAX servisní centrum nahrazuje písmeno "A" znakem zavináče. V logu se kombinuje zelená a černá barva. První a třetí znak slova "ABAX" je v zelené barvě a druhý a čtvrtý v černé barvě. Slova "servisní centrum" jsou také v zelené barvě. Celý název společnosti je v logu napsán kapitálkami. Tyto barvy jsou také použity v celkové prezentaci společnosti.

#### EXALAB Data Recovery

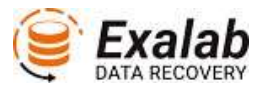

#### Obrázek 22 – logo společnosti EXALAB Data Recovery<sup>40</sup>

Tato společnost má v logu znak znázorňující data, který je umístěn v kružnici se šipkou a název společnosti. Celý znak až na černou šipku je v oranžové barvě. Slovo "Exalab" je v kurzívě a slova "DATA RECOVERY" jsou znázorněny v kapitálkách. Celý název společnosti je v černé barvě. Celá společnost se těmito barvami prezentuje veřejnosti.

#### MyBlueDay!

# **MyBlueDay!**

#### Obrázek 23 – logo společnosti MyBlueDay!<sup>41</sup>

Logo této společnosti se skládá z tučně zpracovaného jejího názvu. Slova "My" a "Day!" jsou černé barvy a slovo "Blue" je barvy bílé v modrém pozadí. Prezentace této společnosti je podmíněna těmto barvám.

#### DISK DOCTOR

### **DISK+DOCTOR**

#### Obrázek 24 – logo společnosti DISKDOCTOR<sup>42</sup>

"Logo společnost DISKDOCTOR se skládá ze slov "DISK" a "DOCTOR", které jsou spojeny červeným křížem. Slovo "DISK" je napsáno tučným řezem a slovo "DOCTOR" řezem tenkým. Celý název je napsán kapitálkami a je černý. Černá a červená jsou barvy, které společnost používá při prezentaci s veřejností.

#### Data Clinic

#### **data clinic**

#### Obrázek 25 – logo společnosti Data Clinic<sup>43</sup>

Logo společnosti Data Clinic obsahuje symbol křížku a název společnosti se sloganem. Symbol křížku je tmavě modrý se světle modrým ohraničením. Název společnosti je rozdělen do modrého slova "data" a červeného slova "clinic". Název je doplněn modrým sloganem "Data Recovery & Rescue Laboratory". Prezentace společnosti je podřízena různým odstínům modré barvy.

#### DATARECOVERY

# **DATARECOVERY**

Obrázek 26 – logo společnosti DATARECOVERY<sup>44</sup>

Logo této společnosti je vytvořeno ze symbolu a názvu společnosti. Symbol loga představuje siluetu pevného disku a jeho snímací hlavy. Název společnosti je napsán kapitálkami a skládá se ze slov "DATA", které je napsáno tenkým řezem a slova "RECOVERY", které je napsáno normálním řezem. Logo je bílé na černém pozadí. Těmto barvám se přizpůsobuje i prezentace společnosti.

Po prozkoumání konkurence se zjistilo, že společnosti v tomto odvětví často používají v názvu slovo "Data" a jejich logo se od něj odvíjí. Dále je také v názvu i v logu často odkaz na záchranu, které se pojí symbolem kříže.

# 4.2 Návrh loga

Dalším krokem realizace tvorby grafického manuálu je hledání nápadů na logo a následné skici. K hledání nápadů na realizaci loga se vytvořila myšlenková mapa asociací, kde se vypsaly jednotlivá klíčová slova, která vyšla z informací o společnosti, trhu a konkurence.

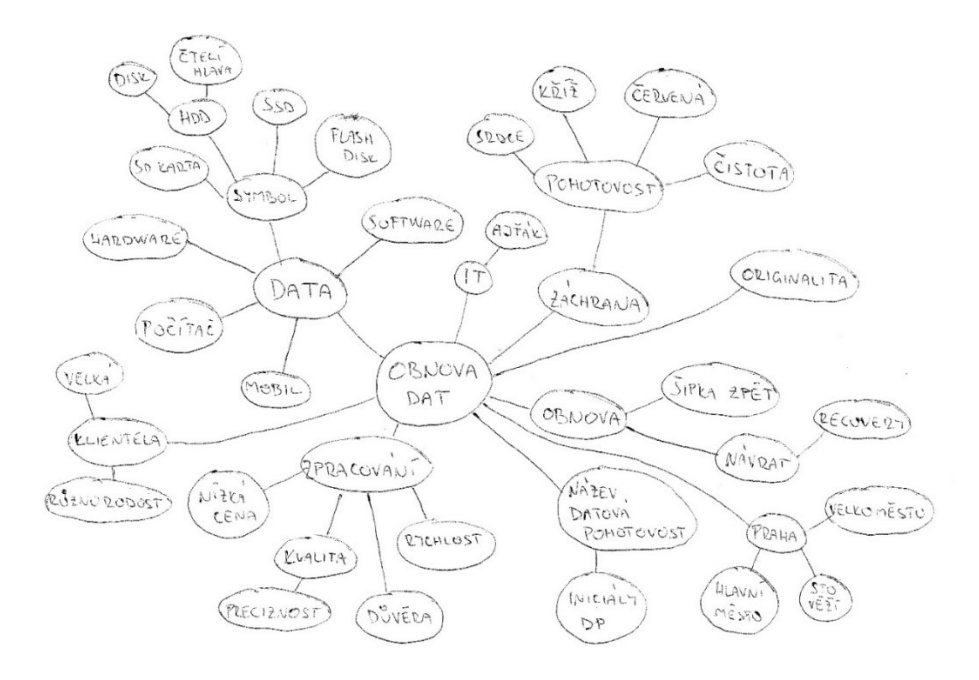

Obrázek 27 – myšlenková mapa návrhů loga

Po vytvoření myšlenkové mapy asociací se vybraly klíčová slova, která se nejvíce pojí s danou společností a hodí se k tvorbě loga. Z těchto klíčových slov se poté tvořily první skici loga. V některých případech se v tomto momentě pracuje pouze se symbolem loga a následný název společnosti se k symbolu doplní později.

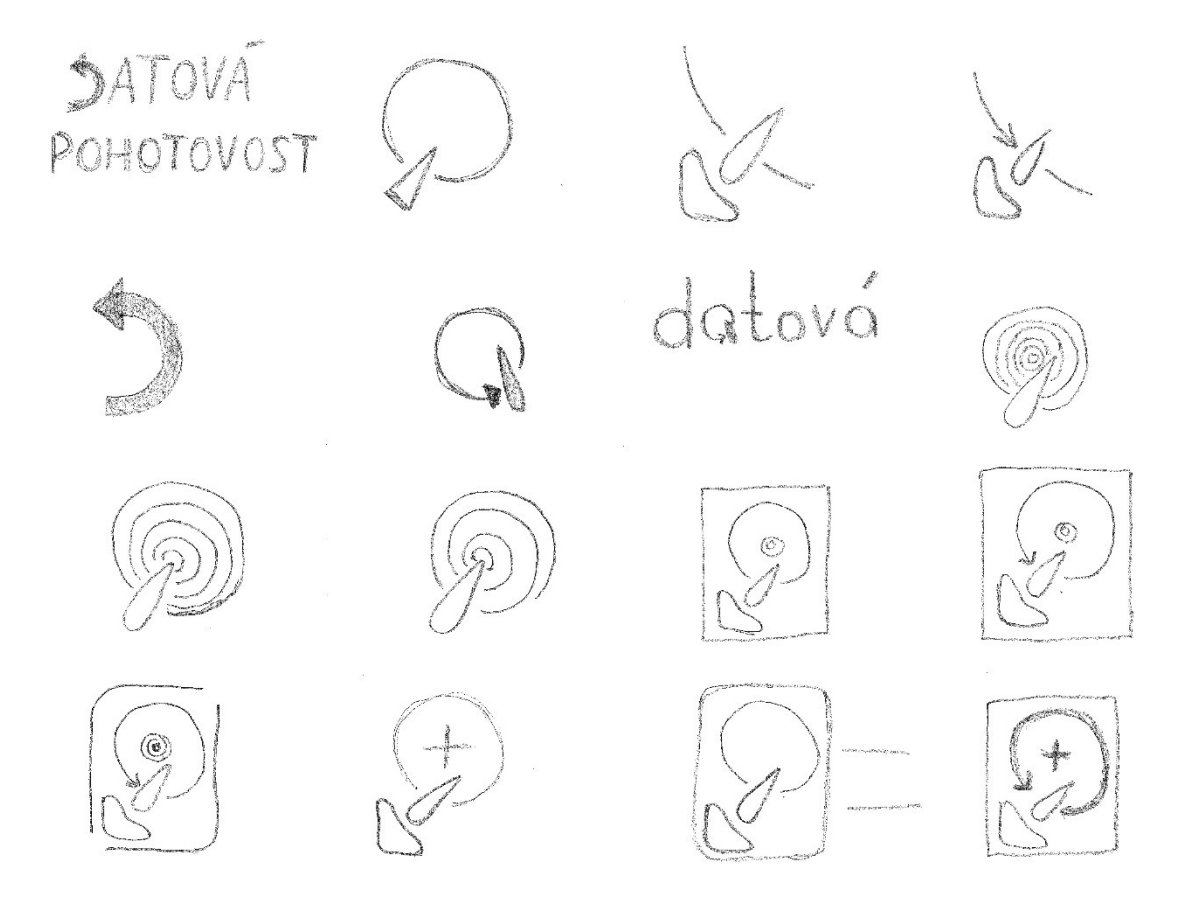

Obrázek 28 – první skici návrhů loga tužkou na papíru

# 4.3 Vektorizace návrhů

Z naskicovaných návrhů se vybralo pár nejlepších, které se poté zpracovaly v grafickém programu na počítači do vektoru. Ve vektorovém programu Adobe Illustrator se nejlepší návrhy vektorizovaly pomocí skicované předlohy. Postupně se návrhy v grafickém programu dolaďovaly/zdokonalovaly, aby byly vektorové cesty symetrické, jednoduché a přesné.

Celkově se převedlo do elektronické verze následující 4 návrhy. Všechny návrhy jsou v černo-bílé variantě, aby vynikl záměr loga.

#### První návrh

# **DATOVÁ POHOTOVOST**

#### Obrázek 29 – první návrh loga

První návrh se skládá z názvu společnosti "Datová pohotovost", kde je graficky upraveno písmeno "D". Toto písmeno je tvořeno symbolem šipky zpět, která charakterizuje zpětnou obnovu dat. Pozadí této šipky je vyplněno méně výraznou barvou, aby celkový dojem z tohoto symbolu evokoval písmeno "D". Barva pozadí není finální a může se zaměnit za jinou méně výraznou barvu. Finální není ani barva zbylého názvu. Celý název společnosti je napsán kapitálkami a je tvořen fontem Myriad Pro polotučným řezem. Tento font je základním písmem grafických programů Adobe. Tloušťka šipky odpovídá tloušťky jednotlivých znaků zbytku názvu.

#### Druhý návrh

# datová pohotovost

#### Obrázek 30 – druhý návrh loga

Druhý návrh se skládá také z názvu společnosti "Datová pohotovost", kde je tentokrát graficky upraveno druhé písmeno v pořadí "a". Písmeno "a" se skládá ze symbolu zpětné šipky, která charakterizuje kotouč pevného disku a čtecí a zápisové hlavy pevného disku. Zbytek názvu je napsán fontem Poppins a slabým řezem. Tento font je volně dostupný na webových stránkách Google Fonts a jeho autorem je Jonny Pinhorn z Indian Type Foundry.

# Třetí návrh

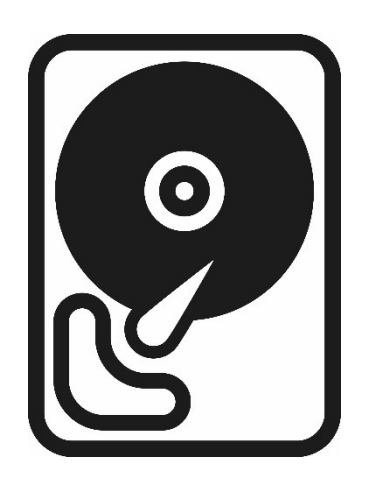

Obrázek 31 – třetí návrh loga

Třetí návrh je graficky zpracovaná silueta pevného disku včetně kotouče plotny, čtecí a zápisové hlavy a motorku. Tento návrh je zatím bez názvu společnosti, který se doplní při pozdější úpravě.

# Čtvrtý návrh

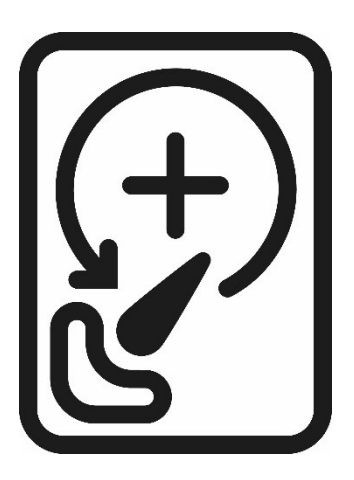

Obrázek 32 – čtvrtý návrh loga

Čtvrtý návrh je upravený předešlý návrh. V tomto návrhu se vyskytuje symbol značky zpět, která charakterizuje zpětnou obnovu dat a křížek, který symbolizuje význam pohotovosti. Tyto dva symboly představují kotouč plotny pevného disku. Třetí a čtvrtý návrh jasně charakterizují technické odvětví, ve kterém se společnost pohybuje. V tomto případě je také návrh bez názvu společnosti, který se také doplní až později.

Kdyby se jednalo o reálnou společnost, nyní by zadavatel neboli člověk žádající o logo popsal, které návrhy se mu líbí a které ne. Z tohoto rozhodnutí se vybere finální návrh a případně se ještě doupraví dle klientových nebo vlastních požadavků.

Protože se ale jedná o fiktivní subjekt, v tomto momentě se finální výběr vybírá dle vlastních rozhodnutí. Nakonec se jako finální návrh zvolí čtvrtý návrh, protože první a druhý nevypadá po realizaci ve vektorovém programu tak, jak se zamýšlelo. Třetí návrh nebyl vybrán, protože se tento styl siluety často opakuje.

Finálním návrhem loga se tedy stává návrh č.4 a nyní se rozpracuje více do hloubky, vypracuje se barevná varianta loga a doplní se k logu název společnosti.

# 4.4 Finální návrh

# 4.4.1 Symbol loga

Vytvořený symbol loga tedy vychází ze symboliky pevného disku, u kterého je zaměněn kotouč plotny zpětnou šipkou s křížem uprostřed. Šipka zpět charakterizuje zpětnou obnovu a křížek symbolizuje význam pohotovosti. Křivky u symbolu se zjednodušily a upravila se vzdálenost mezi jednotlivými objekty, aby byla všude stejná.

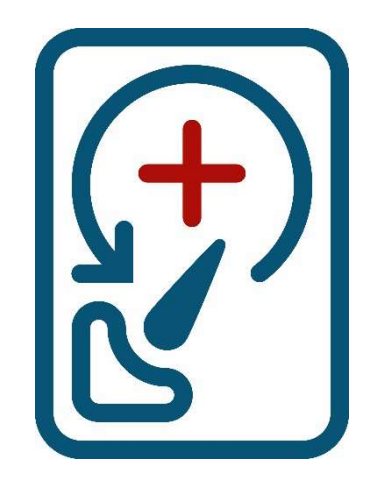

Obrázek 33 – finální návrh samotného symbolu loga

# 4.4.1.2 Obrys symbolu loga

Vzdálenost mezi jednotlivými prvky v symbolu je ovlivněna šířkou tahu obrysů loga. V obrysu je znatelná proporčnost mezi touto šířkou tahů a vzdáleností. Zaoblení v symbolu jsou vytvořena pomocí kruhů čtyř velikostí.

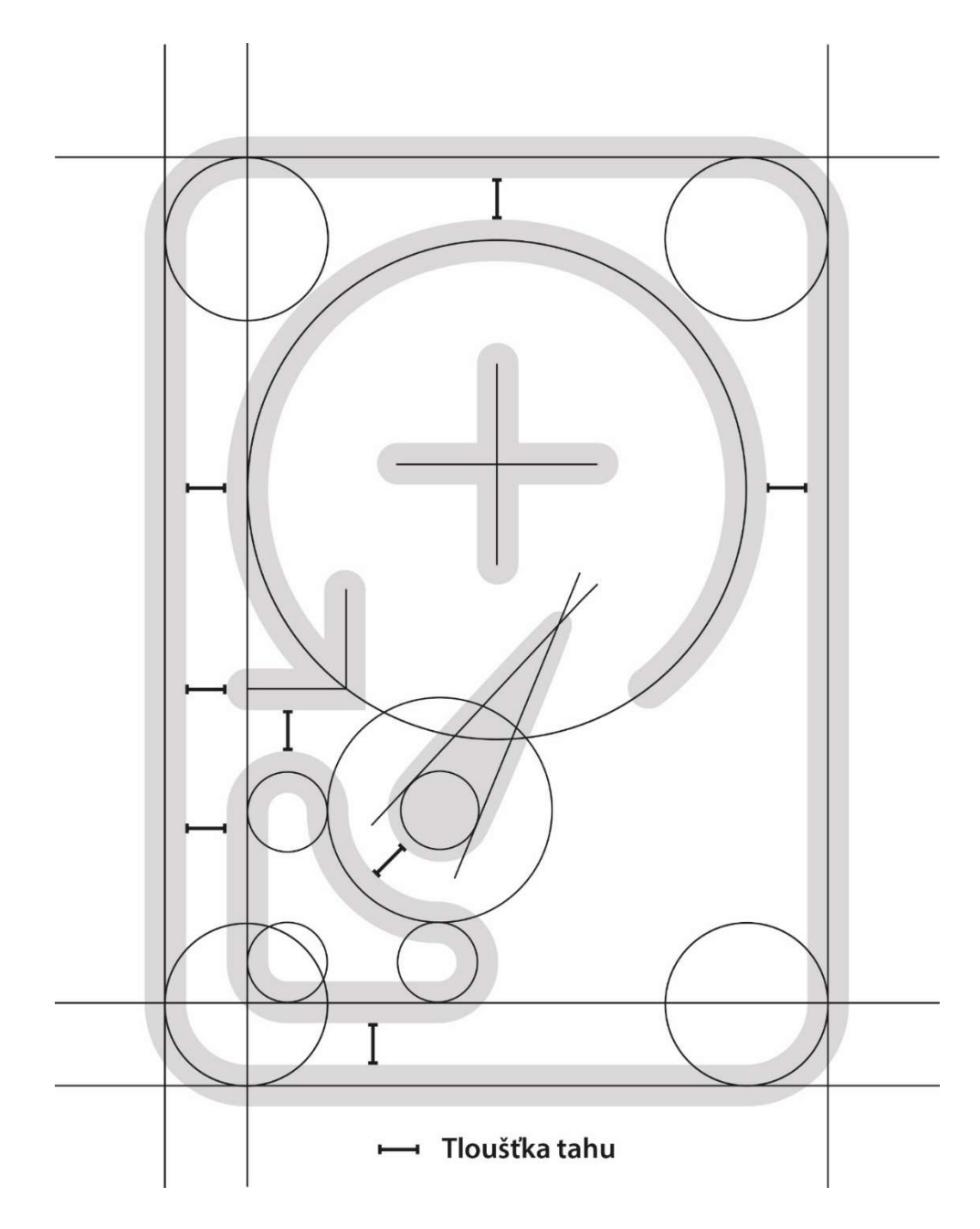

Obrázek 34 – obrys symbolu loga

# 4.4.2 Základní barevná varianta loga

Základní varianta loga se skládá ze symbolu a vodorovně zasazeného názvu společnosti. Tato varianta se doporučuje používat jako primární. Logo je v poměru 1:0,35.

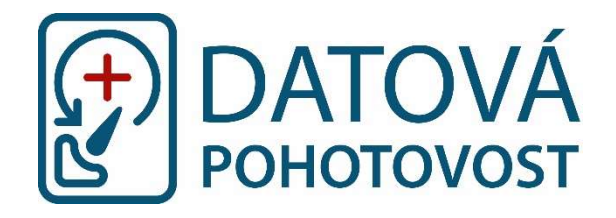

Obrázek 35 – základní barevná varianta loga vodorovně

# 4.4.3 Sekundární barevná varianta loga

Sekundární varianta loga se skládá ze symbolu a svisle zasazeného názvu společnosti. Tato varianta se doporučuje používat pouze tehdy, kdy je nevhodná základní vodorovná varianta. Logo je v poměru 1:1.

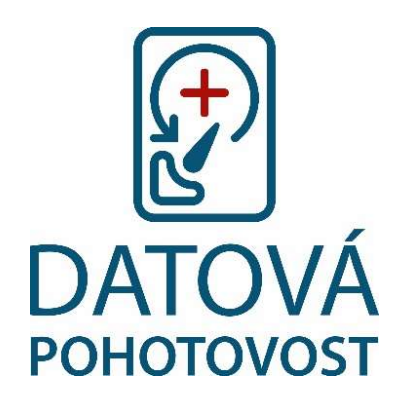

Obrázek 36 – sekundární barevná varianta loga svisle

# 4.4.4 Černobílé varianty loga

Varianty loga se následně převedli do černobílé varianty, které lze použít v případě kdy je nemožné použít barevnou variantu loga. Černobílé varianty jsou v pozitivu a negativu.

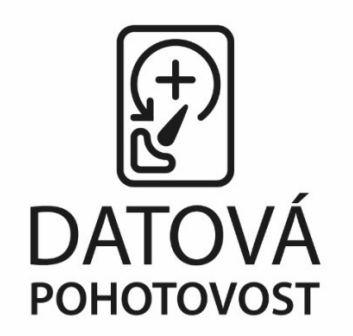

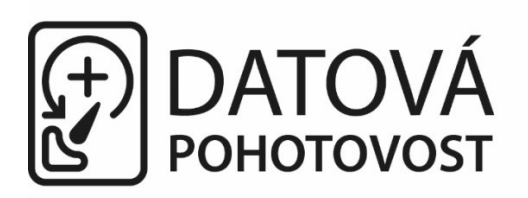

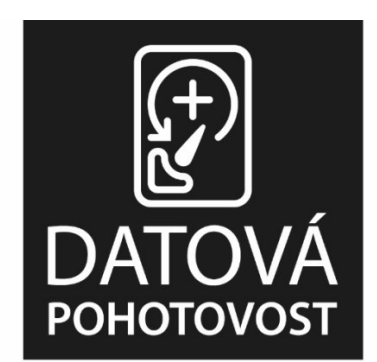

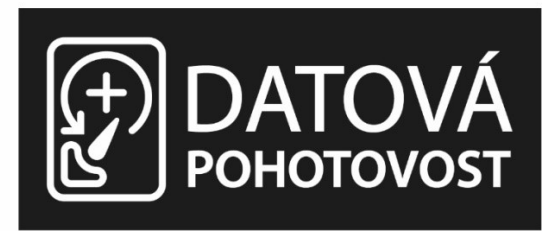

Obrázek 37 - pozitiv a negativ finální černobílé varianty

#### 4.4.5 Barevnost loga

U barevných variant je použita kombinace následujících barev:

• Modrá  $C = 94,12\%$  R = 2 Pantone 7701 C  $M = 58,04\%$   $G = 84$  $Y = 32,55\%$   $B = 118$  $K = 18,82\%$ • Červená  $C = 0\%$  R = 174 Pantone 2350 C  $M = 100\%$  G = 15  $Y = 100\%$   $B = 10$  $K = 30\%$ 

U černobílých varianty jsou pak použity následující barvy:

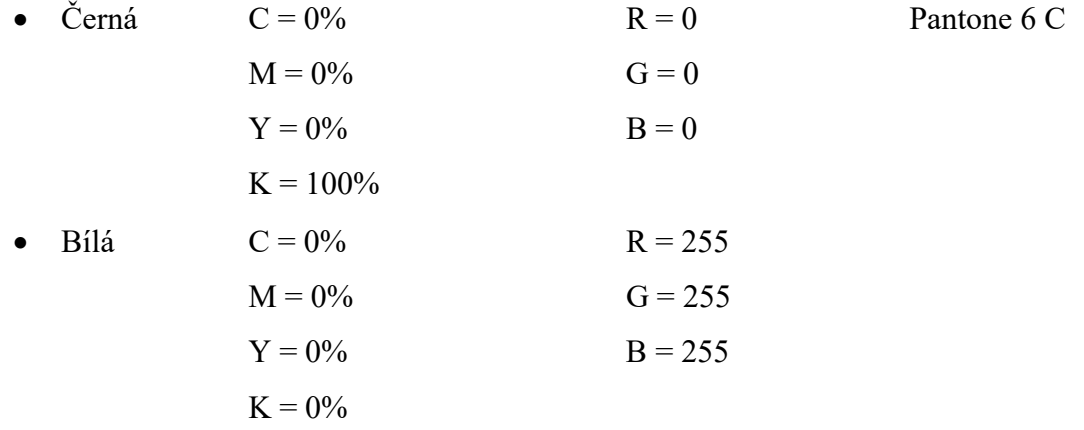

# 4.4.6 Typografie loga

V logu se využívá bezpatkové písmo Myriad Pro v normálním a polotučným řezu od Adobe Originals. Toto písmo navrhli Robert Slimbach a Carol Twombly.

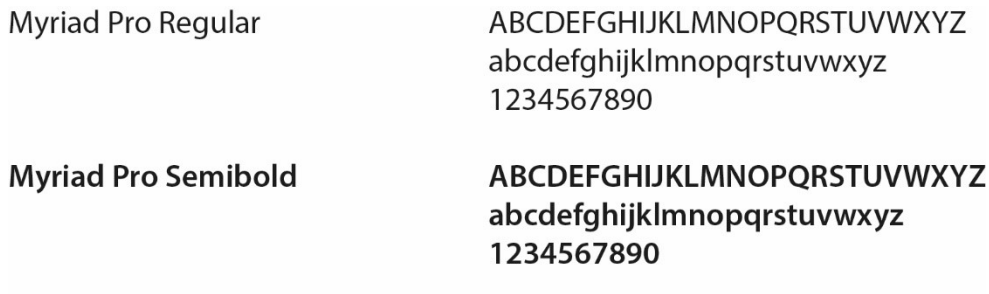

Obrázek 38 – použité písmo v logu

# 4.5 Způsoby užití loga

Logo se rozpracovalo do dalších způsobů užití, aby se zachoval jednotný vizuální styl. Vizitka, dopisní obálka, dopisní papír, faktura a razítko se tvořily ve vektorovém programu Adobe Illustrator.

# 4.5.1 Vizitka

Formát vizitky se nastavil na 90x50 mm. Na přední stranu vizitky se zasadilo základní logo a doplnilo se textové pole pro text vizitky. Na zadní stranu se doprostřed zasadil samotný symbol loga.

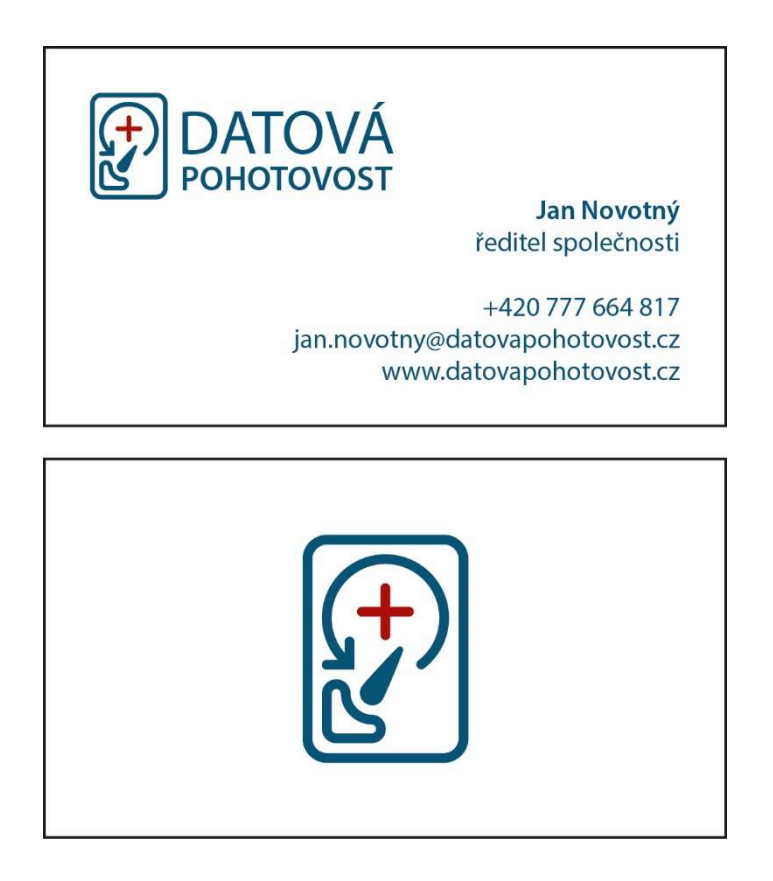

Obrázek 39 – návrh přední a zadní strana vizitky

#### 4.5.2 Dopisní obálka

Formát dopisní obálky se nastavil na 220x110 mm. Ve formátu se vytvořil prostor pro adresáta dle reálné dopisní obálky. Do formátu obálky se zasadilo základní logo a textové pole s názvem společnosti, adresou a webovou adresou. Stejná vzdálenost loga od okrajů se použije i v dopisním papíru a na faktuře.

# 4.5.3 Dopisní papír

Formát dopisního papíru se nastavil na 210x297 mm. Ve formátu dopisního papíru se zasadilo do záhlaví základní logo se stejnou vzdáleností od okrajů jako v dopisní obálce. V dolní části se vytvořila linka, která odděluje hlavní text dopisního papíru od zápatí. Sazba textu je odsazena od okrajů ve stejné vzdálenosti jako logo.

### 4.5.4 Faktura

Formát faktury se nastavil na 210x297 mm. Ve formátu faktury se zasadilo do záhlaví základní logo se stejnou vzdáleností od okrajů jako v dopisní obálce a v dopisním papíru. Linka v dolní části je také ve stejné úrovni jako v dopisním papíru. Sazba textu je také odsazena ve stejné vzdálenosti jako logo.

#### 4.5.5 Razítko

Formát razítka se nastavil na 41x24 mm. Doprostřed formátu se zasadilo základní černobílé logo s textovým polem, který obsahuje název společnosti, adresu, telefon, IČ a DIČ společnosti a webovou adresu.

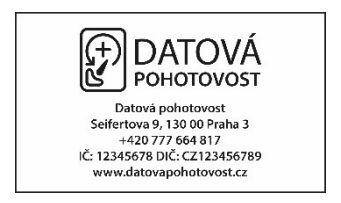

Obrázek 40 – návrh razítka

#### 4.5.6 Logo na tričku

Logo na tričku se tvořilo ve vektorovém programu Adobe Photoshop, kde se na vektorový obrázek trička umísťovalo základní varianta loga. Na sobě se změřila ideální velikost loga, která se následně převedla na velikost loga vůči tričku v grafickém programu. Velikost loga na tričku je 60x21 mm. Logo je umístěno na hrudi uprostřed.

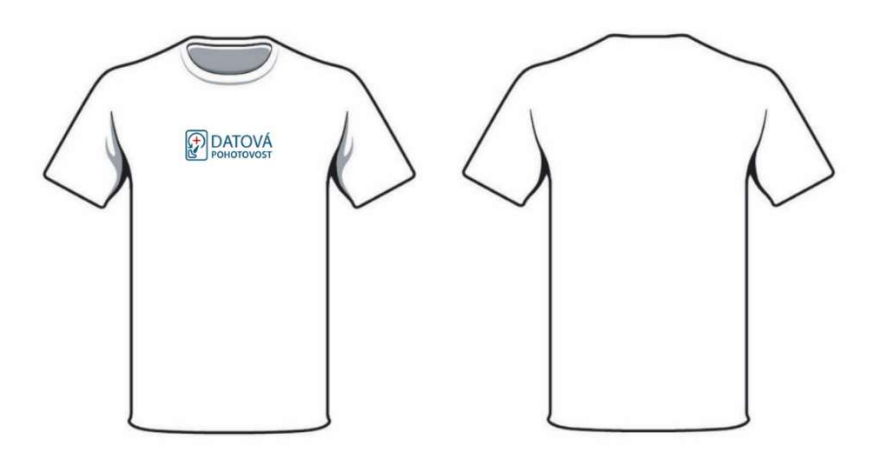

Obrázek 41 – návrh loga na tričku

# 4.6 Návrh webových stránek

Součástí grafického manuálu jsou také webové stránky, které musí splňovat kritéria uvedená v části o webdesignu a musí být responzivní.

#### 4.6.1 Drátěný model

Nejdříve se vytvořily tzv. wireframy neboli drátěné modely webových stránek. V drátěném modelu se vymyslelo rozmístění jednotlivých prvků. Drátěný model byl proveden na velikosti webové stránky na počítači i na mobilu.

Drátěný model webové stránky pro mobilní zařízení obsahuje v hlavičce nalevo logo společnosti a napravo rozbalovací menu s navigací na další stránky. Pod hlavičkou je obdélník přes celou šířku a v něm je nadpis, který uvádí stránku. Následují jednotlivé články, které obsahují svůj nadpis a text. Nadpisy jsou zarovnány na střed a text je zarovnán do bloku doleva. Stránka je ukončena zápatím přes celou šířku a zarovnáním na střed.

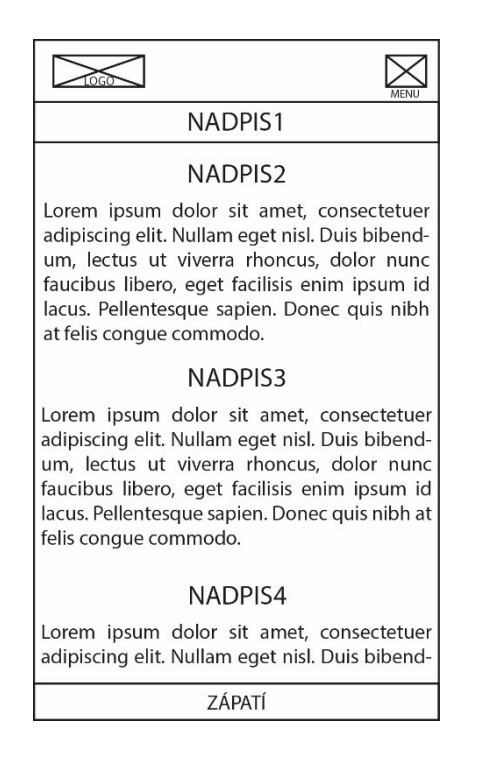

Obrázek 42 – drátěný model webové stránky pro mobily

Drátěný model webové stránky pro počítače obsahuje v hlavičce nalevo uprostřed logo společnosti a napravo uprostřed navigaci na další stránky. Pod hlavičkou je obdélník přes celou šířku s hlavním nadpisem, který uvádí stránku. Pod hlavním nadpisem začíná hlavní obsah stránky, kde jsou jednotlivé články rozmístěny uprostřed samostatně nebo po dvou článcích vedle sebe. Šířka těchto článků je upravena, aby se text lépe četl. Nadpisy jsou zarovnány na střed a text do bloku doleva. Na konci stránky je umístěno přes celou šířku zápatí s textem zarovnaným na střed.

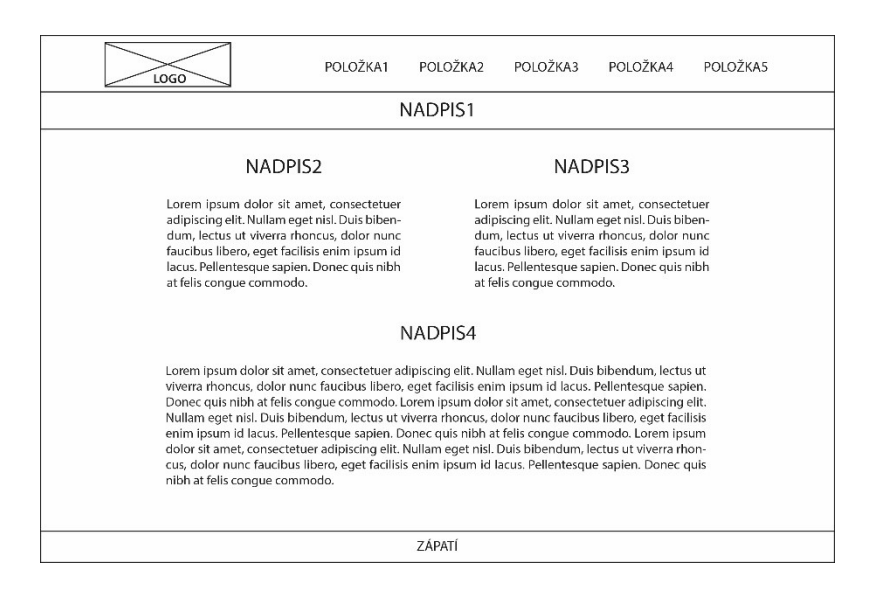

Obrázek 43 – drátěný model webové stránky pro počítače

#### 4.6.2 Grafický návrh

Po vytvoření drátěných modelů byly vytvořeny grafické návrhy webových stránek. Webové stránky obsahují celkem pět stránek: úvodní stránku, stránky služby, ceník, o nás a kontakty. Úvodní stránka obsahuje různé články o společnosti, stránka Služby obsahuje seznam služeb, které společnost nabízí. Na stránce Ceník je vyobrazen ceník společnosti za jejich služby a jejich režimy zpracování zásilky. Následuje stránka O nás, kde je popsána společnost, její historie a pracovníci. Na poslední stránce kontakty jsou kontaktní informace společnosti. V zápatí jsou obsaženy informace o společnosti, zkrácená navigace a copyright. Webové stránky používají barvy tmavě modrou barvu #025476, světle modrou barvu #EDF4F9 a červenou barvu #AE0F0A.

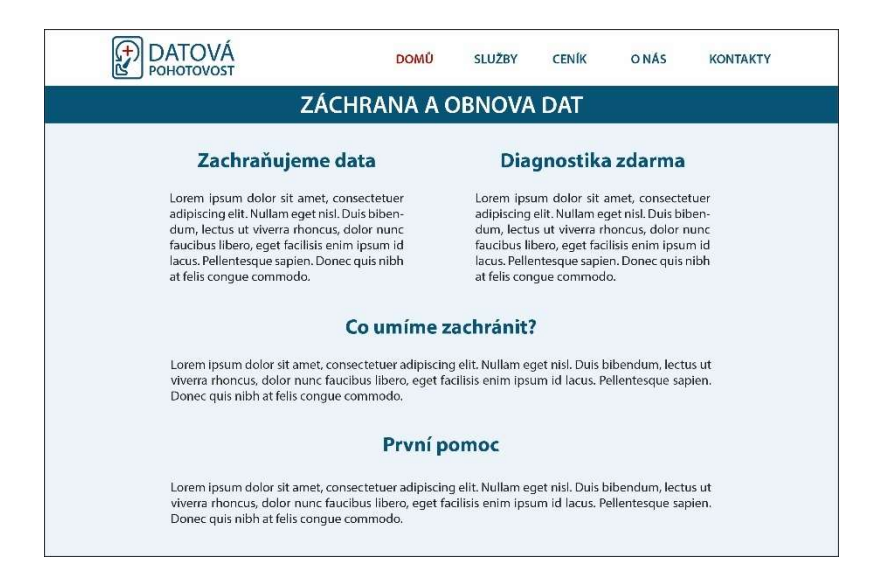

Obrázek 44 – návrh domovské stránky webových stránek na počítači

Webová stránka společnosti je responzivní, tzn., že v případě zobrazení webových stránek na menší než základní velikosti se design webové stránky přizpůsobí tím, že se zmenší odsazení loga společnosti a navigace, grafické prvky se roztáhnou na plnou šířku stránky a jednotlivé články s nadpisy a textem se přizpůsobí šířce stránky.

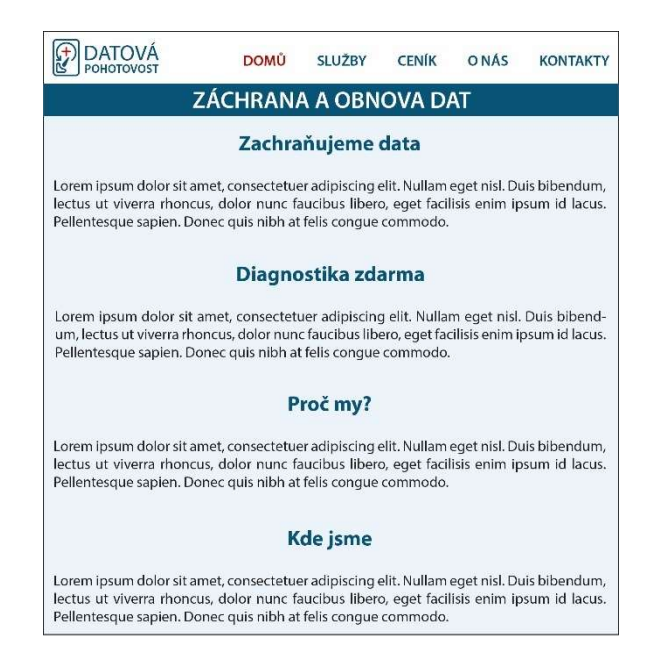

Obrázek 45 – návrh responzivní webové stránky střední velikosti

V případě, kdy zobrazení webových stránek překročí minimální hranici, webová stránka se upraví do mobilní verze. V této verzi se zmenší hlavička s logem a navigace se přesune do rozbalovacího menu. Grafické prvky a články se velikostí přizpůsobí šířce webové stránky.

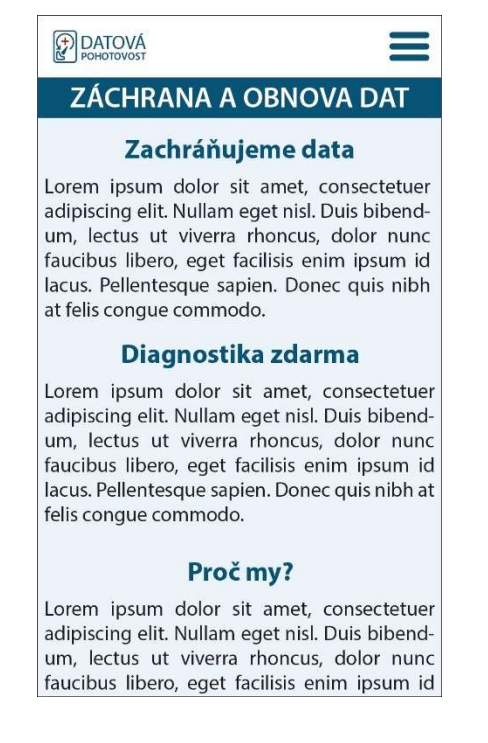

Obrázek 46 – návrh responzivní webové stránky mobilní verze

# 4.7 Jednotný vizuální styl

Logo a způsoby užití loga jsou součástí jednotného vizuálního stylu společnosti Datová pohotovost. Jednotný vizuální styl má následující rysy.

# 4.6.1 Barevnost jednotného vizuálního stylu

Jednotný vizuální styl přebírá barvy z loga, tedy modrou a červenou a doplňuje je barva černá. Tyto barvy jsou popsané již v části o barevnosti loga. Celá společnost a její dokumenty se prezentují právě těmito barvami.

# 4.7.2 Typografie jednotného vizuálního stylu

V rámci jednotného vizuálního stylu se firma prezentuje dvěma druhy písma.

Primárním písmem, které prezentuje společnost je bezpatkové písmo Myriad Pro v daných řezech, které je obsaženo i v logu. Toto písmo navrhli Robert Slimbach a Carol Twombly. Bezpatkové písmo je vhodné pro kratší sdělení méně než 3 odstavce nebo 10 řádků.

Sekundárním písmem je patkové písmo Minion Pro v daných řezech. Toto písmo navrhl Robert Slimbach. Oboje písma jsou od Adobe Originals. Patkové písmo je vhodné používat pro delší texty.

Ukázky jednotlivých písem jsou obsaženy v grafickém manuálu.

Písmo je použito vždy v modré nebo černé barvě.

# 4.7.3 Grafické prvky

Hlavním grafickým prvkem obsaženým v jednotném vizuálním stylu je základní varianta loga. V dokumentech je logo vždy umístěno v levém horním rohu stránky a vždy se stejným odsazením. Dalším grafickým prvkem může být samotný symbol loga, který může sloužit jako doplňkový prvek.

# 4.8 Grafický manuál

Vytvořené logo, jeho varianty, způsoby užití loga a jednotný vizuální styl jsou základními prvky grafického manuálu. Grafický manuál shrnuje pravidla a slouží jako návod pro používání loga a jednotného vizuálního stylu. Dokumenty, které grafický manuál obsahuje, slouží pouze jako návod a nikoli jako podklad pro tvorbu materiálů. Grafický manuál je vytvořený ve zlomovém programu Adobe InDesign.

Úvodní kapitola grafického manuálu se věnuje logu, konkrétně symbolu loga, základní barevné variantě loga a sekundární barevné variantě a černobílým variantám loga. Dále je zde uvedena jejich barevnost, která je znázorněna v barvových prostorech CMYK a RGB a v systému barev Pantone. Také je zde obrys symbolu, proporce obou variant loga, logo umístěné v pětimilimetrové síti a minimální velikost loga, která zajišťuje dobrou čitelnost. Nakonec je zde uvedena ochranná zóna, která vymezuje volný prostor okolo loga, který musí být zachován.

Další kapitola se věnuje typografii a definuje písma, která jsou v logu a která lze použít v souvislosti s jednotným vizuálním stylem. Je zde popsáno a znázorněno primární písmo Myriad Pro a sekundární písmo Minion Pro.

Následuje kapitola o zakázaném použití a změn loga. Zakázané použití loga definuje, že logo musí být na bílém pozadí anebo musí být použito černobílé logo v negativu. Dále znázorňuje špatnou aplikaci loga na barevné pozadí a zakázané úpravy loga.

Poslední kapitola se věnuje aplikaci loga na firemní dokumenty a prezentační materiály. Je zde znázorněna vizitka, dopisní obálka, dopisní papír, faktura, razítko a tričko. U všech způsobů užití je uveden jeho formát, typ a velikost písma a zarovnávací linky, které určují vzdálenost prvků od okrajů.

Celý grafický manuál je ztvárněn dle jednotného vizuálního stylu.

# 5 Výsledky a diskuse

V praktické části byl vytvořen jednotný vizuální styl pro fiktivní společnost Datová pohotovost, která se zabývá záchranou dat z paměťových médií. Klíčovou částí tvorby bylo logo, které je hlavním prvkem jednotného vizuálního stylu.

Zpočátku se dle charakteristiky společnosti vytvořily čtyři návrhy loga, ze kterých následně vzešel finální návrh.

Logo vychází ze symbolu pevného disku s šipkou zpět, která charakterizuje zpětnou obnovu a křížkem uprostřed, který symbolizuje pohotovost. Celý symbol tedy kombinuje obor, ve kterém se firma pohybuje a zároveň prvky názvu společnosti. Zároveň se logo nepodobá žádnému jinému ve stejném oboru na českém trhu.

Logo je ve dvou variantách, v základní vodorovné, kde je název společnosti umístěn vodorovně vedle symbolu a v sekundární svislé, kde je název společnosti umístěn pod symbolem. Základní varianta se doporučuje používat jako primární a sekundární varianta by se měla používat jen tehdy, kdy je nevhodné použít základní variantu. V ojedinělých případech lze použít i jen samotný symbol loga.

Firemní dokumenty dodržují jednotný vizuální styl, kde je logo vždy umístěno v levém horním rohu se stejným odsazením od okrajů. Zároveň se v jednotném vizuálním stylu dodržují firemní barvy, které jsou také obsaženy v logu.

Webové stránky společnosti se podřizují jednotnému vizuálnímu stylu a jsou v nich použity firemní barvy. Webové stránky jsou responzivní.

Celý jednotný vizuální styl včetně podoby firemních dokumentů a prezentačních materiálů je sjednocen v grafickém manuálu společnosti. Grafický manuál společnosti obsahuje znázornění jednotlivých variant loga včetně jejich proporcí, umístění v síti, minimální velikosti a ochranné zóny. Dále je zde vymezena barevnost a typografie, kterou se bude společnost prezentovat. Nakonec je zde znázorněna aplikace loga ve firemních dokumentech a prezentačních materiálech. Tento grafický manuál slouží jako návod pro tvorbu a využívání loga.

Kdyby se měnilo logo nebo celý jednotný vizuální styl společnosti, musel by se vytvořit nový nebo upravit stávající grafický manuál společnosti.

# 6 Závěr

V práci jsou sjednoceny a popsány teoretické základy počítačové grafiky, světla a barev, typografie, loga, webdesignu, jednotného vizuálního stylu, grafického manuálu a grafických programů Adobe CC. Teoretické znalosti počítačové grafiky, světla a barev a typografie jsou stěžejním prvkem pro tvorbu loga a celého jednotného vizuálního stylu. Všechny tyto teoretické znalosti jsou naplno využity v praktické části tvorby loga a° jednotného vizuálního stylu, který je popsán v grafickém manuálu.

V praktické části se tvořilo logo, jednotný vizuální styl a grafický manuál fiktivní společnosti Datová pohotovost. Prvním krokem tvorby je logo, které je hlavním prvkem celého jednotného vizuálního stylu. Tvorba loga se rozdělila do několika dílčích kroků jako třeba průzkum dané společnosti, návrhy loga na papíru a v elektronické verzi, výběr návrhů a finální návrh. V práci je popsáno, jak by probíhala komunikace ohledně návrhů loga mezi zadavatelem a zhotovitelem. Výsledkem je kombinované logo, které vychází z oboru, kterým se společnost zabývá. Dalším krokem je implementace loga do firemních dokumentů a prezentačních materiálů, dle jednotného vizuálního stylu. Konkrétně se jedná o vizitku, dopisní obálku, dopisní papír, fakturu, razítko a logo na tričku. V daném stylu se vytvořil návrh webových stránek společnosti. Posledním krokem je vymezení jednotného vizuálního stylu v čele s logem a firemními dokumenty v grafickém manuálu společnosti, který slouží jako návod pro práci s logem a celým jednotným vizuálním stylem.

Cíl práce, tedy sjednocení teoretických základů spojených s logem, jednotným vizuálním stylem a grafickým manuálem a následné jejich tvorby, je splněn.

Přínosem práce je vysvětlení jednotlivých pojmů spojených s logem, jednotným vizuálním stylem a grafickým manuálem, které využijí firmy pro pochopení, jak vystupovat na veřejnosti a ukázání celého procesu tvorby loga a celého jednotného vizuálního stylu, kterým se mohou lidé inspirovat. Výsledkem je pomoc firmám pochopit důležitost a hodnotu jednotného vizuálního stylu, který má významný vliv na zákazníky. Celá tvorba loga a jednotného vizuálního stylu je podrobně popsána na ukázce fiktivní společnosti Datová pohotovost.
#### 7 Seznam obrázků

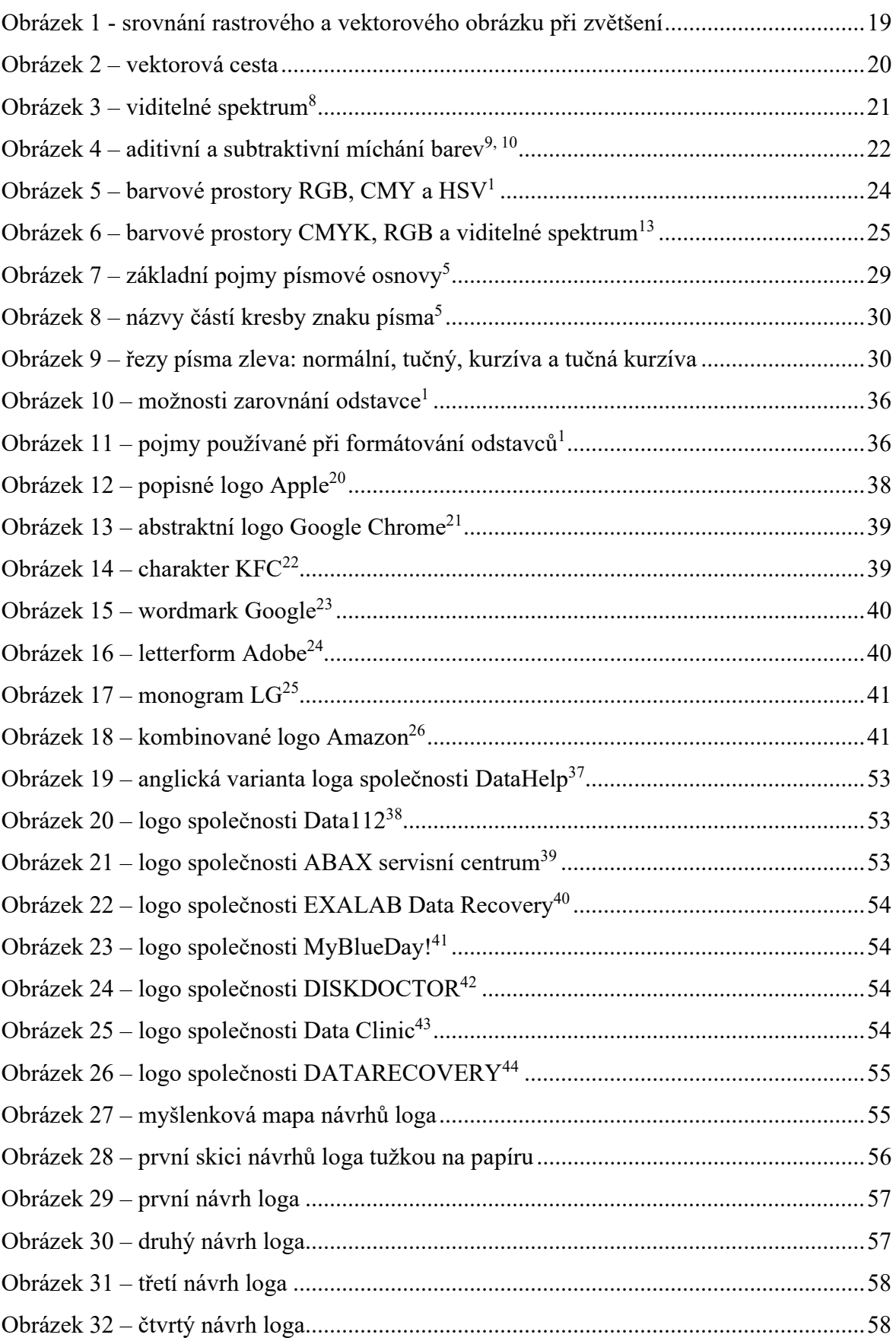

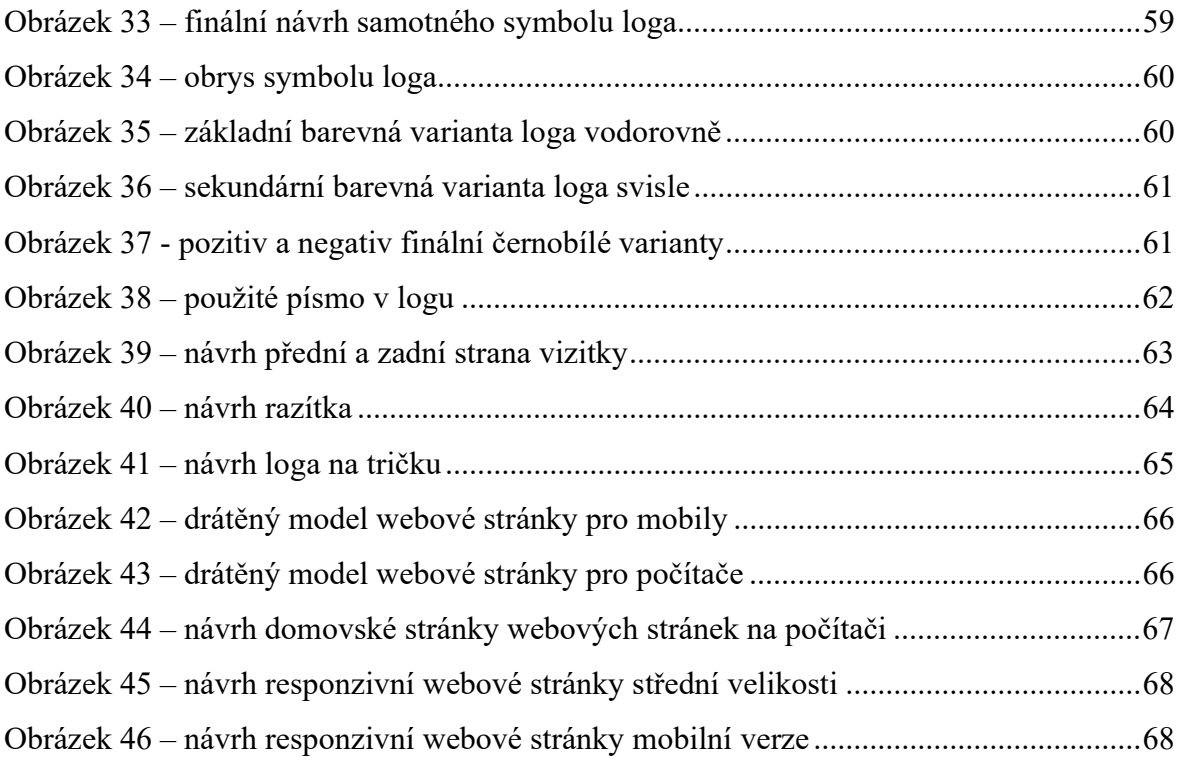

#### 8 Seznam použitých zdrojů

- 1. KAPLANOVÁ, Marie. Moderní polygrafie. Praha: Svaz polygrafických podnikatelů, 2009. ISBN 978-80-254-4230-2
- 2. NAVRÁTIL, Pavel. Počítačová grafika a multimédia. Kralice na Hané: Computer Media, 2007. ISBN 80-86686-77-9
- 3. HORNÝ, Stanislav. Počítačová grafika. Praha: Oeconomica, 2006. ISBN 80-245- 1104-5
- 4. VANÍČEK, Tomáš. Počítačová grafika a CAD1. Praha: České vysoké učení technické, 2009. ISBN 978-80-01-04440-7
- 5. HAVELKA, Jan. Počítačová typografie pro každého. Praha: Grada, 1995. ISBN 80-7169-165-8
- 6. HUDEC, Bohuslav a Petr FELKEL. Základy počítačové grafiky. Vyd. 4., přeprac. Praha: Nakladatelství ČVUT, 2007. ISBN 978-80-01-03608-2
- 7. Adobe Illustrator CS6: oficiální výukový kurz. Brno: Computer Press, 2013. ISBN 978-80-251-3792-5
- 8. VOJTA, Jan. Pohled z hloubky, aneb skutečně záleží na barvě nástrahy? In: Chytej.cz [online]. Praha: Ouklej, 2016 [cit. 2020-11-24]. Dostupné z: https://www.chytej.cz/clanky/1787/pohled-z-hloubky-aneb-skutecne-zalezi-nabarve-nastrahy/
- 9. BŘEZINA, Petr. Barevné prostory a fotografování pro začátečníky. In: Digiarena.cz [online]. Praha: CZECH NEWS CENTER, 2014 [cit. 2020-12-26]. Dostupné z: https://digiarena.zive.cz/barevne-prostory-a-fotografovani-prozacatecniky
- 10. FREDERICK, Rachel. Relevé Spot the world of additive color mixing. In: Etcconnect [online]. ET Cetera, 2019 [cit. 2020-12-26]. Dostupné z: https://blog.etcconnect.com/2019/09/releve-spot-additive-color-mixing/
- 11. KOVALČÍK, Vít. SRGB, ProPhoto RGB a další vyznáte se v barevných prostorech? In: Milujeme fotografii – vše o digitální fotografii [online]. Brno: ZONER software, 2020 [cit. 2020-12-28]. Dostupné z: https://www.milujemefotografii.cz/srgb-prophoto-rgb-a-dalsi-vyznate-se-vbarevnych-prostorech
- 12. VACHUDA, Tomáš. Vstup do světa logotvorby. [online]. 2019 [cit. 2020-12-30]. Dostupné z: https://vachudatomas.cz/Logotvorba.pdf
- 13. CHARVÁTOVÁ, Hana. Jak správně připravit data pro tisk. In: Xart [online]. Brno: XART, 2019 [cit. 2021-01-28]. Dostupné z: https://www.xart.cz/blog/technologie/214-jak-spravne-pripravit-data-protisk?hcb=1&fbclid=IwAR0b65Ex7slgGdOnRRdvgrcPtTi94M5CNOLPqwGVt978 OCOq64opqqL\_
- 14. BERAN, Vladimír. Typografický manuál. Náchod: Manuál, 1994. ISBN 80- 901824-0-2
- 15. HORNÝ, Stanislav. Technologie zpracování textu a grafiky: Dtp2. Praha: Vysoká škola ekonomická, 1996. ISBN 80-7079-715-0
- 16. KOČIČKA, Pavel a Filip BLAŽEK. Praktická typografie. Vyd. 2. Brno: Computer Press, 2004. ISBN 80-7226-385-4
- 17. TIPPMAN, Jan. Vlastnosti dobrého loga (obsáhlý článek). In: Unie grafického designu: Profesní sdružení grafických designérů a typografů České republiky [online]. Kladno: Unie grafického designu, 2012 [cit. 2021-02-13]. Dostupné z: https://unie-grafickeho-designu.cz/vlastnosti-dobreho-loga-obsahlyclanek/#.YD1UnGhKhPb
- 18. HORNÝ, Stanislav. Vizuální komunikace firem. Praha: Oeconomica, 2004. ISBN 80-245-0762-5
- 19. AIREY, David. Logo: nápad, návrh, realizace. Brno: Computer Press, 2010. ISBN 978-80-251-3151-0
- 20. SMÉKAL, Marek. Apple vydal sérii videonávodů. V hlavní roli iPhone X a focení. In: Appliště [online]. Praha: Appliště, 2018 [cit. 2021-02-15]. Dostupné z: https://www.appliste.cz/apple-videonavody/
- 21. Google, chrome, logo, new icon. In: Iconfinder [online]. Kodaň: Iconfinder, 2021 [cit. 2021-02-15]. Dostupné z: https://www.iconfinder.com/icons/7115262/google\_chrome\_logo\_new\_icon
- 22. KFC logo, Kfc Icon, food, kentucky fried chicken png. In: Klipartz [online]. [cit. 2021-02-15]. Dostupné z: https://www.klipartz.com/en/sticker-png-xupms
- 23. Google, google 2015, new google icon. In: Iconfinder [online]. Kodaň: Iconfinder, 2015 [cit. 2021-02-15]. Dostupné z:
- https://www.iconfinder.com/icons/682786/google\_google\_2015\_new\_google\_icon 24. Adobe, brand, brands, logo, logos icon. In: Iconfinder [online]. Kodaň: Iconfinder, 2021 [cit. 2021-02-15]. Dostupné z:
	- https://www.iconfinder.com/icons/2993706/adobe\_brand\_brands\_logo\_logos\_icon
- 25. Logo LG. In: 1000logos [online]. 1000logos.net, 2021 [cit. 2021-02-15]. Dostupné z: https://1000logos.net/lg-logo/
- 26. Amazon icon. In: Iconfinder [online]. Kodaň: Iconfinder, 2021 [cit. 2021-02-15]. Dostupné z: https://www.iconfinder.com/icons/294695/amazon\_icon
- 27. MATULA, Vladimír. Tvorba loga, redesign loga. Vladimir Matula [online]. 2015 [cit. 2021-02-17]. Dostupné z: https://www.vladimirmatula.zjihlavy.cz/tvorba-logaredesign-loga/
- 28. DAWSON, Alexander. Výjimečný webdesign: jak tvořit osobité, přitažlivé, použitelné weby. Brno: Computer Press, 2012. ISBN 978-80-251-3719-2
- 29. MICHÁLEK, Martin. Vzhůru do (responzivního) webdesignu. Verze 1.1. Praha: Martin Michálek, 2017. ISBN 978-80-882-5300-6
- 30. URBAN, Jan. Firemní kultura a identita. Praha: Ústav práva a právní vědy, 2014. ISBN 978-80-87974-05-6
- 31. VYSEKALOVÁ, Jitka a Jiří MIKEŠ. Image a firemní identita. Praha: Grada, 2009. ISBN 978-80-247-2790-5
- 32. MATULA, Vladimír. Manuál vizuálního stylu. Vladimir Matula [online]. 2010 [cit. 2021-02-18]. Dostupné z: https://www.vladimirmatula.zjihlavy.cz/manualvizualniho-stylu/
- 33. Adobe Creative Cloud. Adobe.com [online]. Adobe, 2021 [cit. 2021-02-21]. Dostupné z:

https://www.adobe.com/cz/creativecloud.html?promoid=T6SQLS5G&mv=other

34. Adobe Photoshop. Adobe.com [online]. Adobe, 2021 [cit. 2021-02-21]. Dostupné z: https://www.adobe.com/cz/products/photoshop.html?promoid=RL89NFBP&mv=ot her

- 35. Adobe Illustrator. Adobe.com [online]. Adobe, 2021 [cit. 2021-02-21]. Dostupné z: https://www.adobe.com/cz/products/illustrator.html?promoid=RYGDN24L&mv=o ther
- 36. Adobe InDesign. Adobe.com [online]. Adobe, 2021 [cit. 2021-02-21]. Dostupné z: https://www.adobe.com/cz/products/indesign.html?promoid=S36FMXDK&mv=ot her
- 37. Hromy, blesky, kryptoviry. Co ohrožuje data v NAS úložišti a jak tomu čelit? In: Diit.cz [online]. Praha: CD-R server, 2015 [cit. 2021-02-24]. Dostupné z: https://diit.cz/clanek/hromy-blesky-kryptoviry-co-ohrozuje-data-v-nas-ulozisti-jaktomu-celit
- 38. DATA112 [online]. Plzeň: ELSIN spol., 2021 [cit. 2021-02-24]. Dostupné z: https://www.data112.cz/
- 39. ABAX Servisni Centrum. In: Crunchbase [online]. Crunchbase, 2020 [cit. 2021- 02-24]. Dostupné z: https://www.crunchbase.com/organization/abax-servisnicentrum
- 40. EXALAB Data Recovery [online]. Praha: Microshop Česká republika, 2019 [cit. 2021-02-24]. Dostupné z: https://www.exalab.cz/cs
- 41. MyBlueDay! [online]. Praha: MyBlueDay!, 2019 [cit. 2021-02-24]. Dostupné z: https://www.myblueday.cz/
- 42. DISK DOCTOR [online]. Praha: DISK DOCTOR SM, 2021 [cit. 2021-02-24]. Dostupné z: https://data-recovery-prague.com/zachrana-dat/index.php
- 43. Data Clinic [online]. Praha: ProCon Group, 2021 [cit. 2021-02-24]. Dostupné z: https://www.dataclinic.cz/
- 44. DATARECOVERY [online]. Praha: DATARECOVERY, 2021 [cit. 2021-02-24]. Dostupné z: http://tablety.zachrana-dat.cz/obnova-dat-z-tabletu-kontakty/

#### $\overline{9}$ Přílohy

#### $9.1$ Grafický manuál

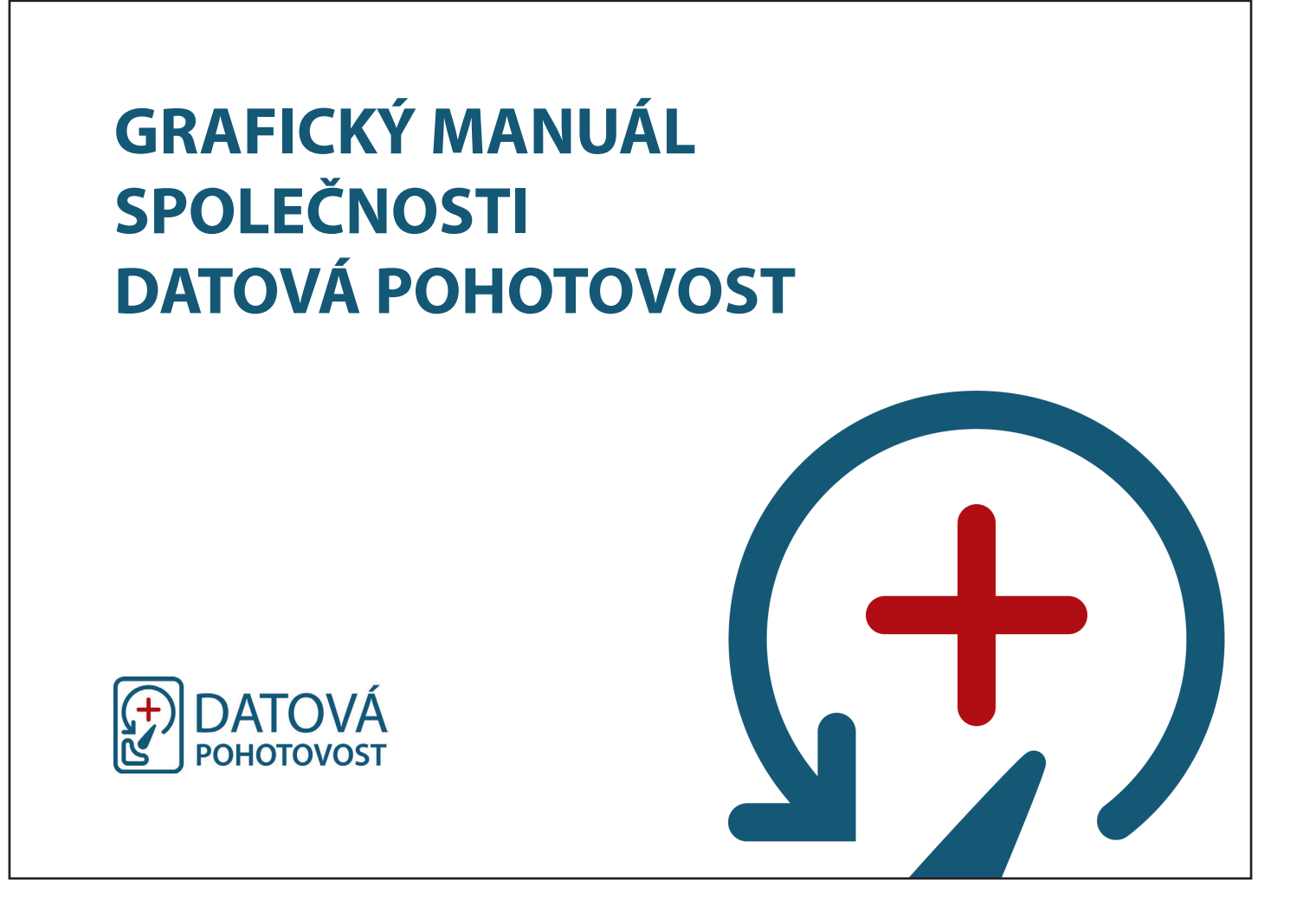

# **OBSAH**

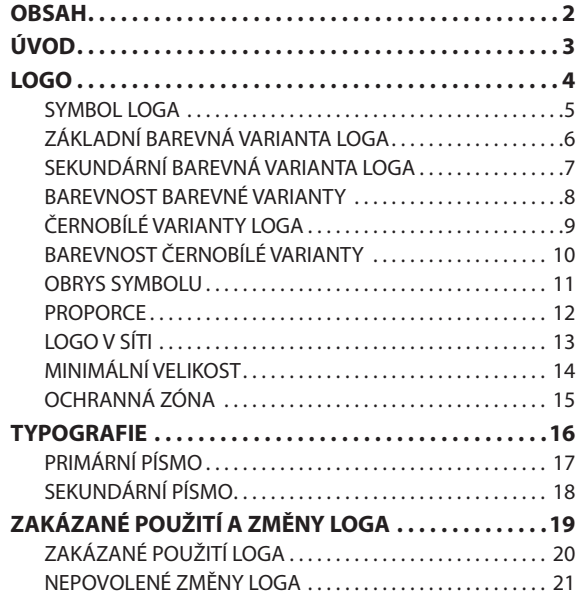

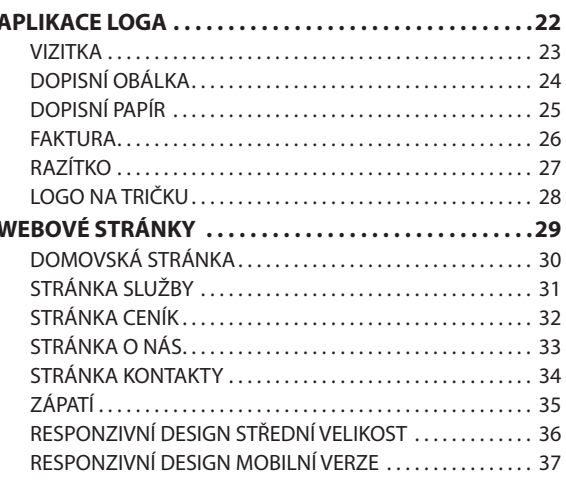

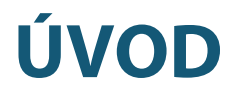

Grafický manuál společnosti shrnuje nezaměnitelný návod pro používání loga. Tento grafický manuál je výchozím a závazným předpisem pro tvorbu a využívání loga společnosti v následujících dokumentech. Dokumenty v tomto grafickém manuálu slouží pouze jako návod, nikoli jako podklad pro tvorbu tiskových a jiných materiálů.

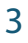

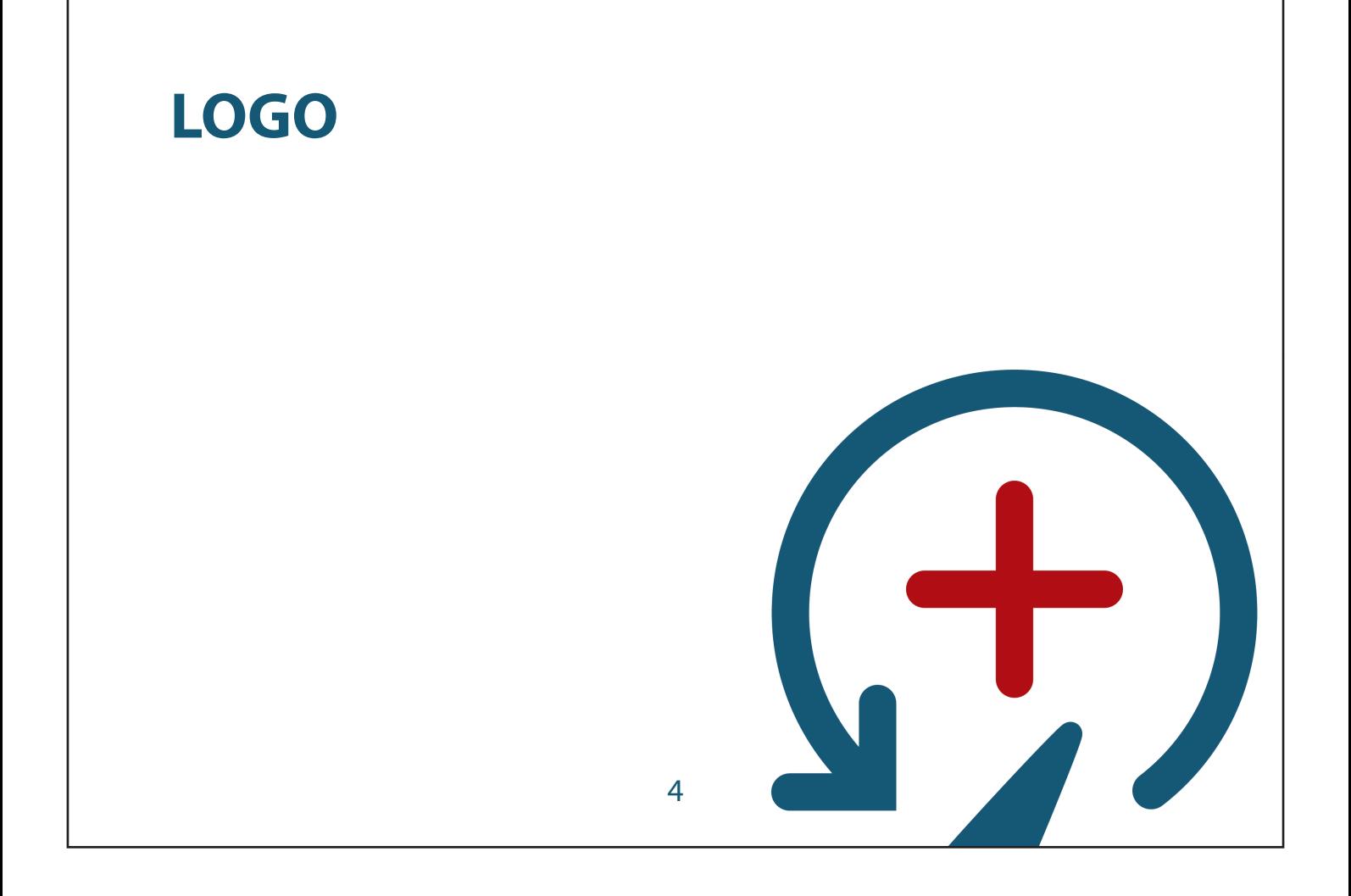

### **SYMBOL LOGA**

Hlavním prvkem celé firemní identity společnosti je kombinované logo, které se skládá ze symbolu pevného disku a slov DATOVÁ POHOTOVOST. Symbol představuje pevný disk, kde je kotouč plotny zaměnem zpětnou šipkou s křížem uprostřed. Šipka zpět charakterizuje zpětnou obnovu a křížek symbolizuje význam pohotovosti.

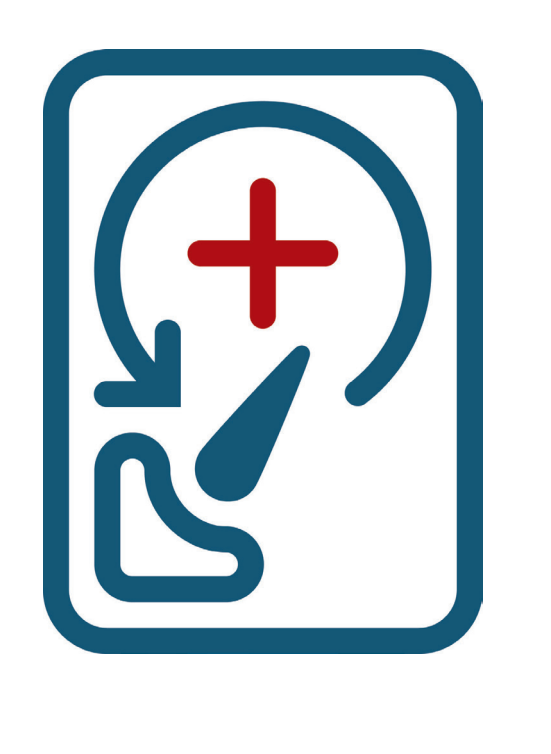

5

### **ZÁKLADNÍ BAREVNÁ VARIANTA LOGA**

Základní vodorovná varianta loga se doporučuje používat jako primární�

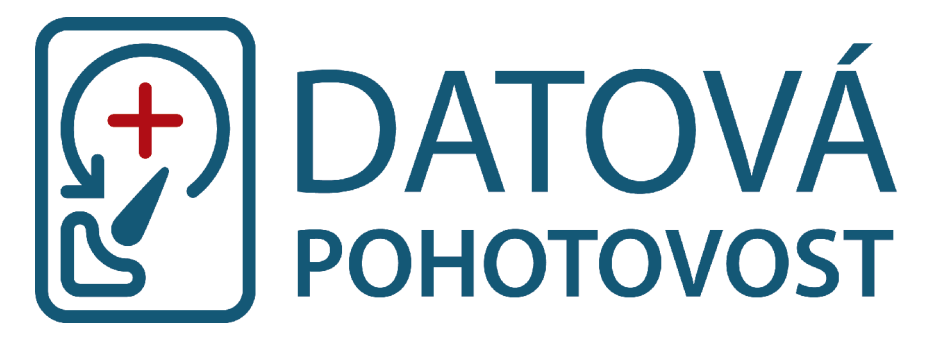

### **SEKUNDÁRNÍ BAREVNÁ VARIANTA LOGA**

Sekundární svislá varianta loga se doporučuje používat jen v případě, kdy je nevhodné základní vodorovná varianta loga.

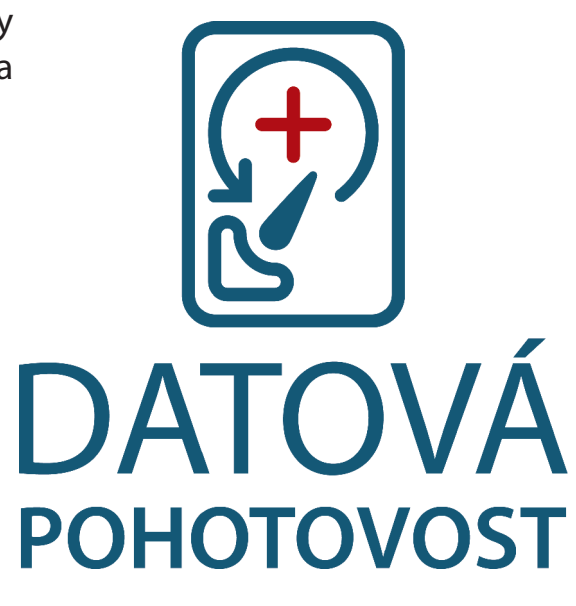

### **BAREVNOST BAREVNÉ VARIANTY**

7

Základní i sekundární barevná varianta loga využívá 2 barvy.

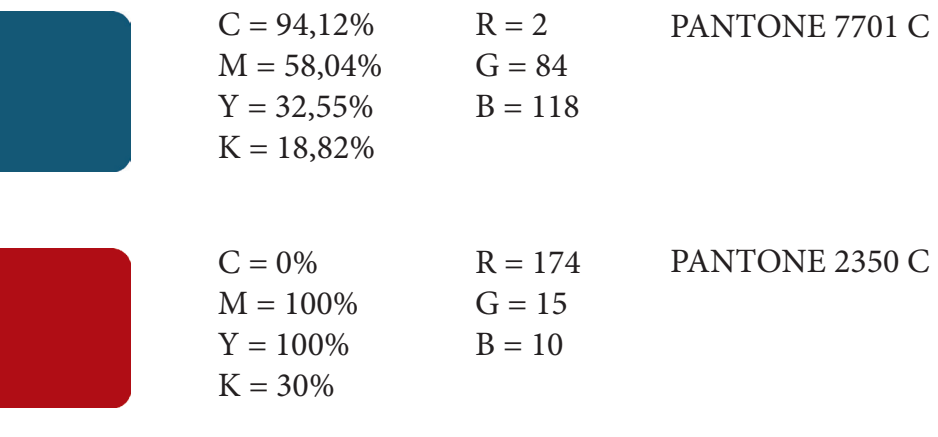

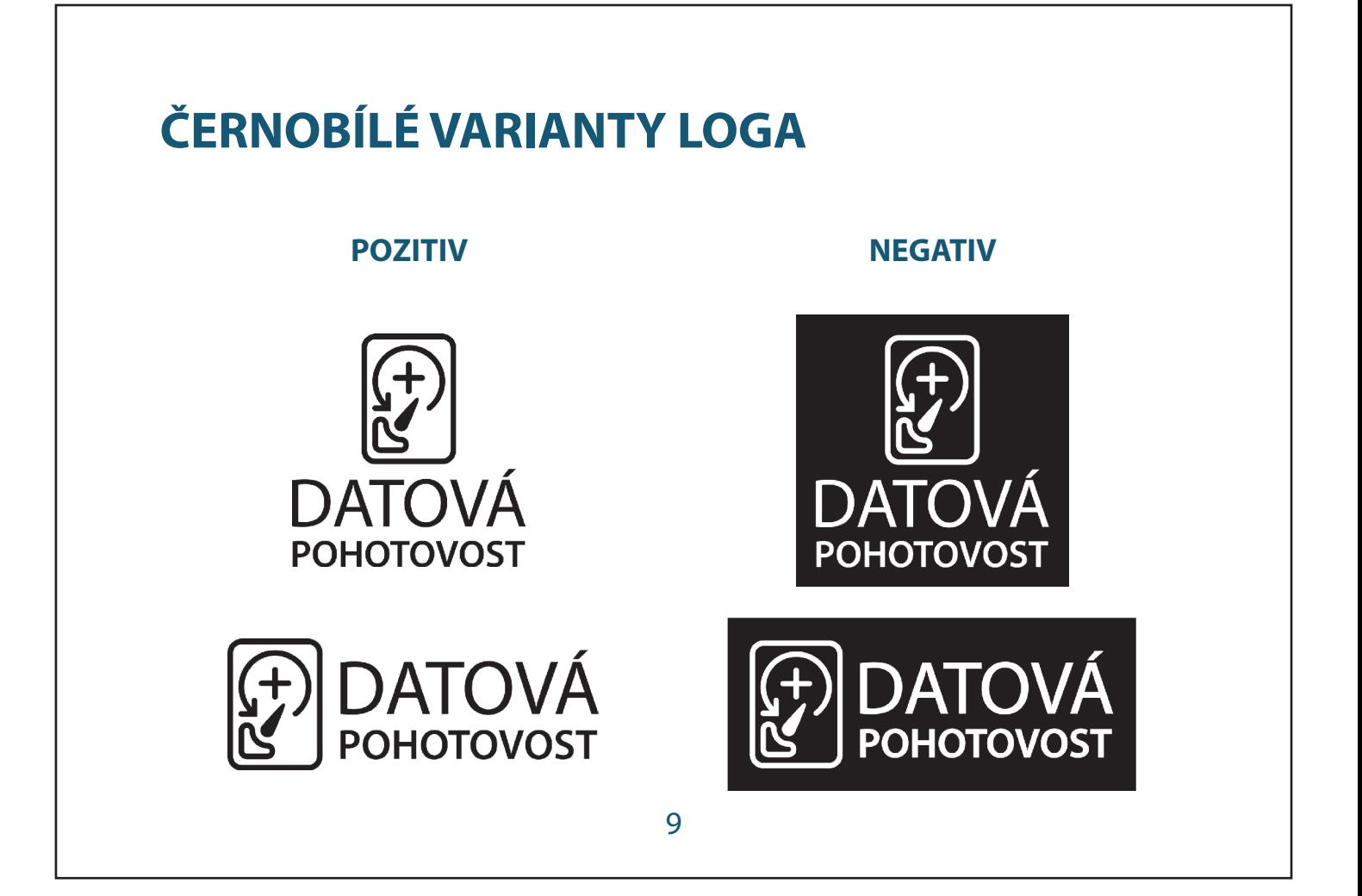

### **BAREVNOST ČERNOBÍLÉ VARIANTY**

Barevnost černobílé varianty.

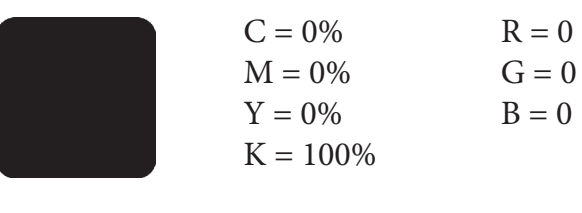

 $C = 0\%$  $M = 0\%$  $Y = 0\%$  $K = 0\%$  $R = 255$  $G = 255$  $B = 255$ 

PANTONE 6 C

10

### **OBRYS SYMBOLU**

Vzdálenost jednotlivých objektů v symbolu loga je tvořena velikostí tahu obrysů loga. V celém symbolu se využívá zaoblení pomocí kruhů čytř velikostí.

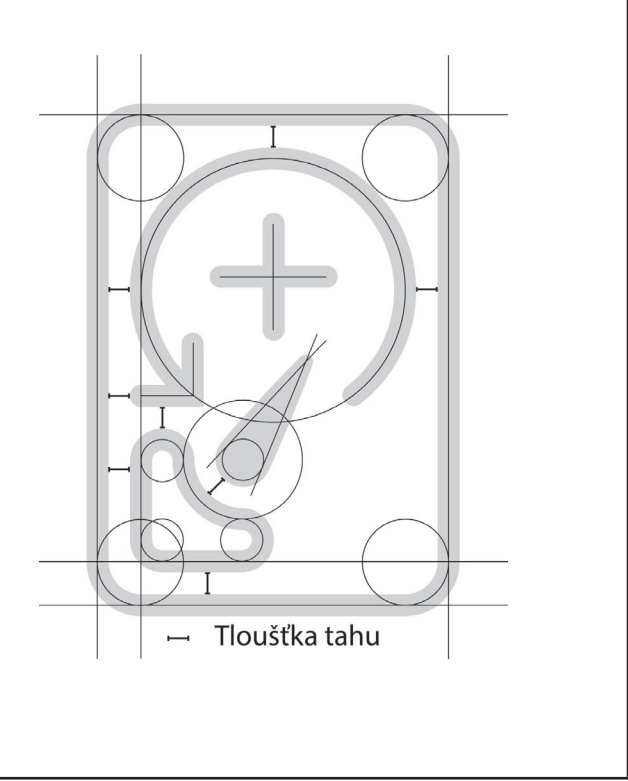

11

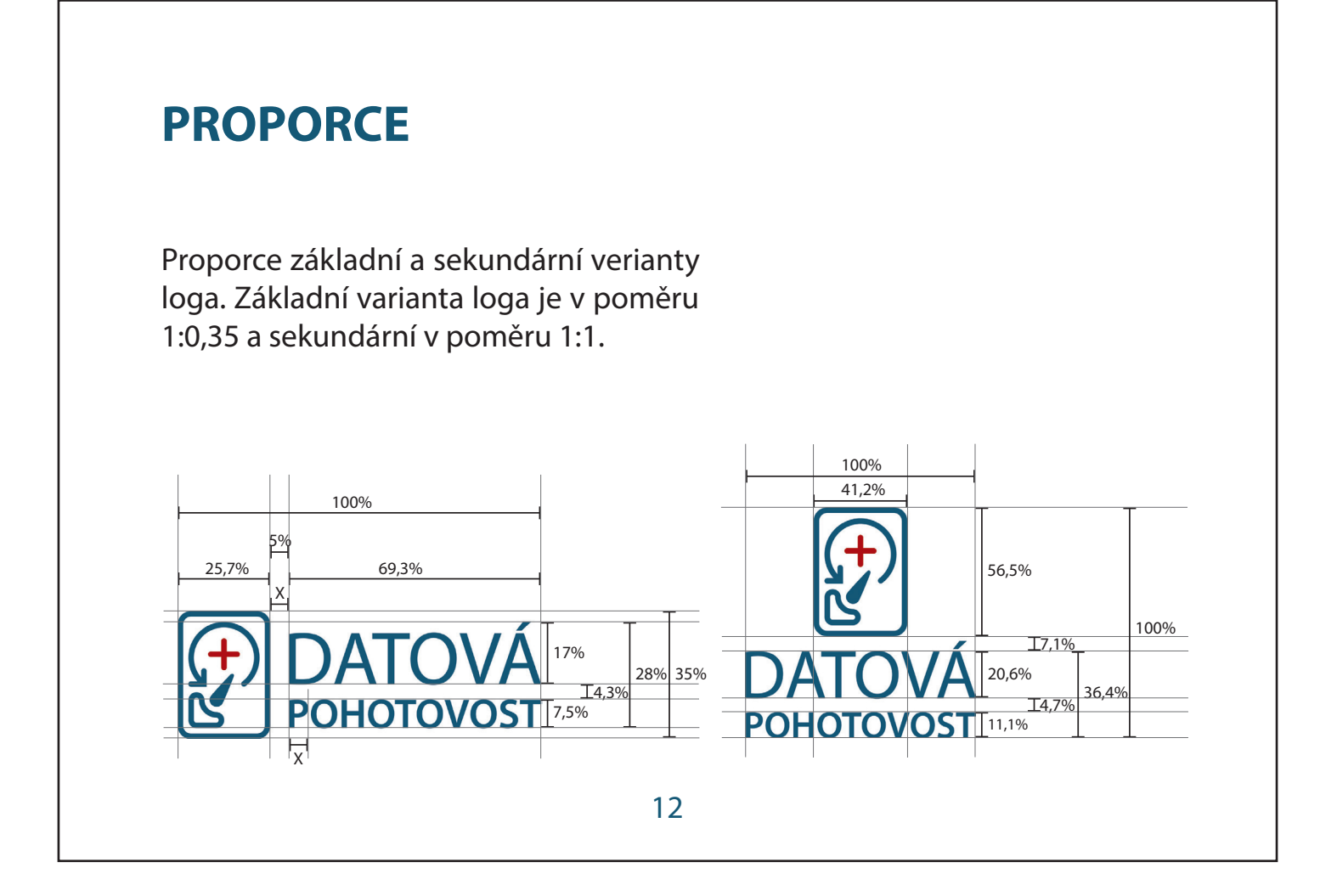

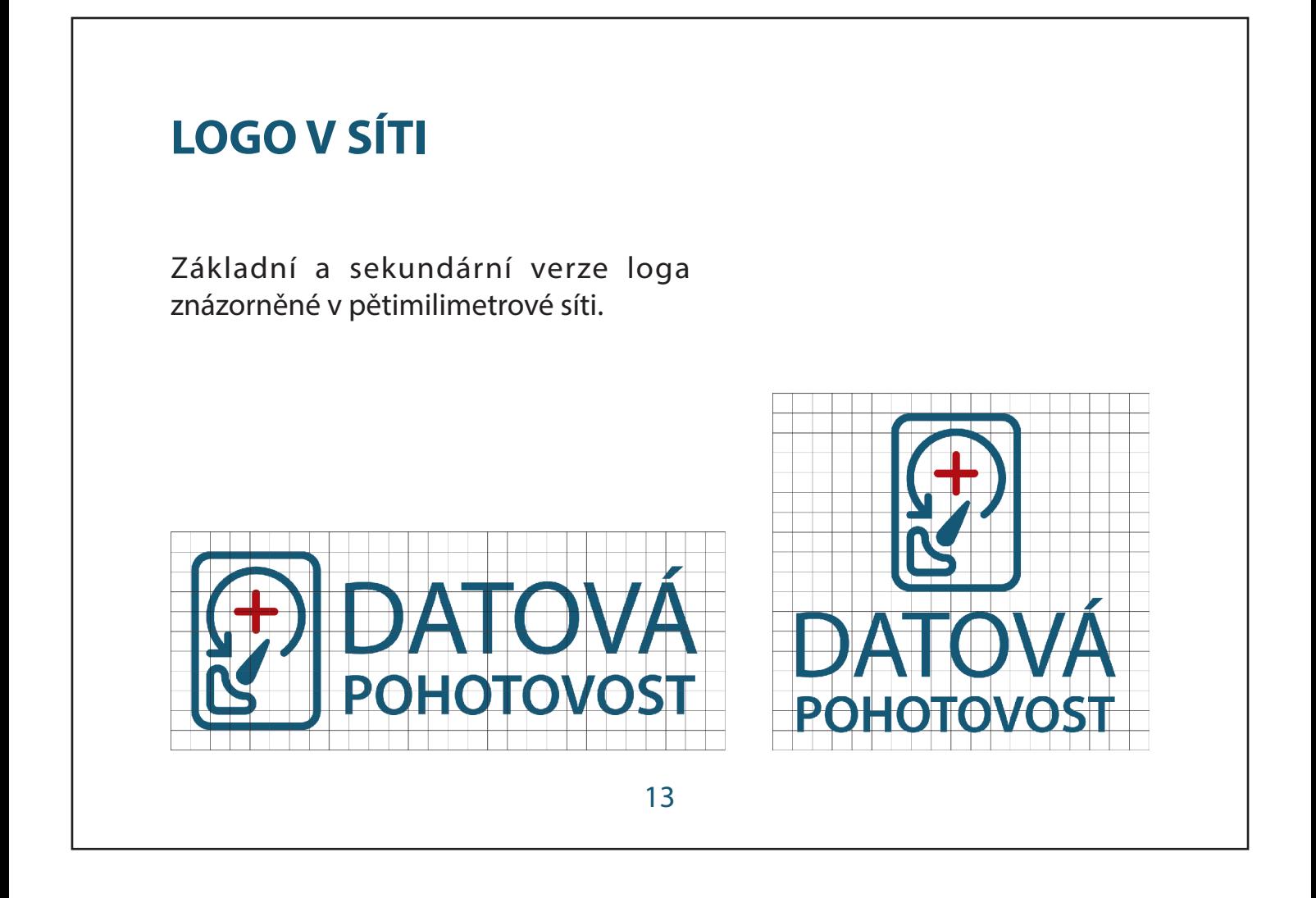

### **MINIMÁLNÍ VELIKOST**

Minimální šířka loga zajišťuje dobrou čitelnost

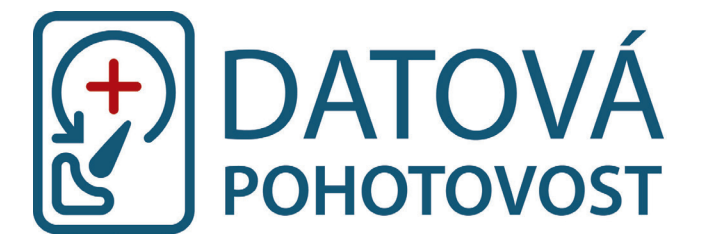

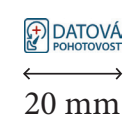

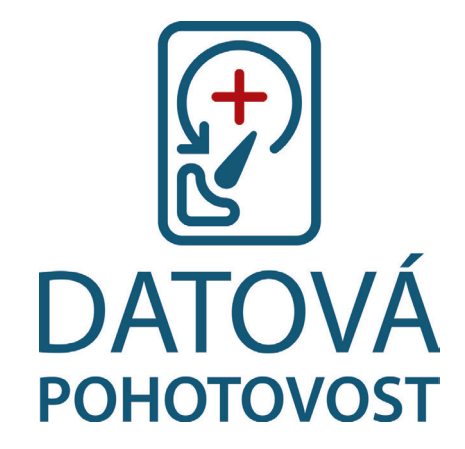

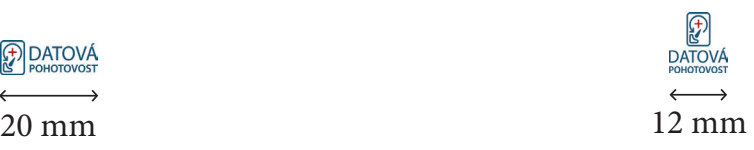

# **OCHRANNÁ ZÓNA**

Ochranná zóna vymezuje volný prostor okolo loga, který musí být zachován a nesmí se v ní nacházet žádný další objekt. Tato zóna zaručuje čitelnost a působivost loga.

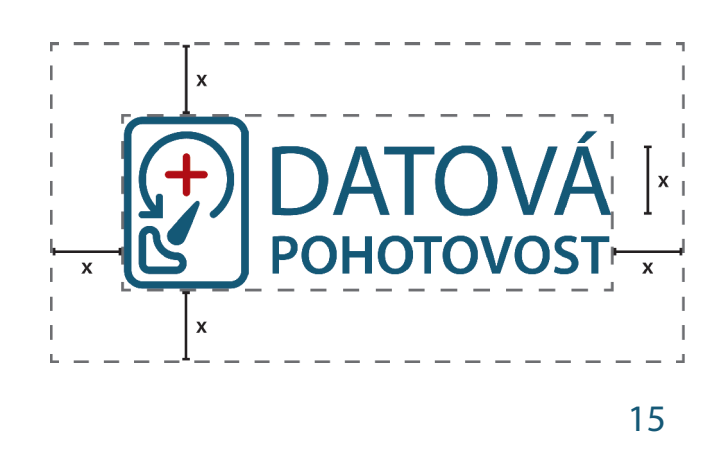

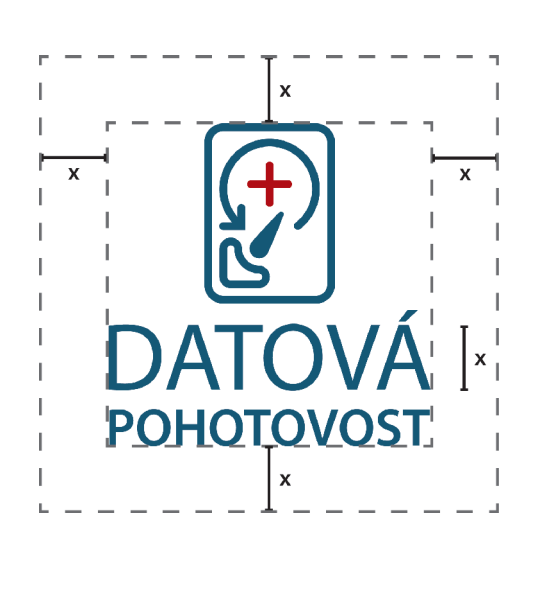

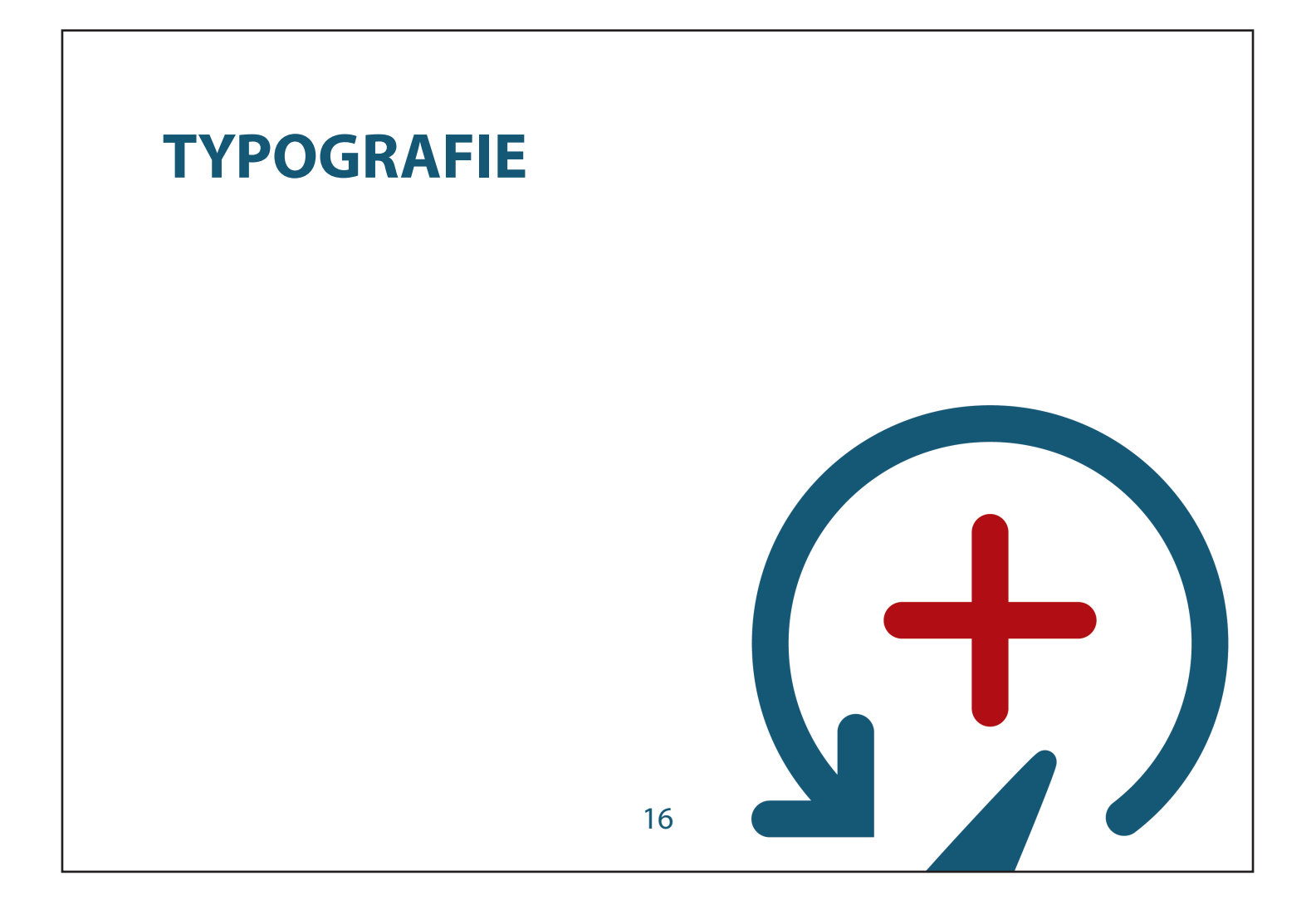

### **PRIMÁRNÍ PÍSMO**

Primární bezpatkové písmo Myriad Pro v daných řezech je použité v logu je vhodné používat pro kratší sdělení méně než 3 odstavce nebo 10 řádků.

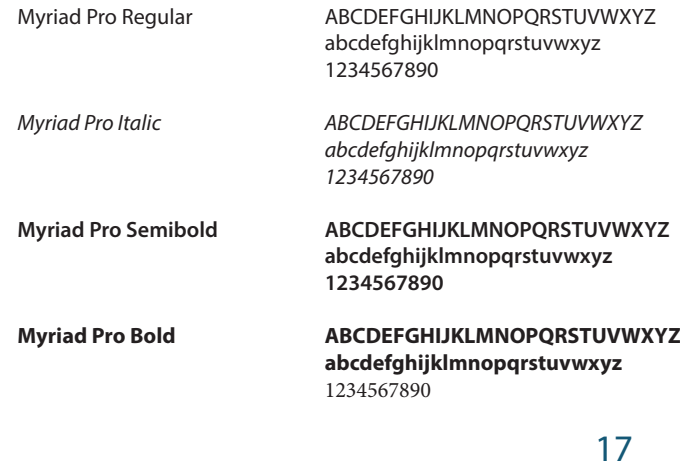

### **SEKUNDÁRNÍ PÍSMO**

Sekundární patkové písmo Minion Pro v daných řezech je vhodné používat pro delší texty.

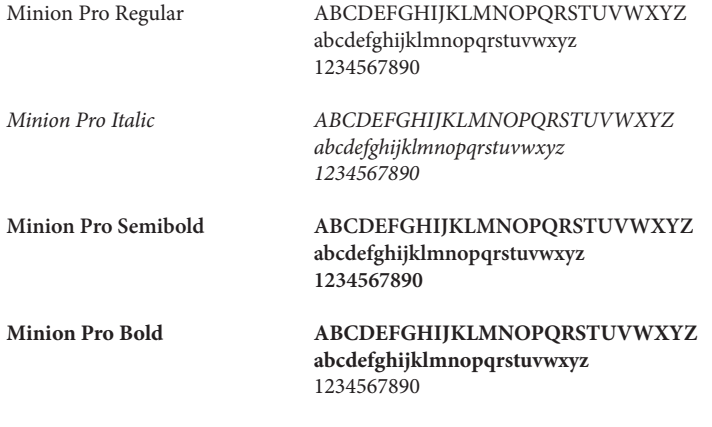

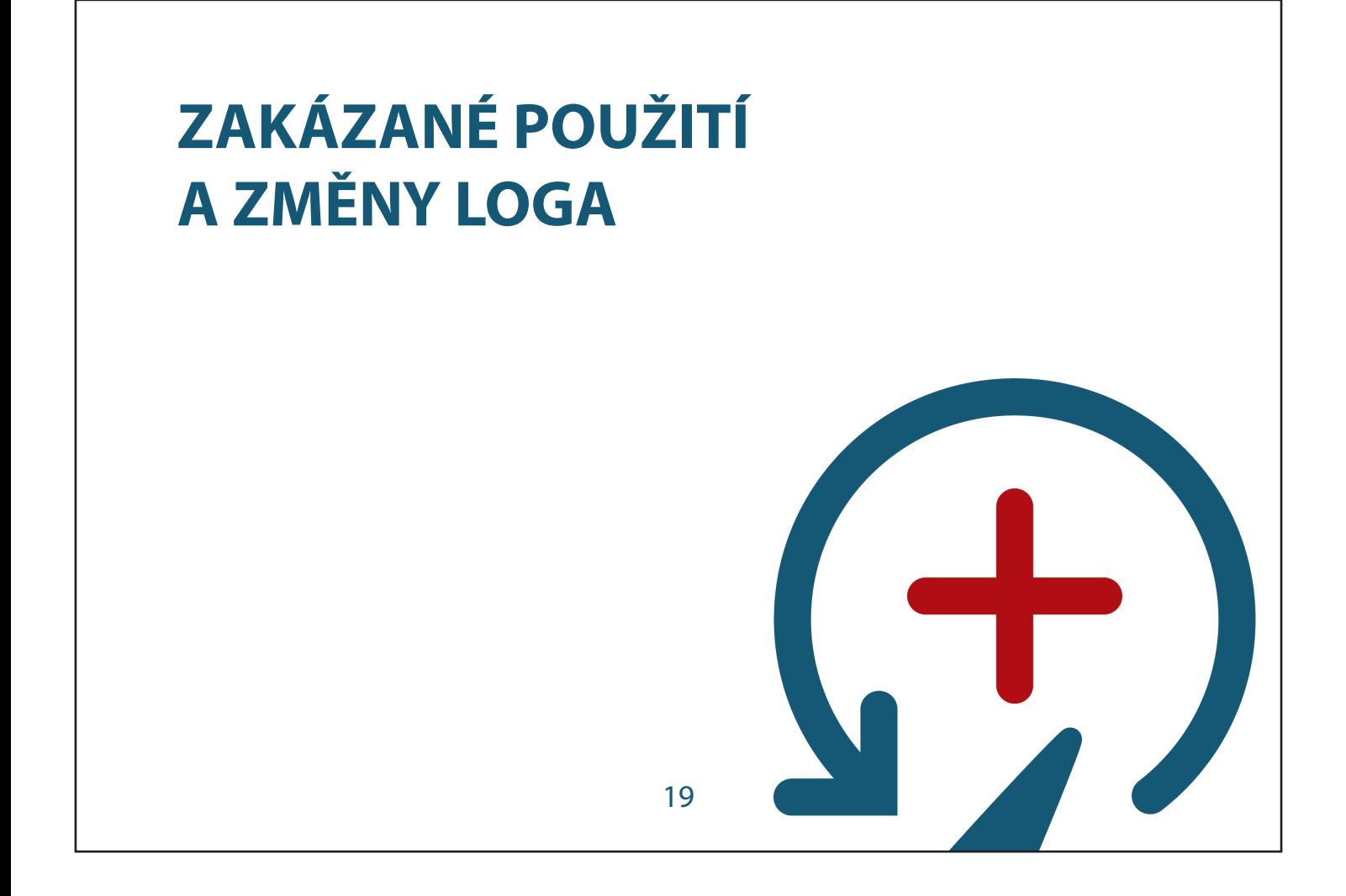

### **ZAKÁZANÉ POUŽITÍ LOGA**

Základní logo musí být vždy umístěno na bílém pozadí nebo je potřeba zvolit černobílou variantu loga v negativu.

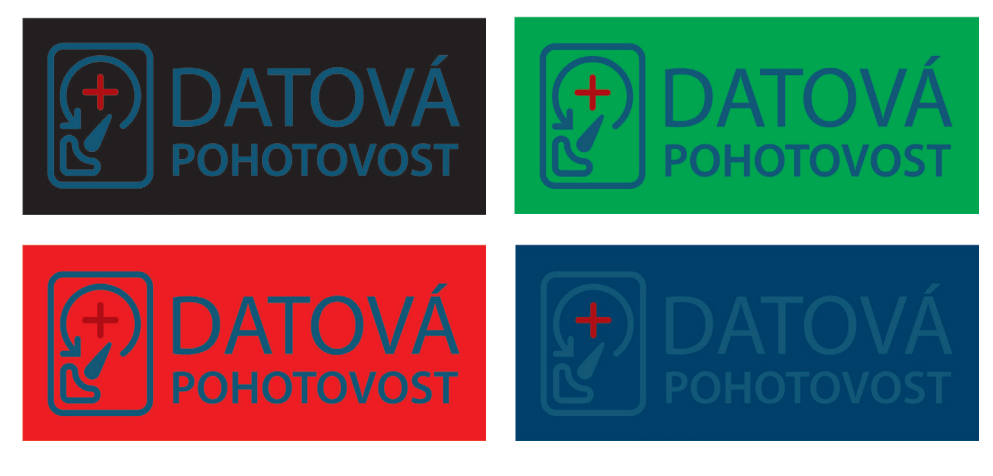

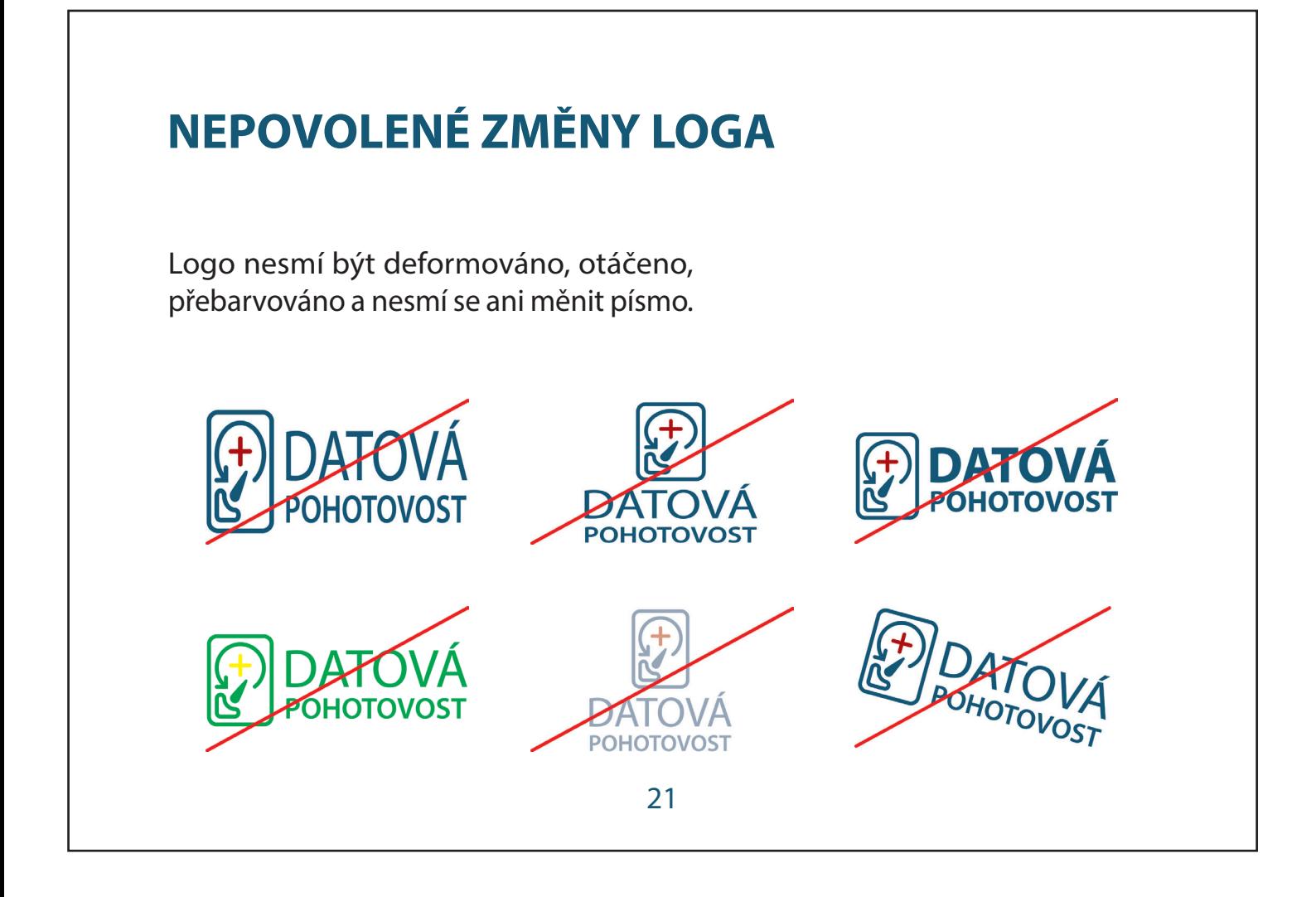

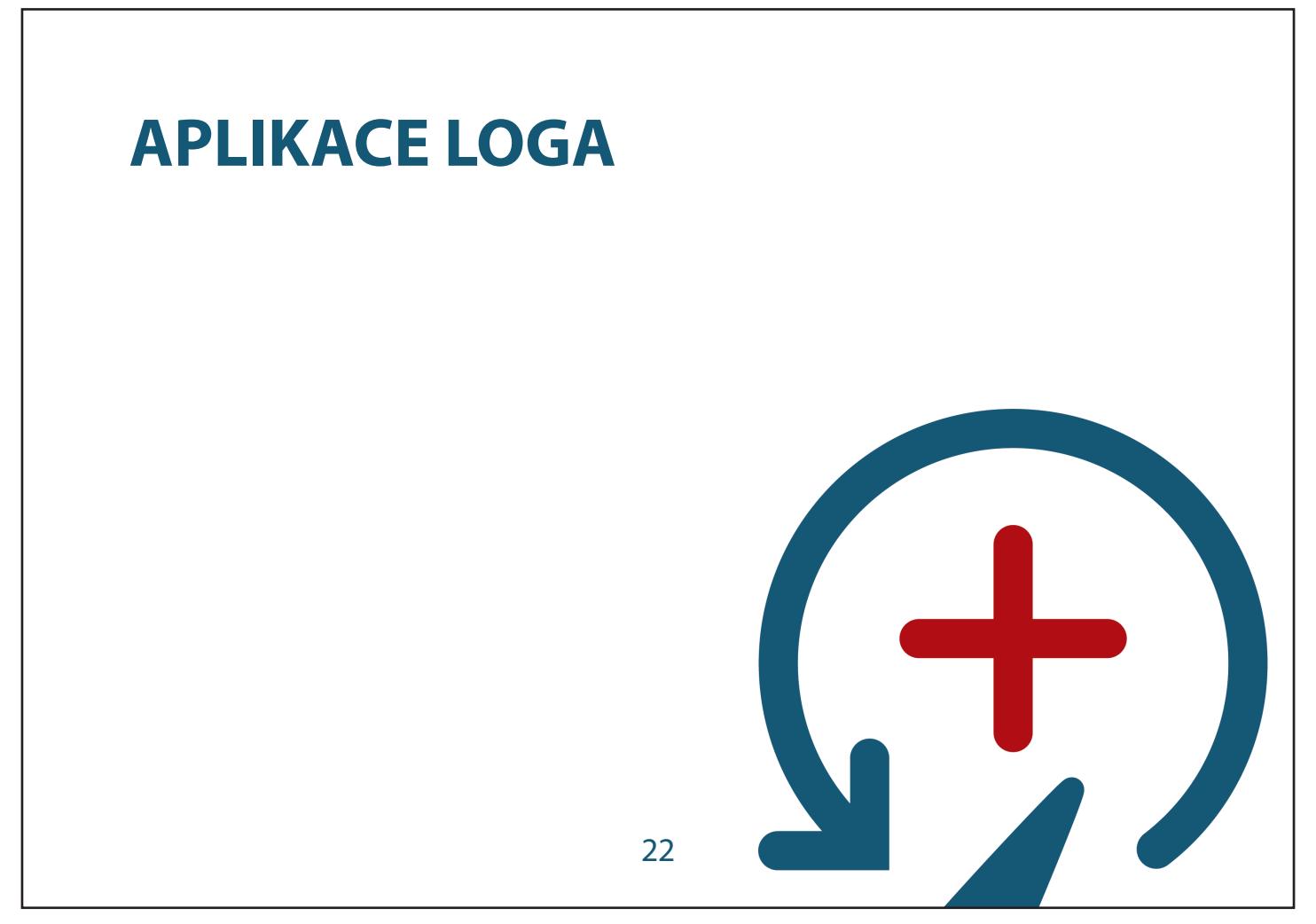

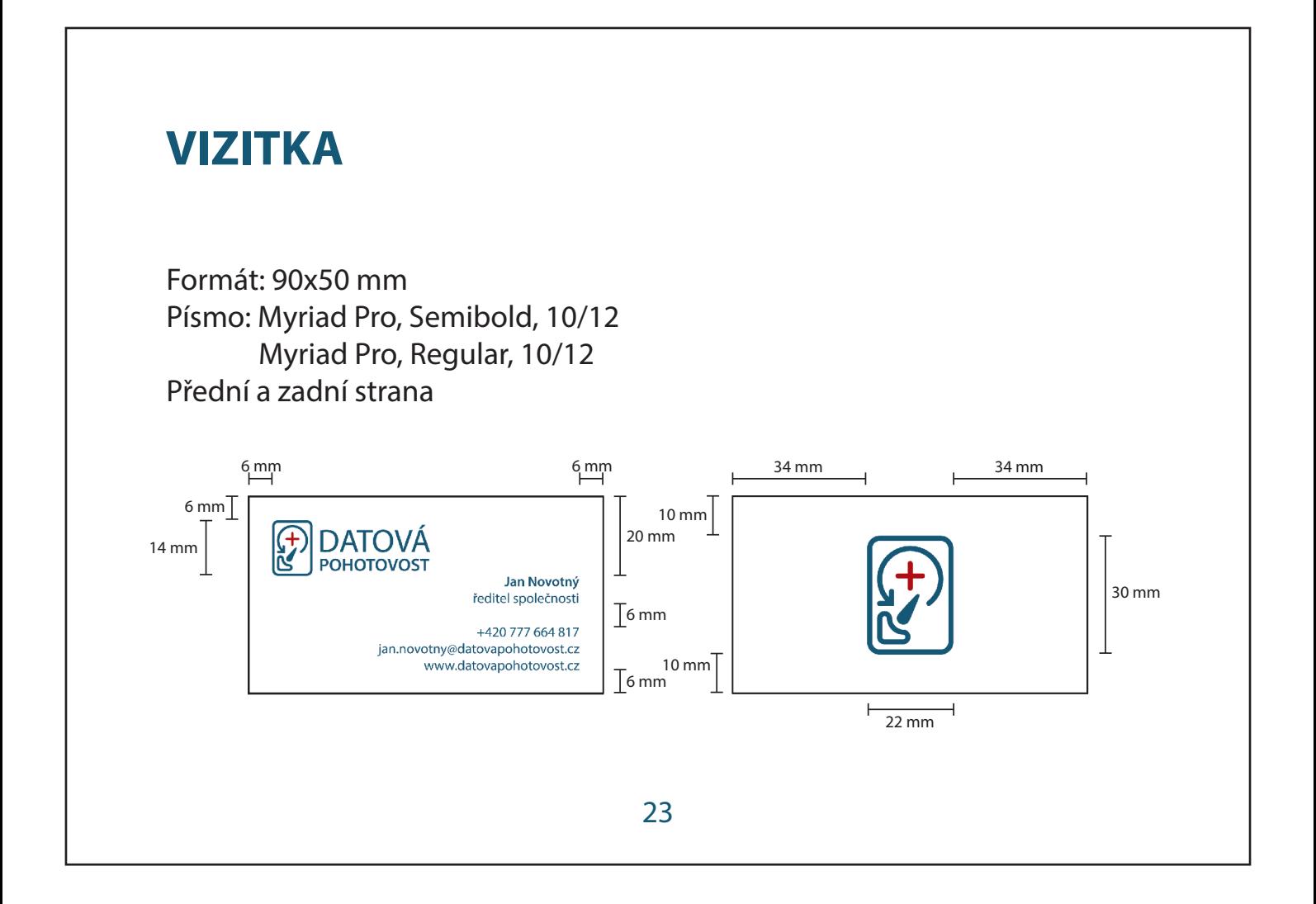

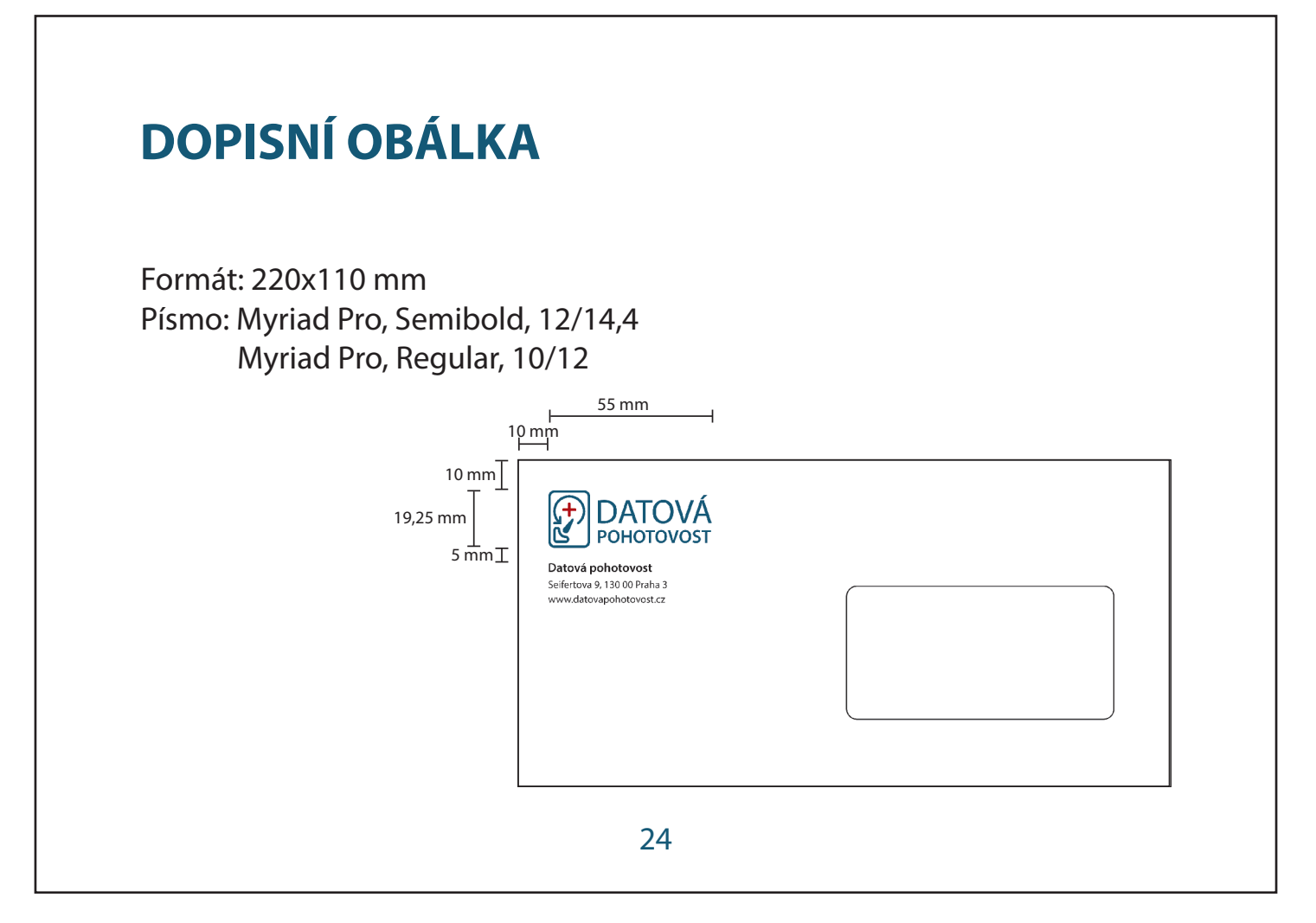

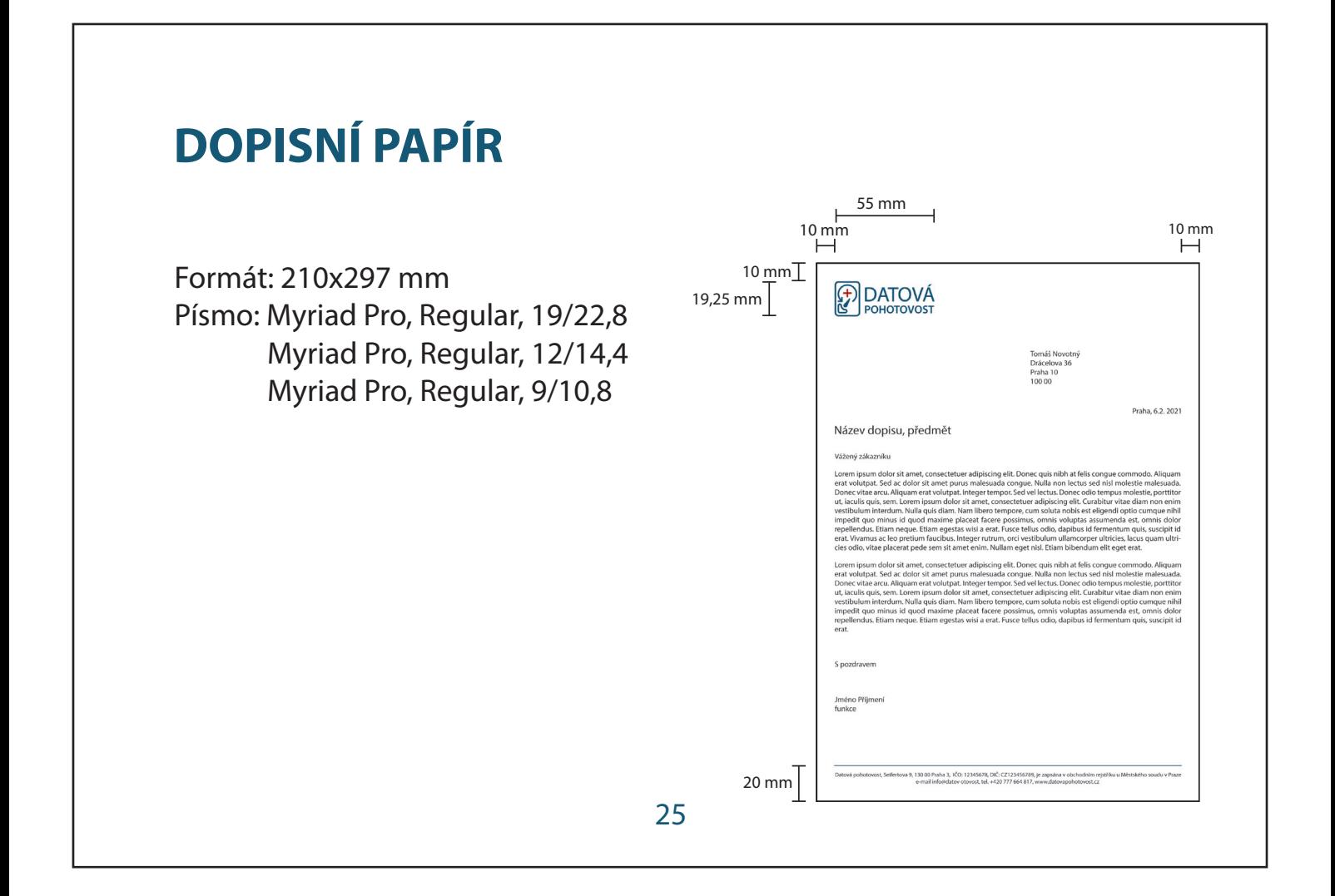

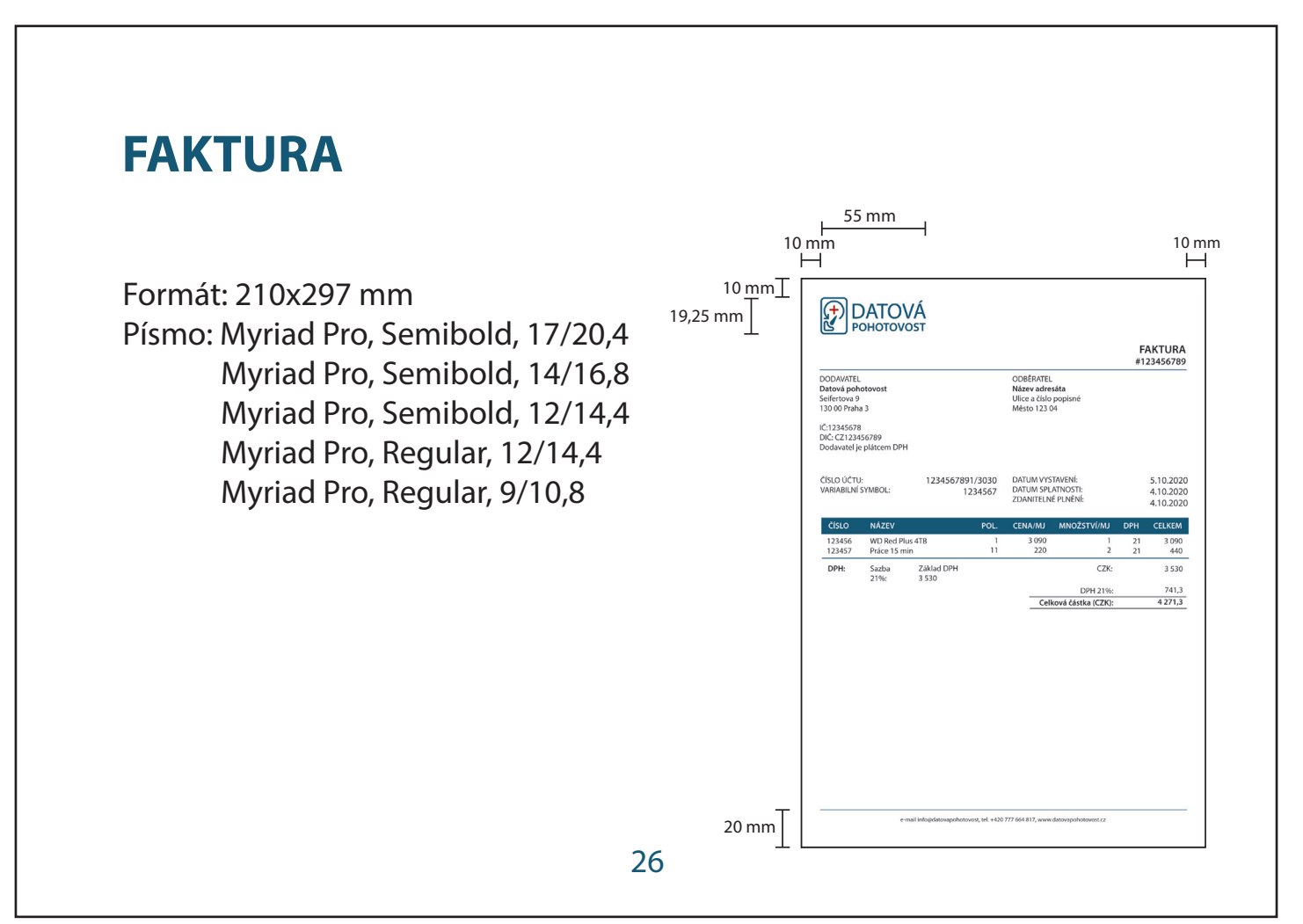

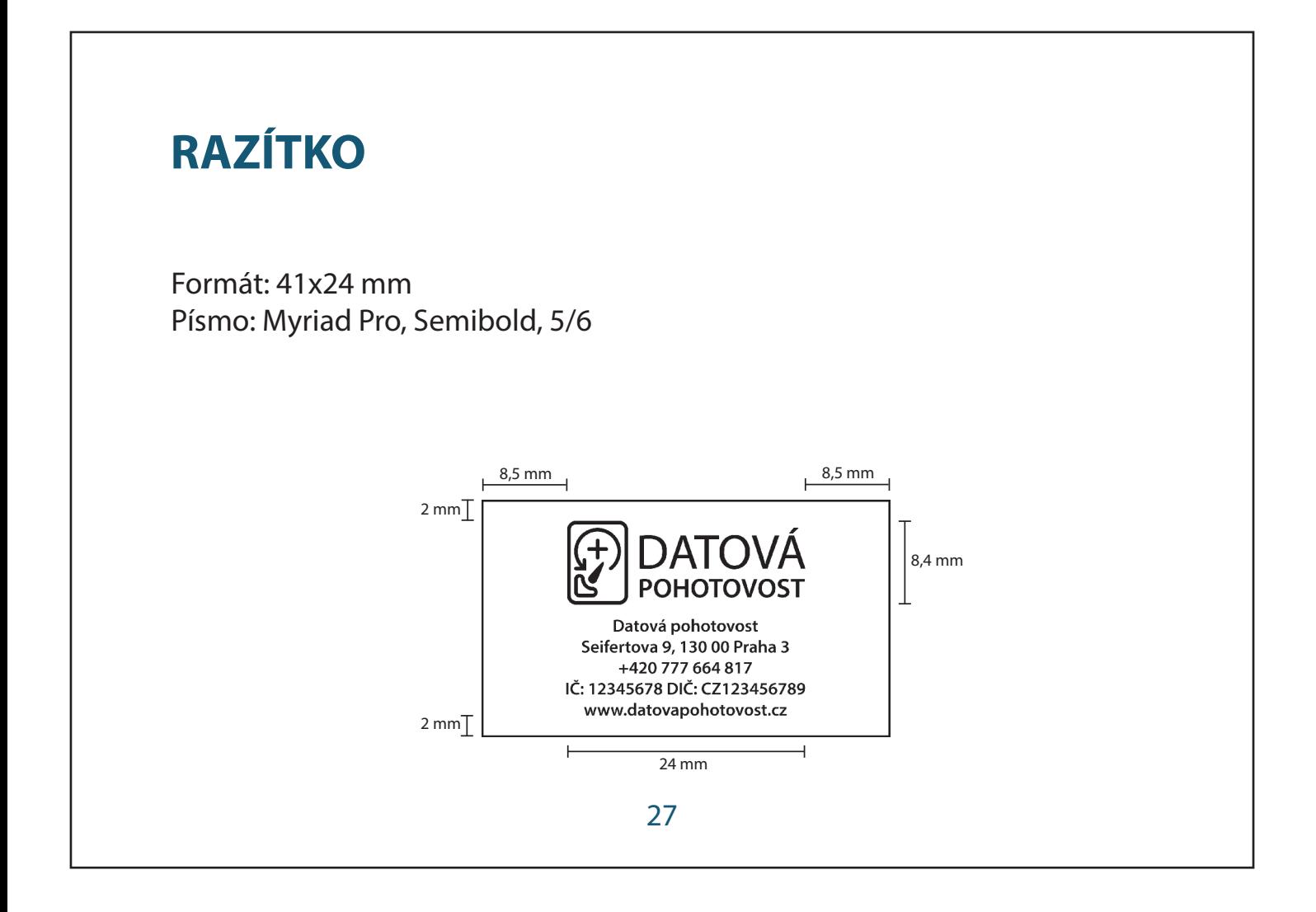

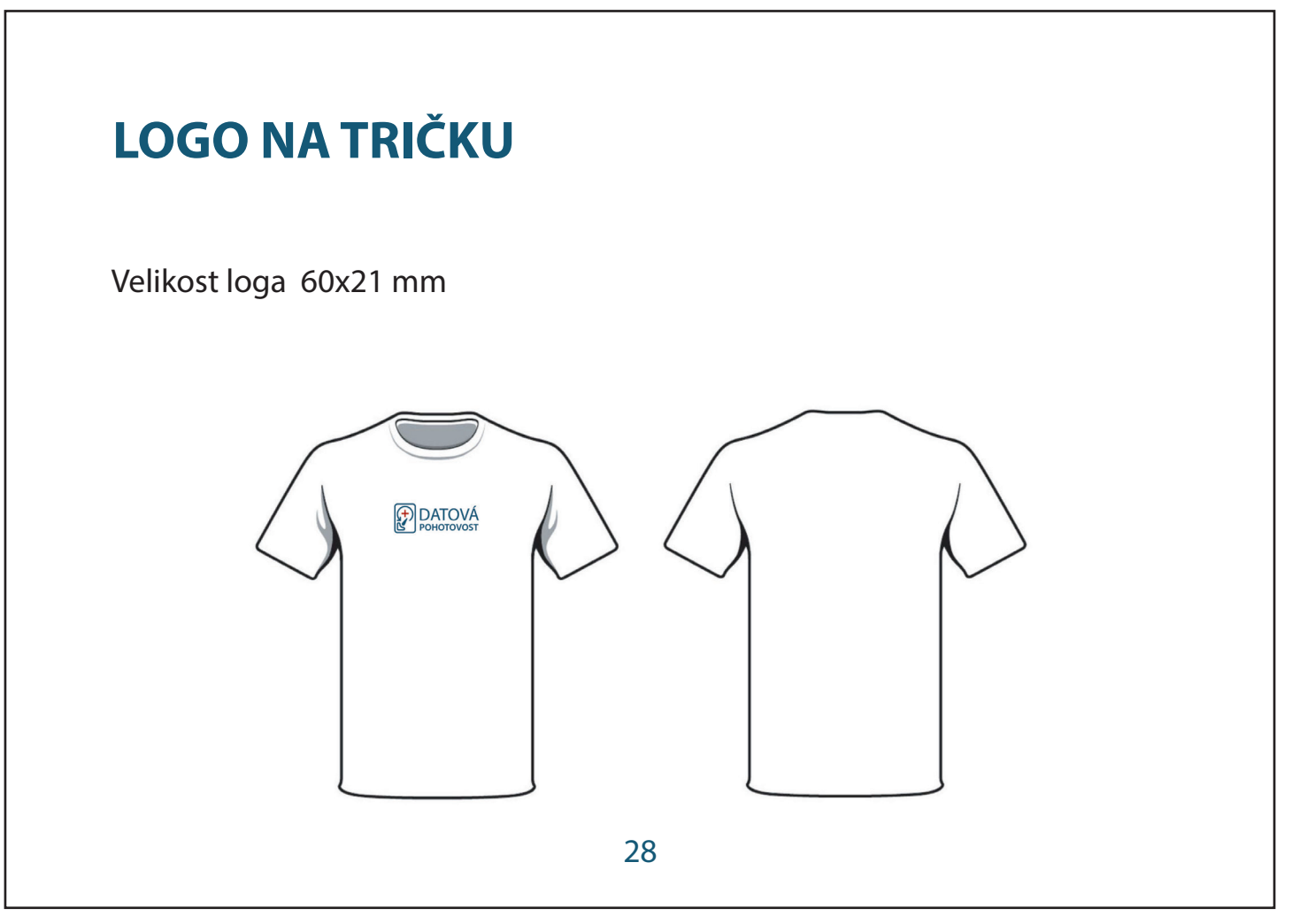

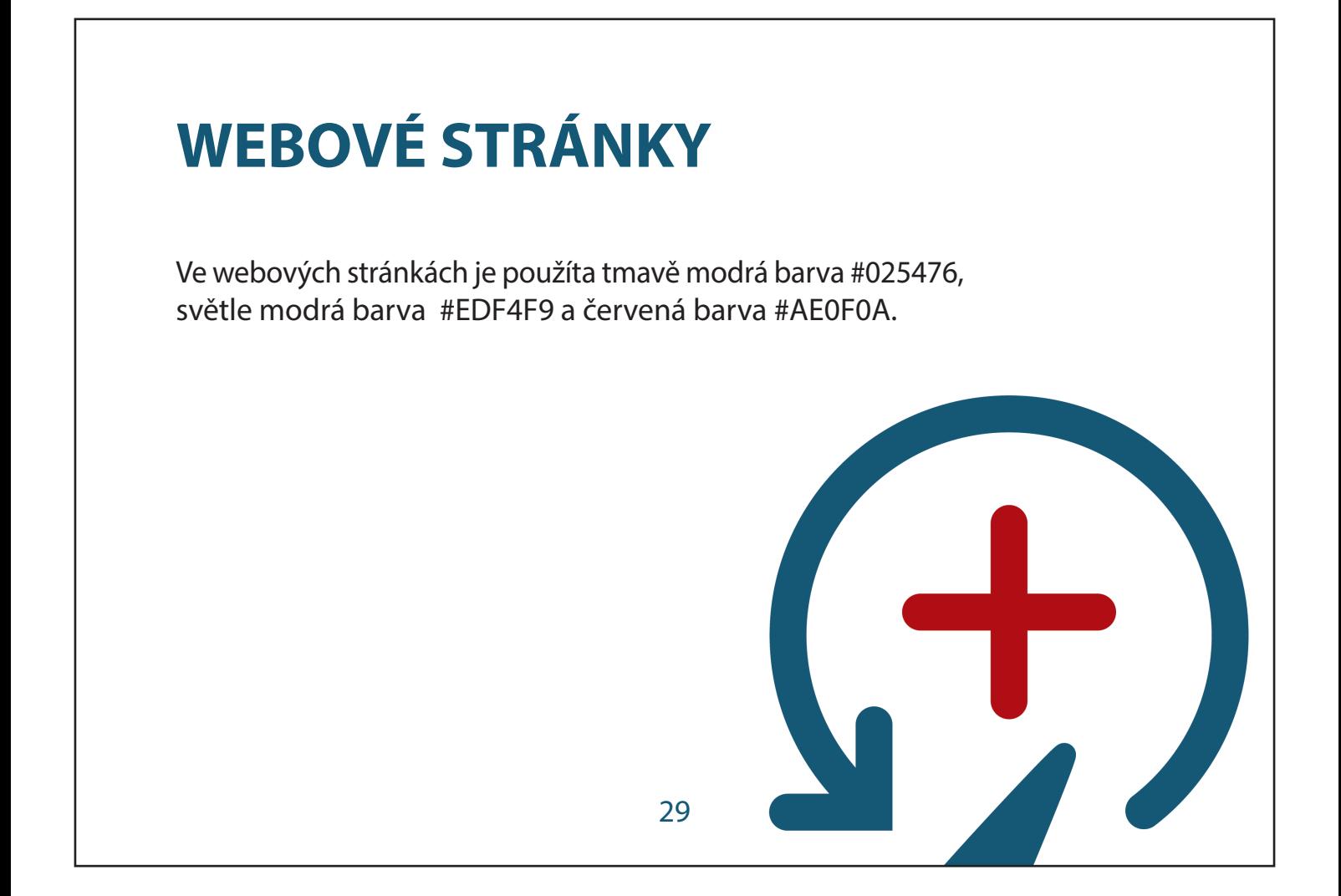

#### **DOMOVSKÁ STRÁNKA** 网 **DATOVÁ**<br>POHOTOVOST **DOMŮ** SLUŽBY CENÍK O NÁS **KONTAKTY ZÁCHRANA A OBNOVA DAT** Zachraňujeme data Diagnostika zdarma Lorem ipsum dolor sit amet, consectetuer Lorem ipsum dolor sit amet, consectetuer adipiscing elit. Nullam eget nisl. Duis biben-<br>dum, lectus ut viverra rhoncus, dolor nunc Example and private and private and private and private and private and private dum, lectus ut viverra rhoncus, dolor nunc faucibus libero, eget facilisis enim ipsum id faucibus libero, eget facilisis enim insum id lactibus incrit, eget facilists entimated<br>lactis. Pellentesque sapien. Donec quis nibh<br>at felis congue commodo. ladendas incrio, eger nacinais em mission na<br>lacus. Pellentesque sapien. Donec quis nibh<br>at felis congue commodo. Co umíme zachránit? Lorem ipsum dolor sit amet, consectetuer adipiscing elit. Nullam eget nisl. Duis bibendum, lectus ut<br>viverra rhoncus, dolor nunc faucibus libero, eget facilisis enim ipsum id lacus. Pellentesque sapien. Donec quis nibh at felis congue commodo. **První pomoc** Lorem ipsum dolor sit amet, consectetuer adipiscing elit. Nullam eget nisl. Duis bibendum, lectus ut<br>viverra rhoncus, dolor nunc faucibus libero, eget facilisis enim ipsum id lacus. Pellentesque sapien. Donec quis nibh at felis congue commodo. 30

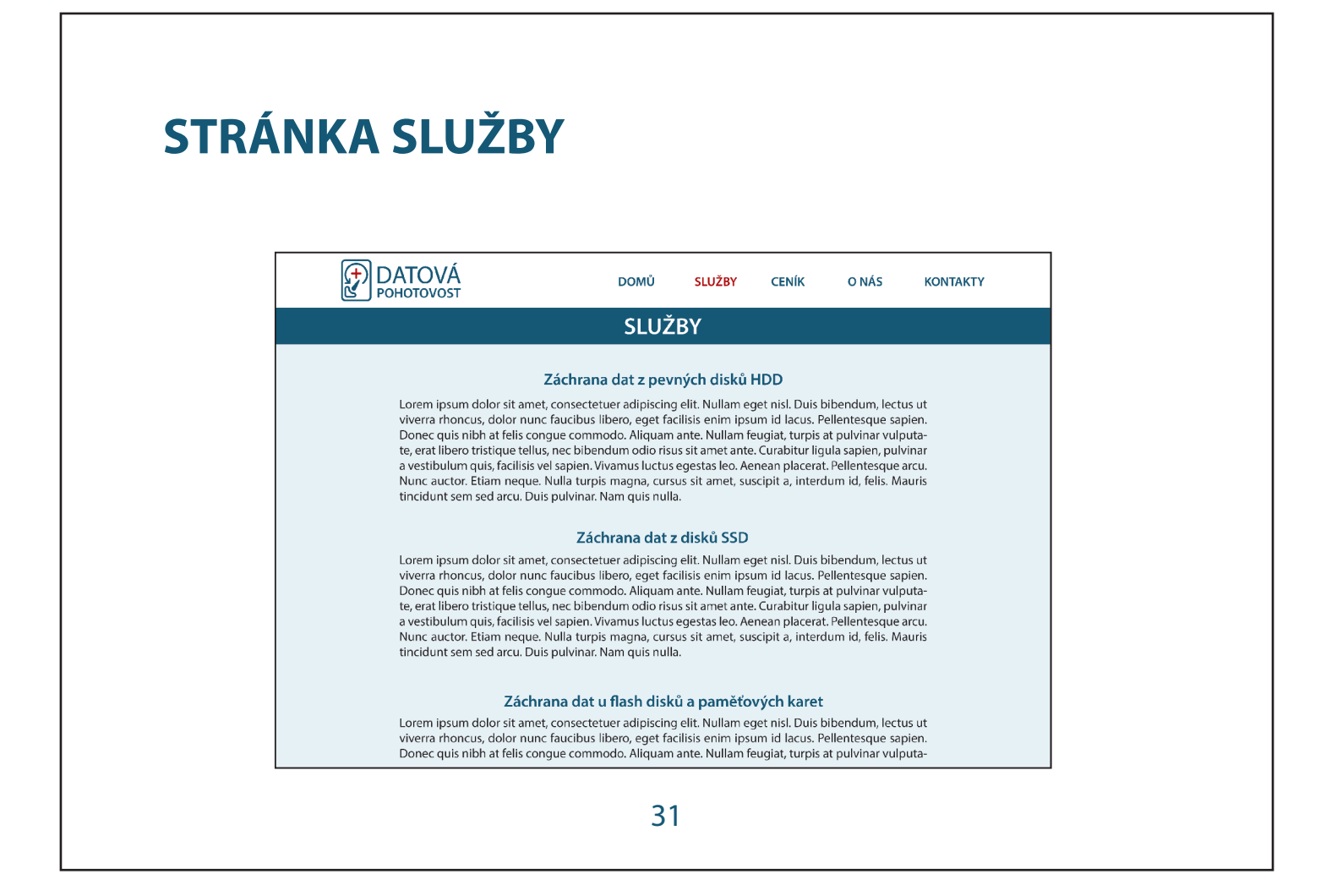

# **STRÁNKA CENÍK**

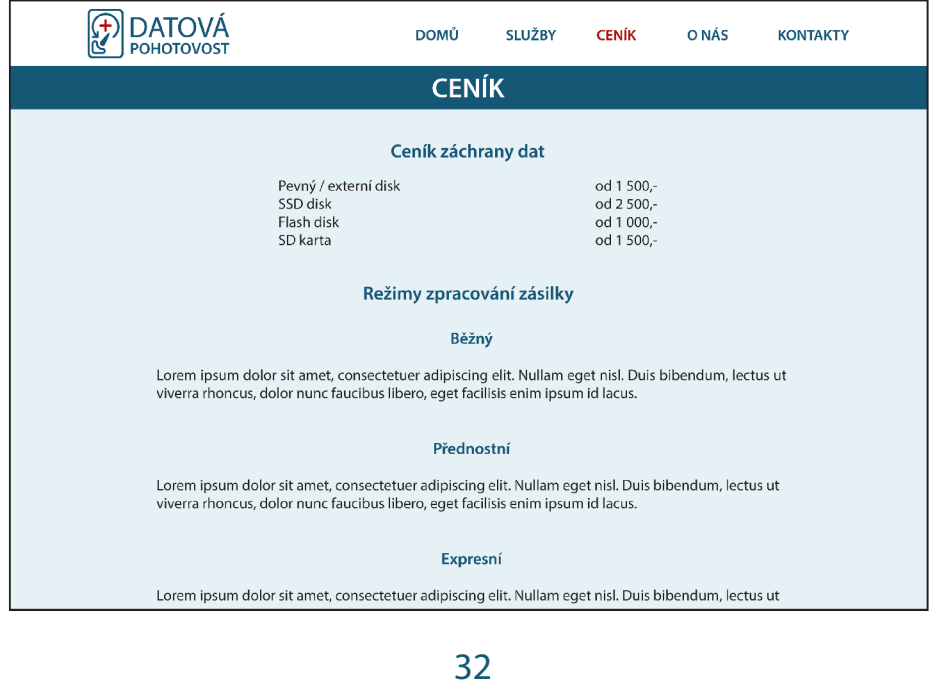

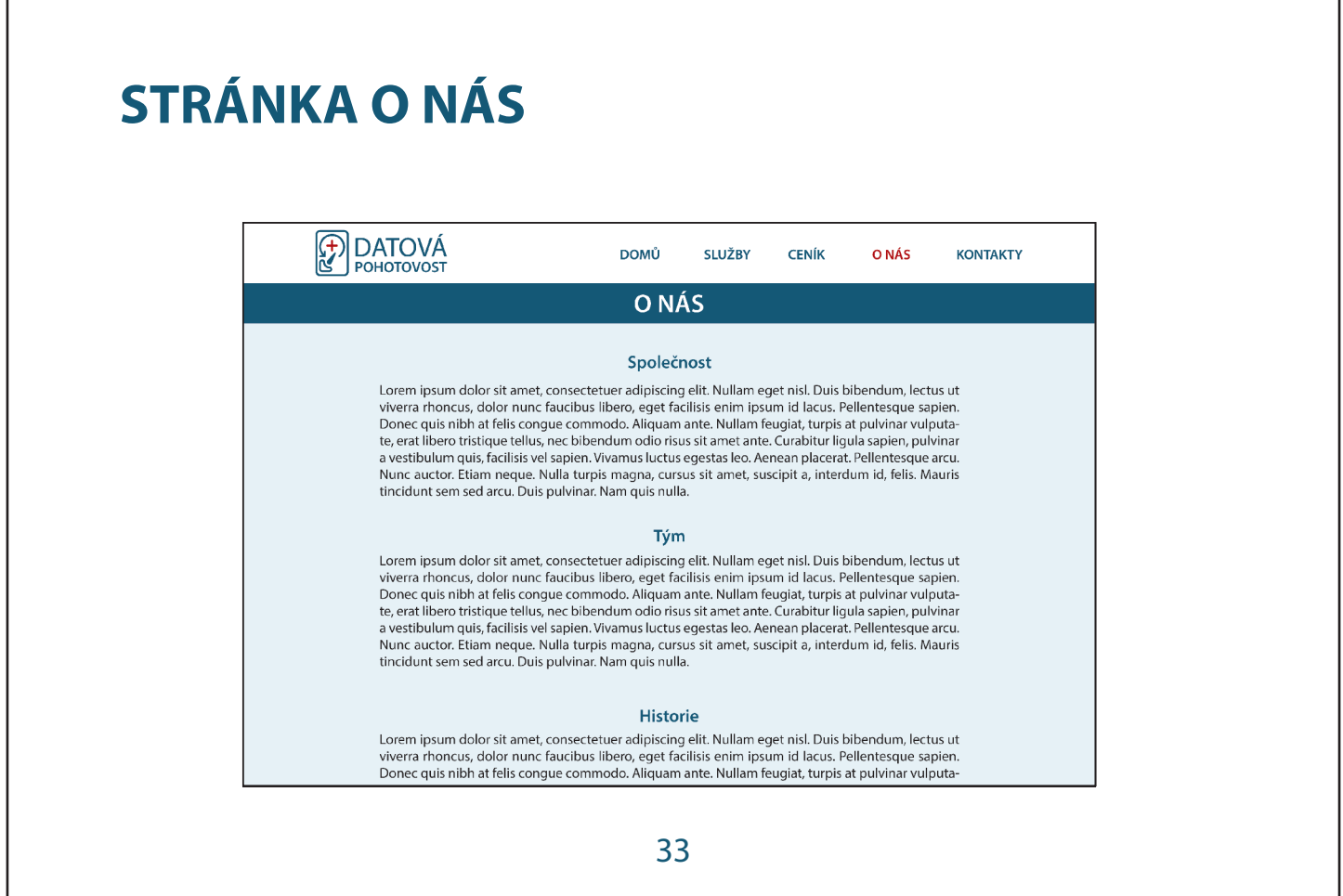

## **STRÁNKA KONTAKTY**

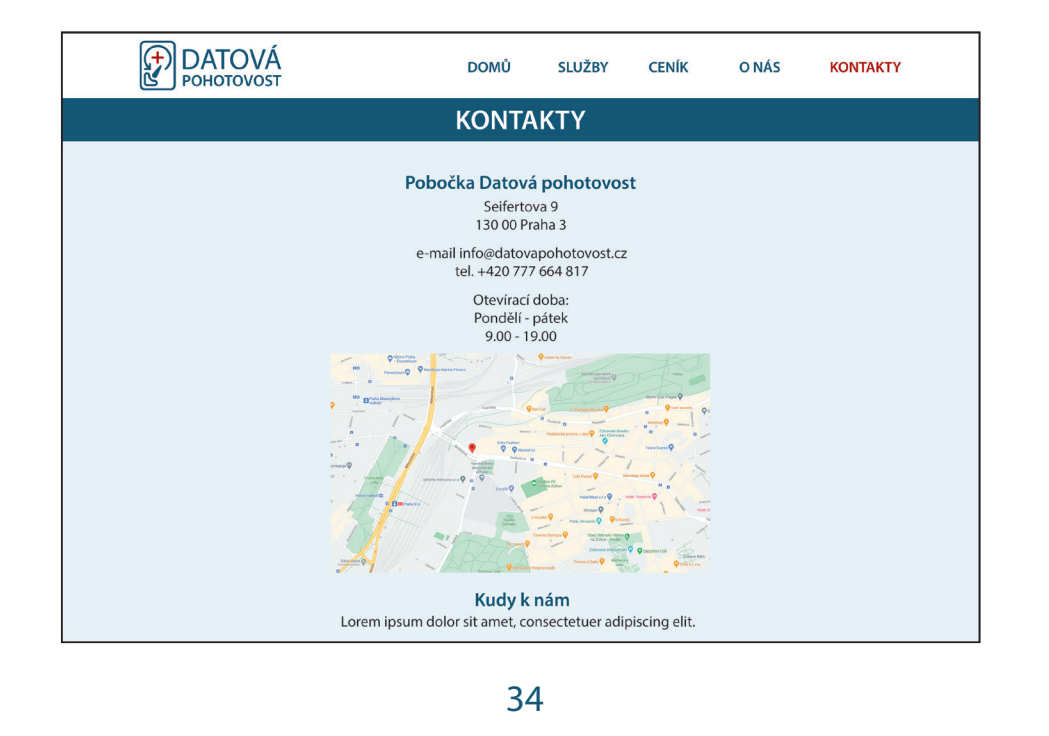

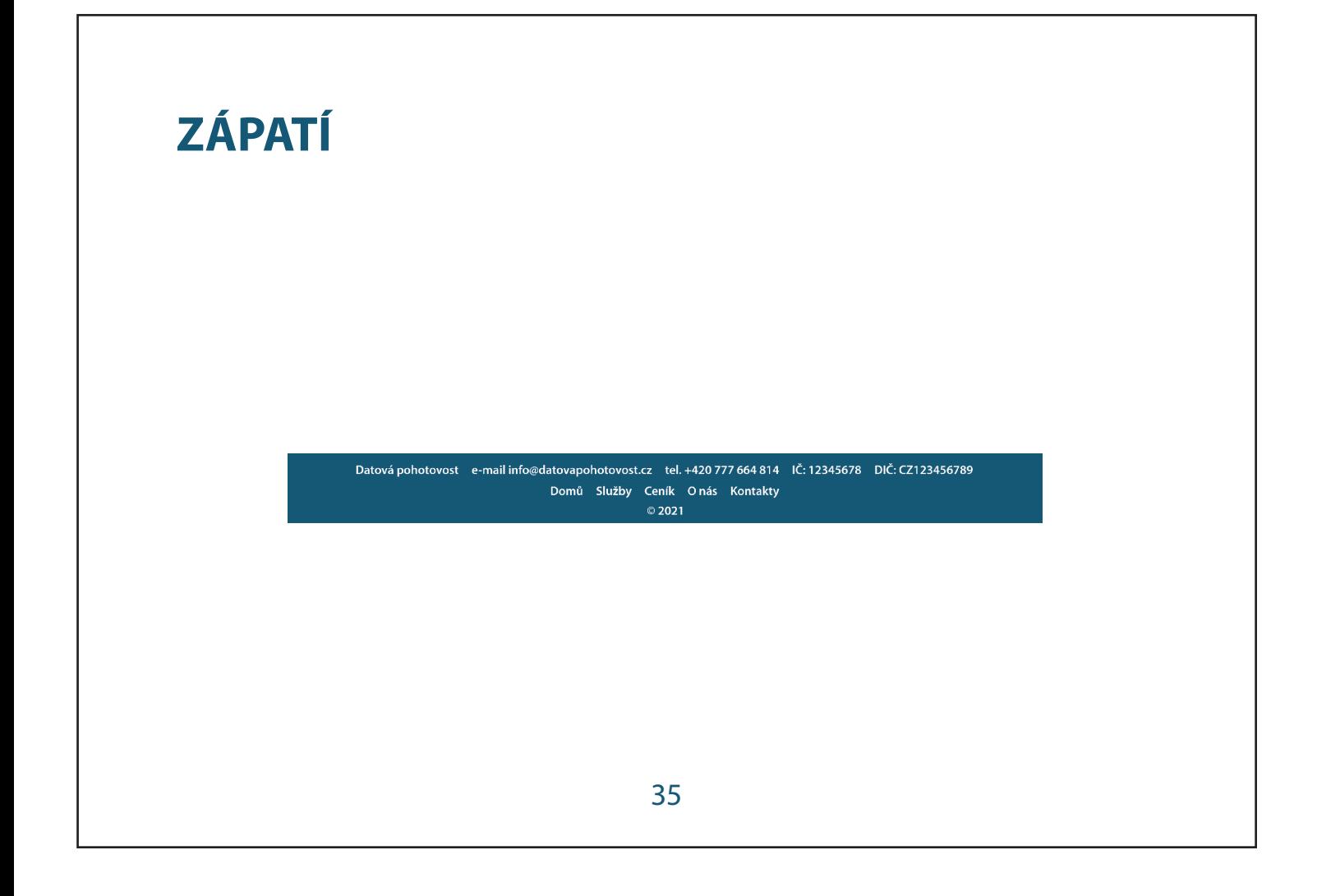

# RESPONZIVNÍ DESIGN STŘEDNÍ VELIKOST

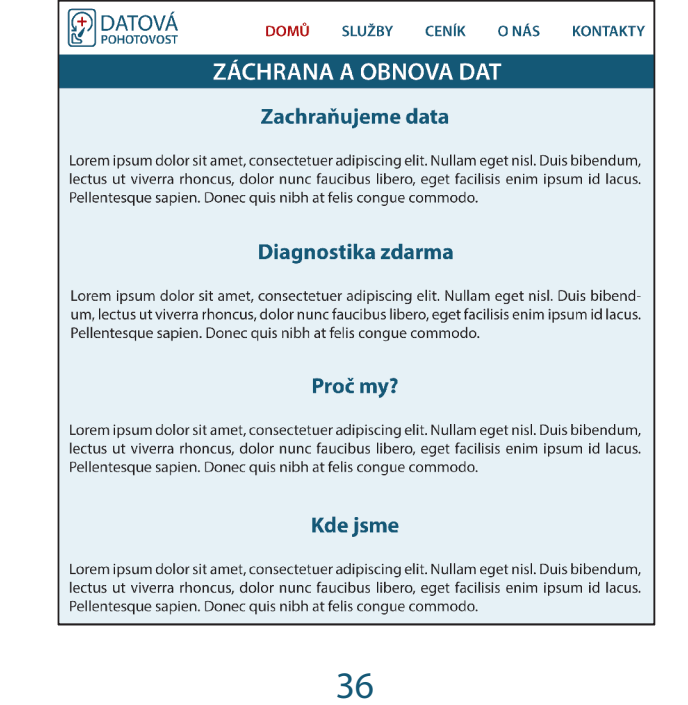

### **RESPONZIVNÍ DESIGN MOBILNÍ VERZE**

E

#### **DATOVÁ**

#### **ZÁCHRANA A OBNOVA DAT**

#### Zachráňuieme data

Lorem ipsum dolor sit amet, consectetuer adipiscing elit. Nullam eget nisl. Duis bibendum, lectus ut viverra rhoncus, dolor nunc faucibus libero, eget facilisis enim ipsum id lacus. Pellentesque sapien. Donec quis nibh at felis conque commodo.

#### Diagnostika zdarma

Lorem ipsum dolor sit amet, consectetuer adipiscing elit. Nullam eget nisl. Duis bibendum, lectus ut viverra rhoncus, dolor nunc faucibus libero, eget facilisis enim ipsum id lacus. Pellentesque sapien. Donec quis nibh at felis congue commodo.

#### Proč my?

Lorem ipsum dolor sit amet, consectetuer adipiscing elit. Nullam eget nisl. Duis bibendum, lectus ut viverra rhoncus, dolor nunc faucibus libero, eget facilisis enim ipsum id

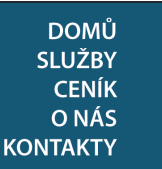

 $\overline{\textsf{x}}$ 

adipiscing elit. Nullam eget nisl. Duis bibendum, lectus ut viverra rhoncus, dolor nunc faucibus libero, eget facilisis enim ipsum id lacus. Pellentesque sapien. Donec quis nibh at felis conque commodo.

#### Diagnostika zdarma

Lorem ipsum dolor sit amet, consectetuer adipiscing elit. Nullam eget nisl. Duis bibendum, lectus ut viverra rhoncus, dolor nunc faucibus libero, eget facilisis enim ipsum id lacus. Pellentesque sapien. Donec quis nibh at felis congue commodo.

#### Proč my?

Lorem ipsum dolor sit amet, consectetuer adipiscing elit. Nullam eget nisl. Duis bibendum, lectus ut viverra rhoncus, dolor nunc faucibus libero, eget facilisis enim ipsum id

37